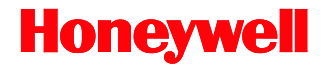

# **MetroSelect**®

Single-Line Scanner

## **Configuration Guide**

Download from Www.Somanuals.com. All Manuals Search And Download.

#### *Disclaimer*

Honeywell International Inc. ("HII") reserves the right to make changes in specifications and other information contained in this document without prior notice, and the reader should in all cases consult HII to determine whether any such changes have been made. The information in this publication does not represent a commitment on the part of HII.

HII shall not be liable for technical or editorial errors or omissions contained herein: nor for incidental or consequential damages resulting from the furnishing, performance, or use of this manual.

This document contains propriety information that is protected by copyright. All rights reserved. No part of this document may be photocopied, reproduced, or translated into another language without the prior written consent of HII.

© 2000 – 2011 Honeywell International Inc. All rights reserved.

Web Address: [www.honeywellaidc.com](http://www.honeywellaidc.com/)

### *Trademarks*

Omniplanar, MetroSet2, Metrologic, MetroSelect, RangeGate, CodeGate, CodeSelect, Voyager, Voyager*CG*, Voyager*BT* and Focus are trademarks or registered trademarks of Metrologic Instruments, Inc. or Honeywell International Inc.

Microsoft and Windows are trademarks or registered trademarks of Microsoft Corporation.

IBM is a trademark of International Business Machines Corporation.

The *Bluetooth* word mark is owned by the Bluetooth SIG, Inc. and any use of such marks by Honeywell International Inc. is under license.

Other product names mentioned in this manual may be trademarks or registered trademarks of their respective companies and are the property of their respective owners.

## **Table of Contents**

#### **Introduction**

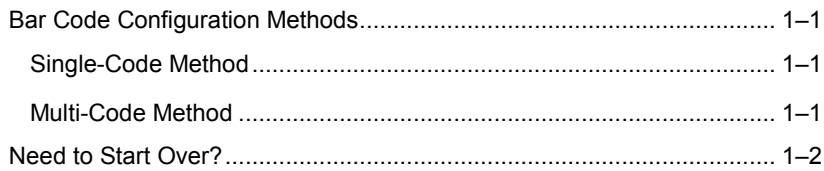

#### **Code Types and Decode Rules**

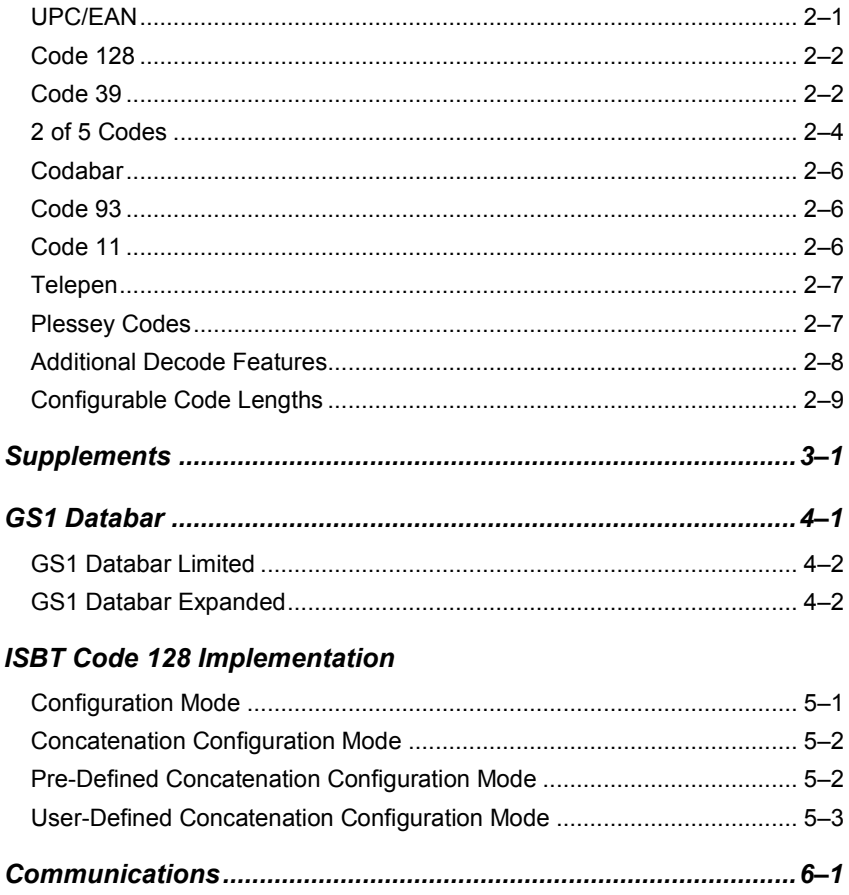

#### **Scanner Operation**

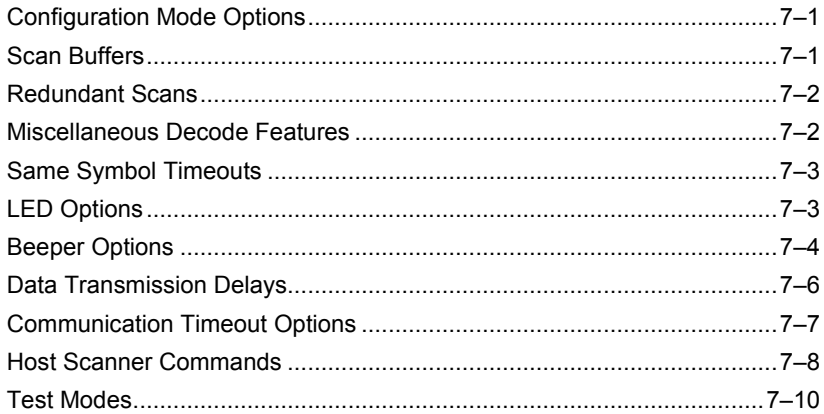

#### **Prefixes/Suffixes**

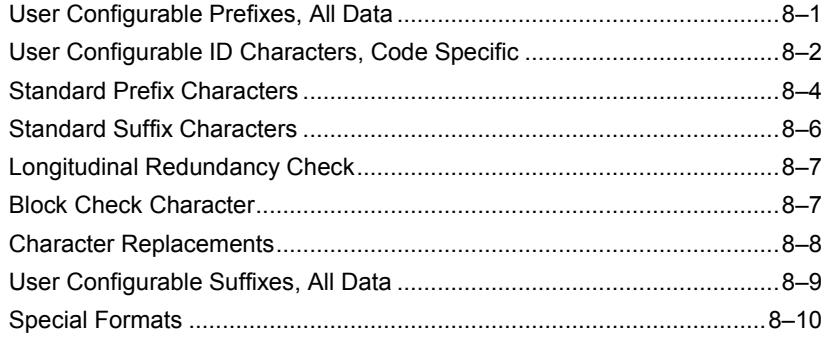

#### **Code Formatting**

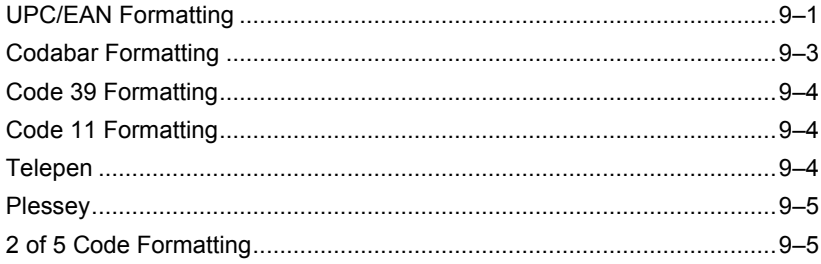

#### **RS232**

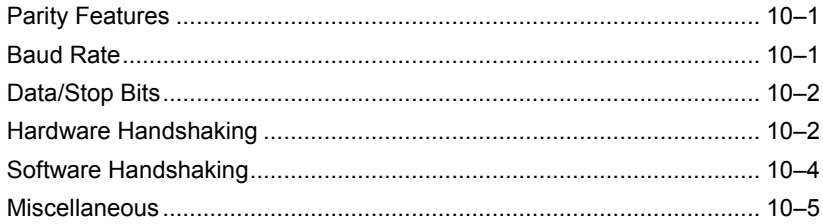

#### Keyboard

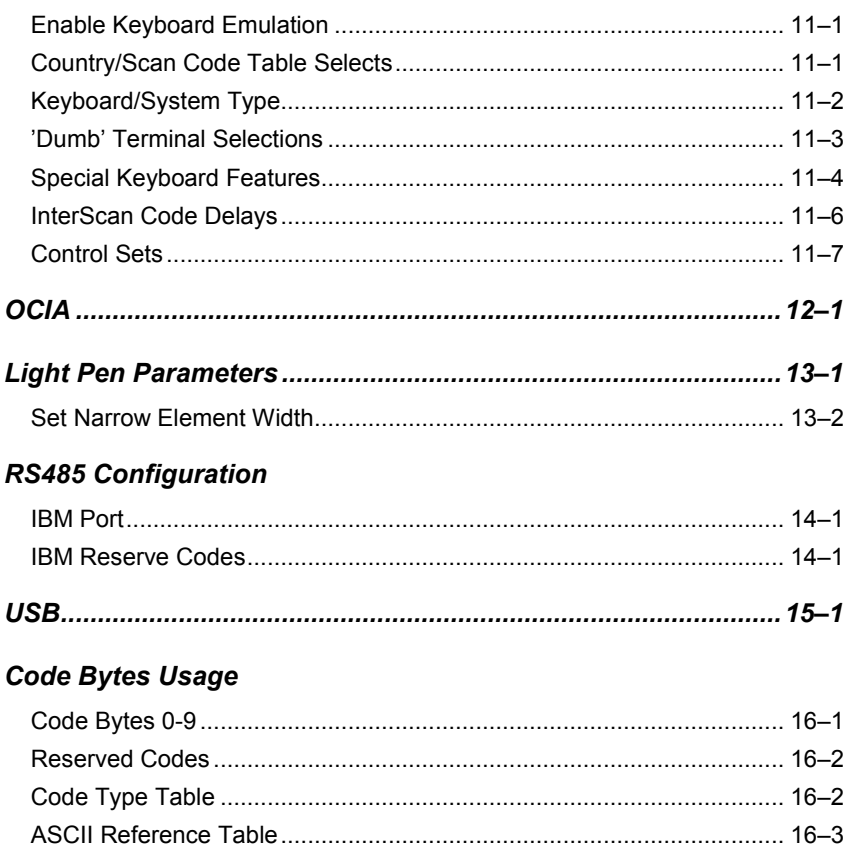

### MS9520 Voyager® and MS9540 VoyagerCG® Series

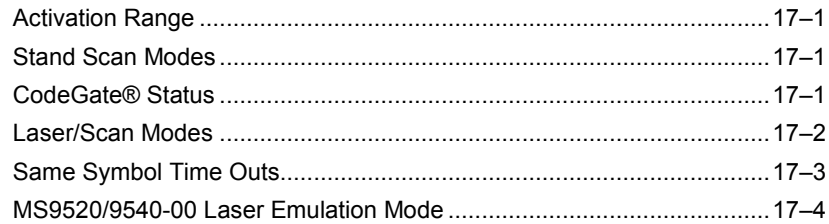

#### MS9524 and MS9544 VoyagerPDF® Series

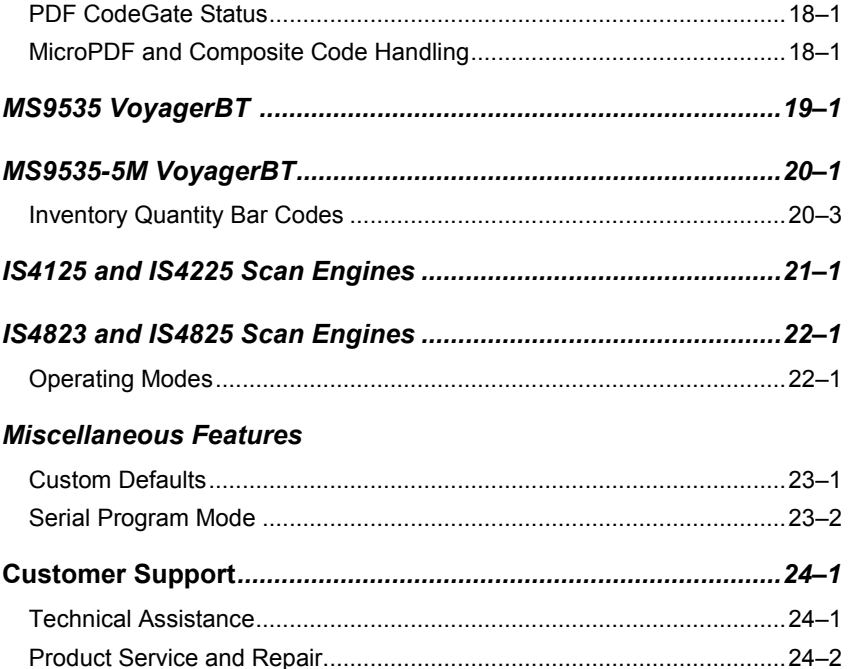

<span id="page-6-0"></span>*1*

Your new scanner has been factory configured with a set of default parameters. Since many host systems have unique formats and protocol requirements, Honeywell provides a wide range of configurable features that may be selected using this bar code based configuration tool. Once the configuration is completed, the scanner stores the settings in nonvolatile memory (NOVRAM). NOVRAM saves the settings when the power is off.

*Note:* Bar code descriptions marked with an asterisk ( \* ) define a feature that is a factory default. Bar codes marked with a tilde  $( \sim )$  require the Multi-Code configuration method.

### *Bar Code Configuration Methods*

The MetroSelect class of scanners can be bar code configured in two ways: the *Single-Code Method* and the *Multi-Code Method*.

*Note:* To properly configure an MS9540 scanner, all configuration codes must be scanned using the CodeGate® option.

#### *Single-Code Method*

Most features can be enabled or disabled using the Single-Code Method.

- 1. Power-up the scanner.
- 2. Scan the bar code for the desired feature.
- 3. The scanner will emit a multi-toned beep to indicate the configuration has been saved to NOVRAM.

#### *Multi-Code Method*

All features can be enabled or disabled using the Multi-Code Method. A feature marked with a tilde  $( \sim )$  requires the Multi-Code Method.

- 1. Power-up the scanner.
- 2. Scan the *enter/exit configuration mode* bar code (3 beeps).
- 3. Scan the bar code for the desired feature (1 beep). Multiple features can be enabled/disabled before scanning the enter/exit configuration mode bar code.
- 4. Scan the *enter/exit configuration mode* bar code (3 beeps) and save the new configuration. To abort a configuration change, power off the scanner before scanning the *enter/exit* code.

**Enter/Exit Configuration Mode** ³ 9 9 9 9 9 9

#### <span id="page-7-0"></span>*Need To Start Over?*

Scan the *Recall Defaults* bar code to erase all previous settings and return the scanner to its factory default communication protocol. Keyboard Wedge interface scanners will load keyboard wedge defaults. All other scanners load RS232 defaults.

*Note:* Honeywell manufactures several products for OEM applications. These OEM products are configured with custom OEM defaults, which may use a different set of defaults than the standard set of factory defaults. See page 23[–1](#page-106-1) for additional information on custom defaults and how they affect factory defaults.

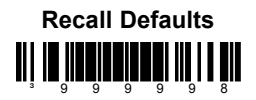

## <span id="page-8-0"></span>*Code Types and Decode Rules*

Bar code descriptions marked with an asterisk ( \* ) define a feature that is a factory default. Bar codes marked with a tilde  $( \sim )$  require the Multi-Code configuration method.

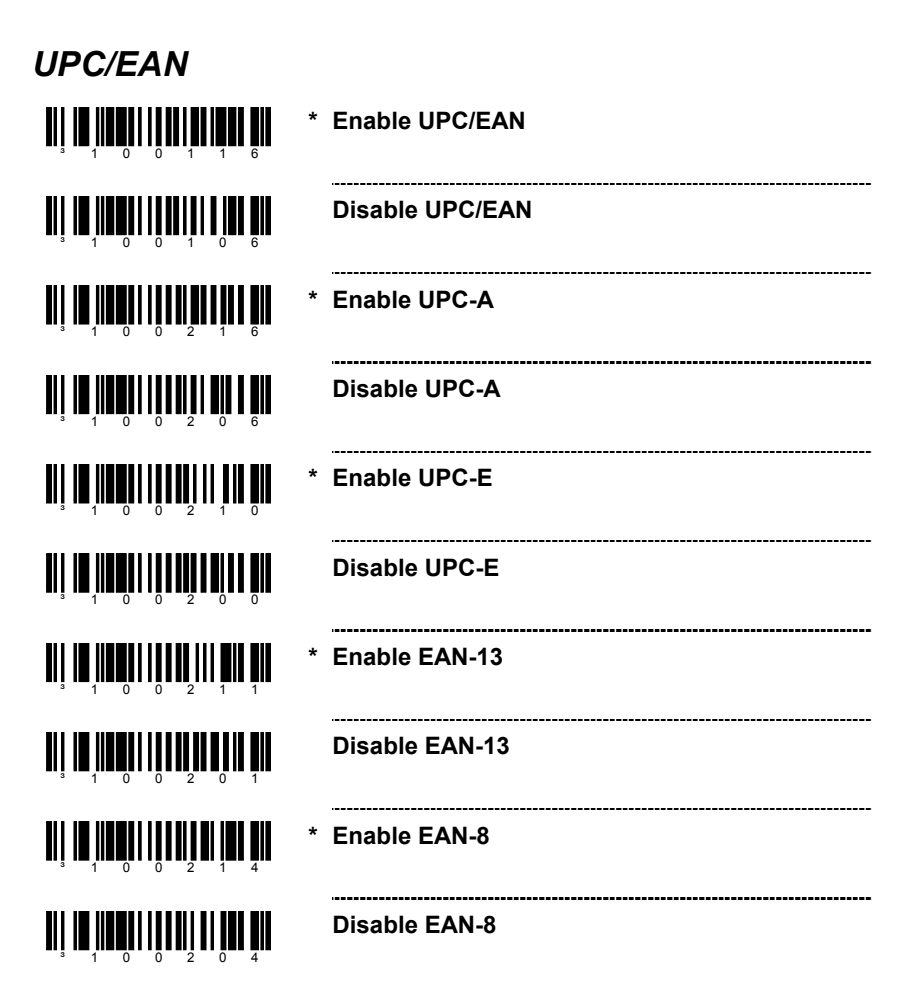

<span id="page-9-0"></span>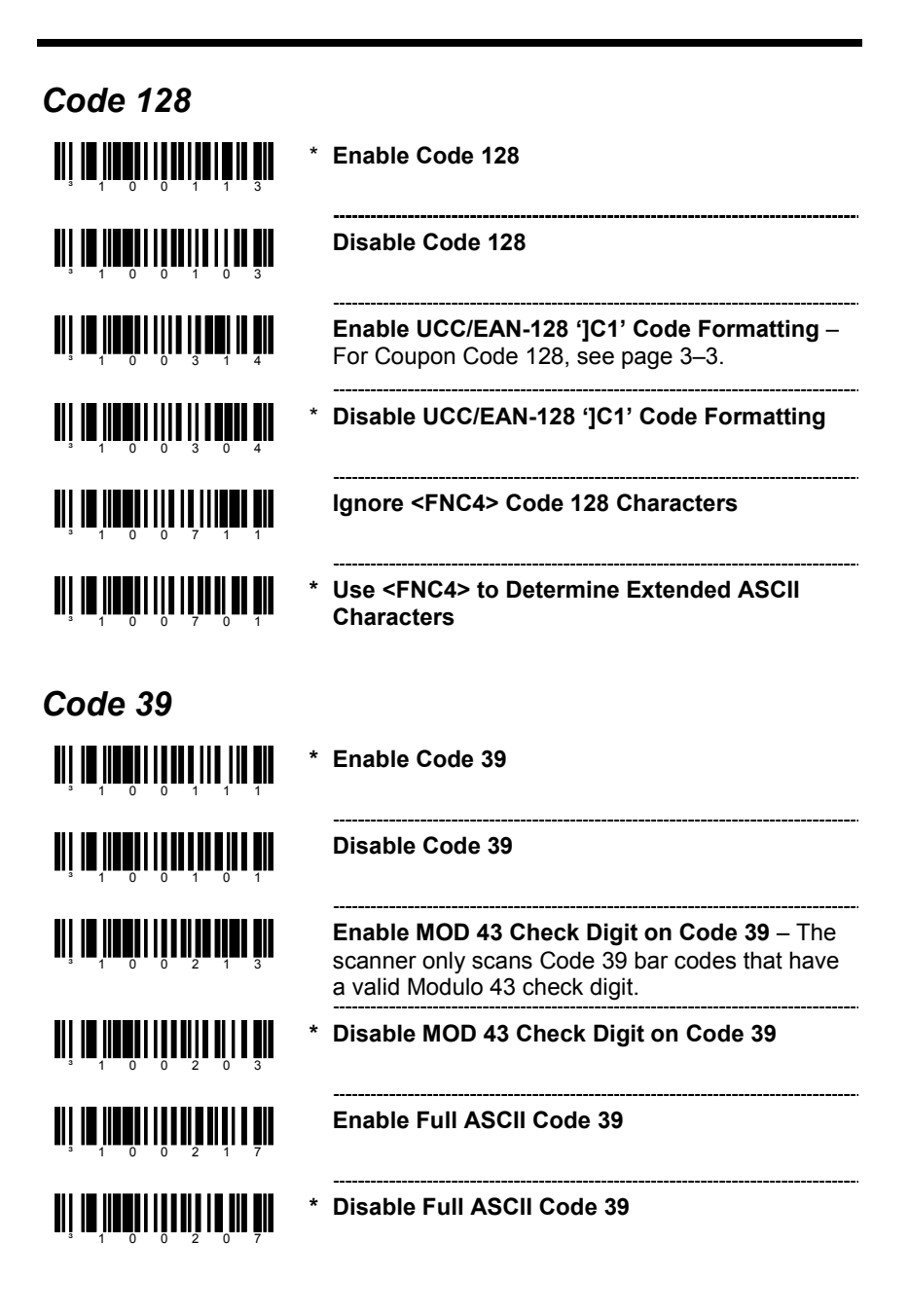

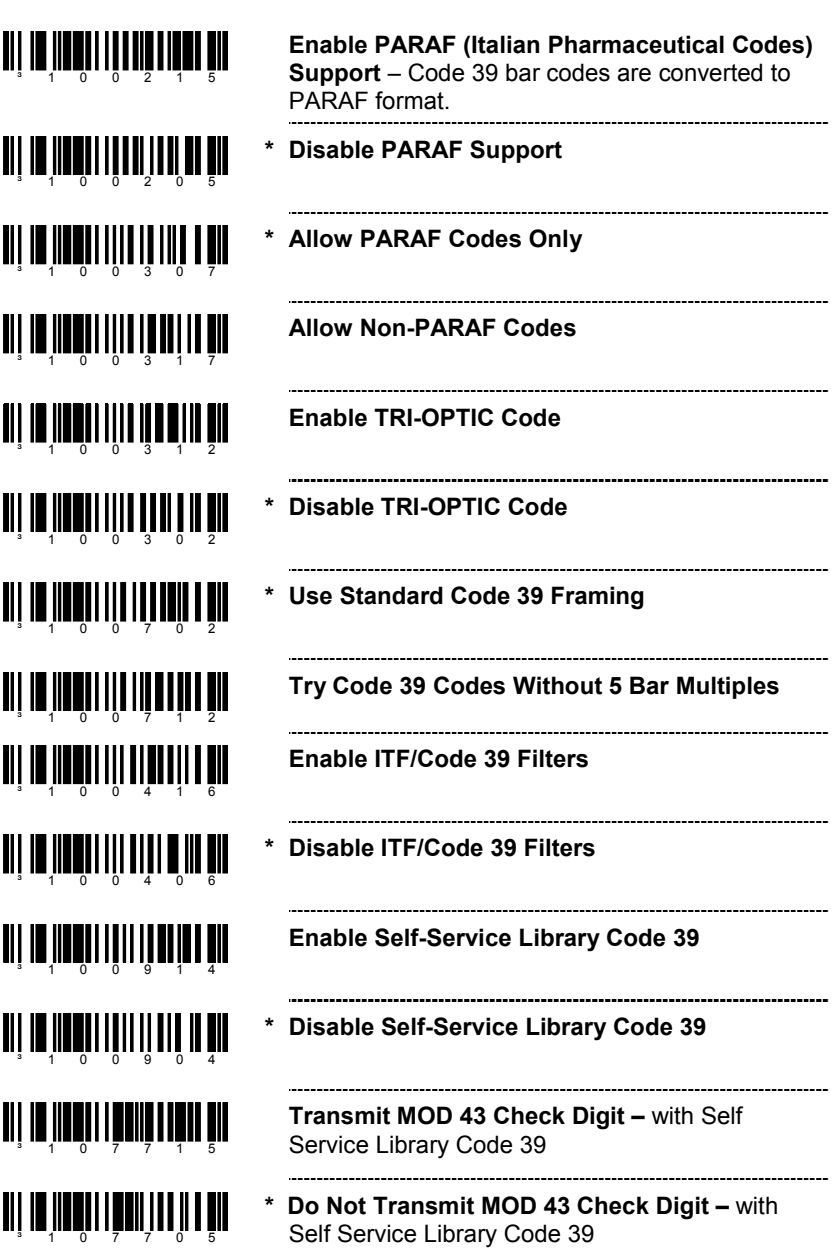

<span id="page-11-0"></span>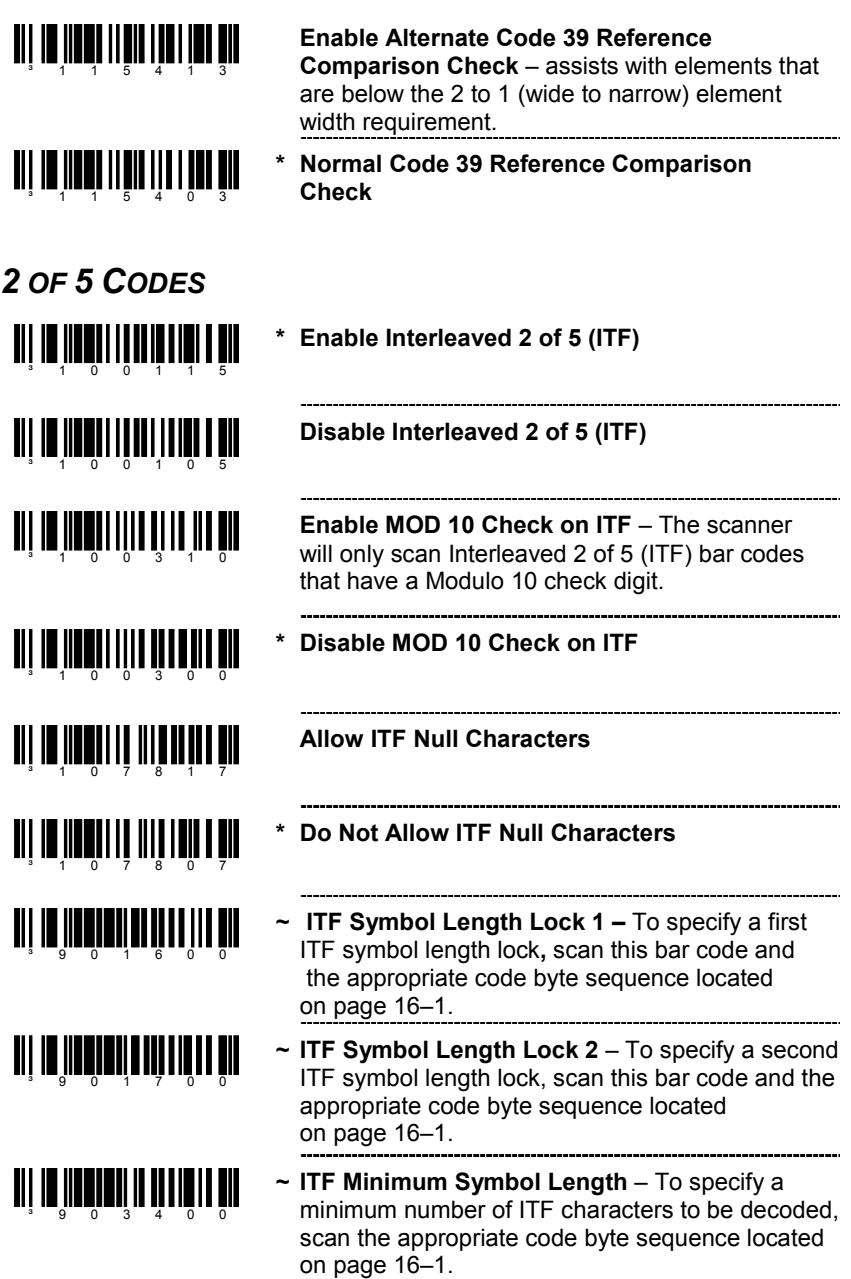

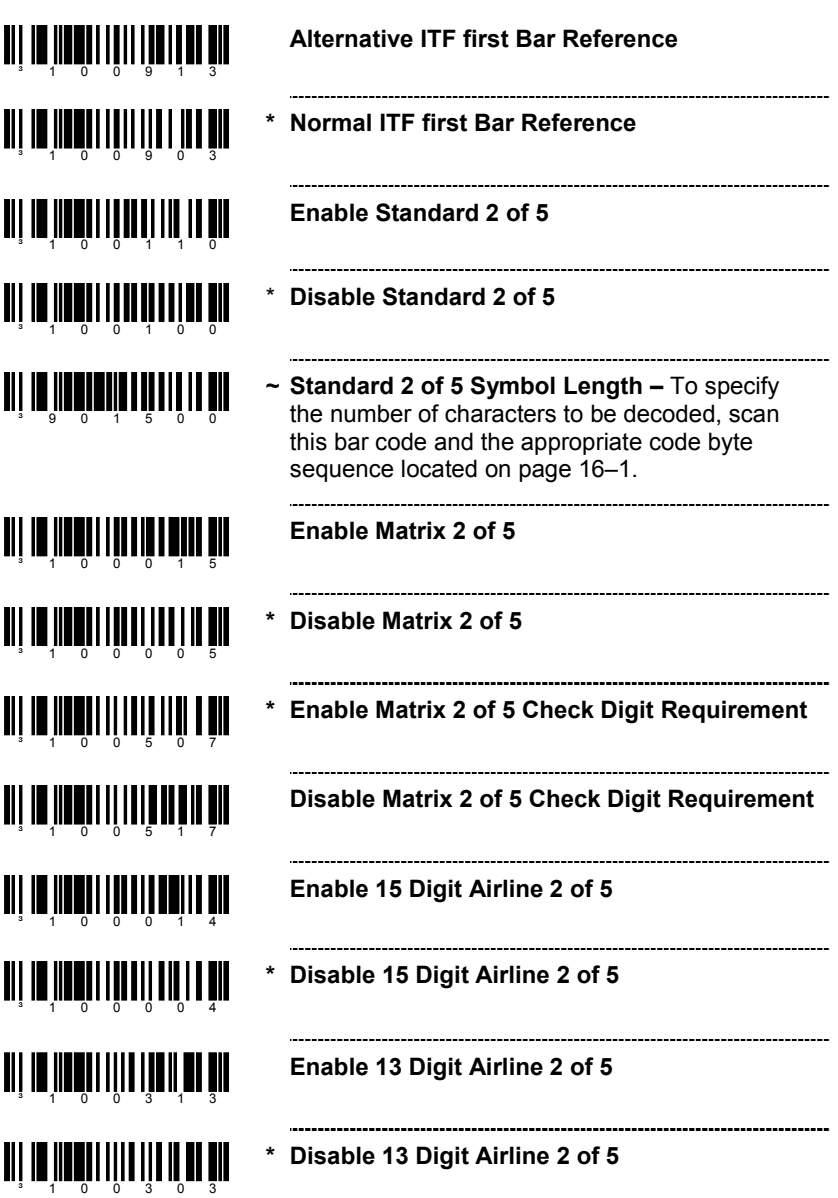

<span id="page-13-0"></span>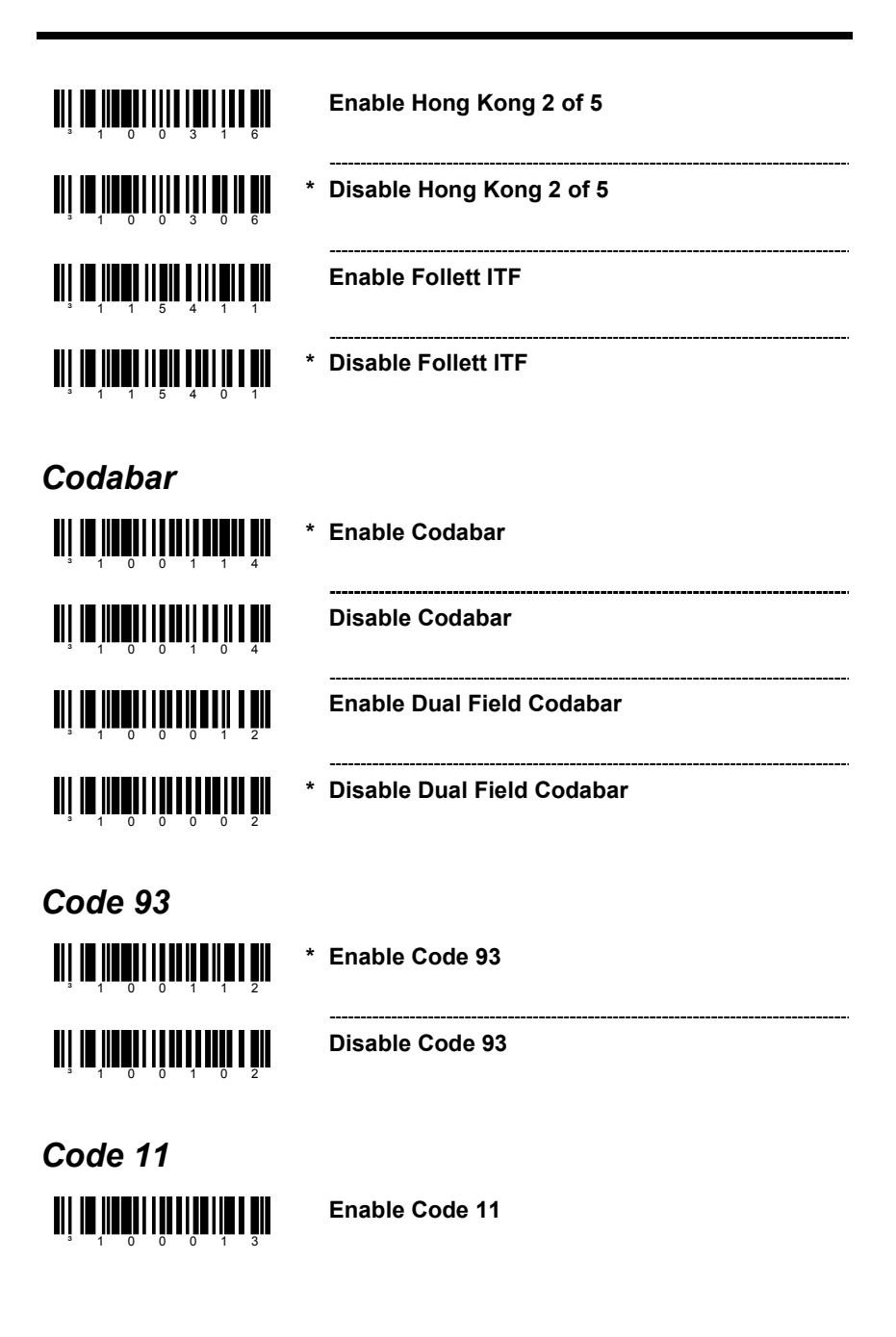

<span id="page-14-0"></span>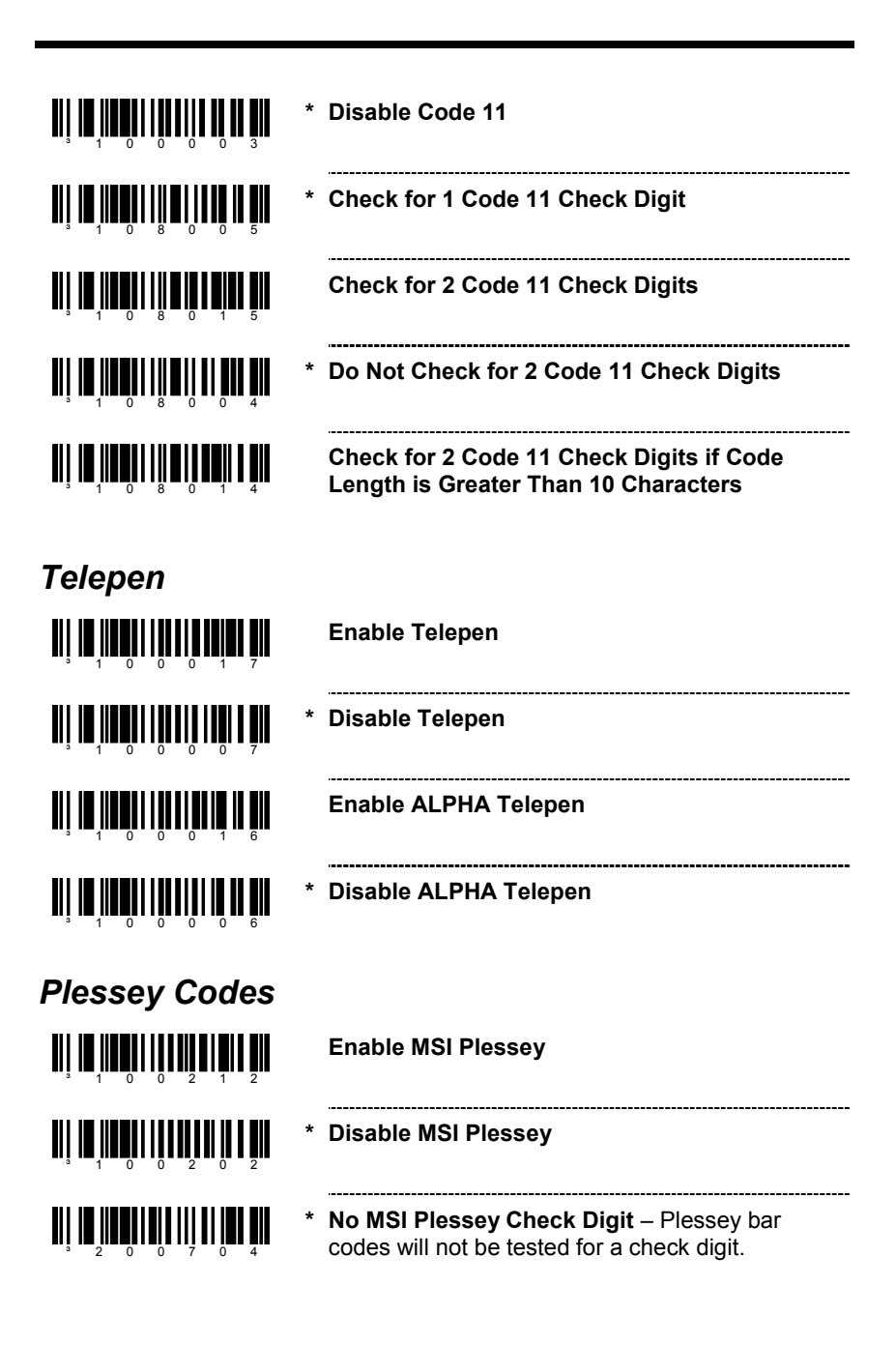

<span id="page-15-0"></span>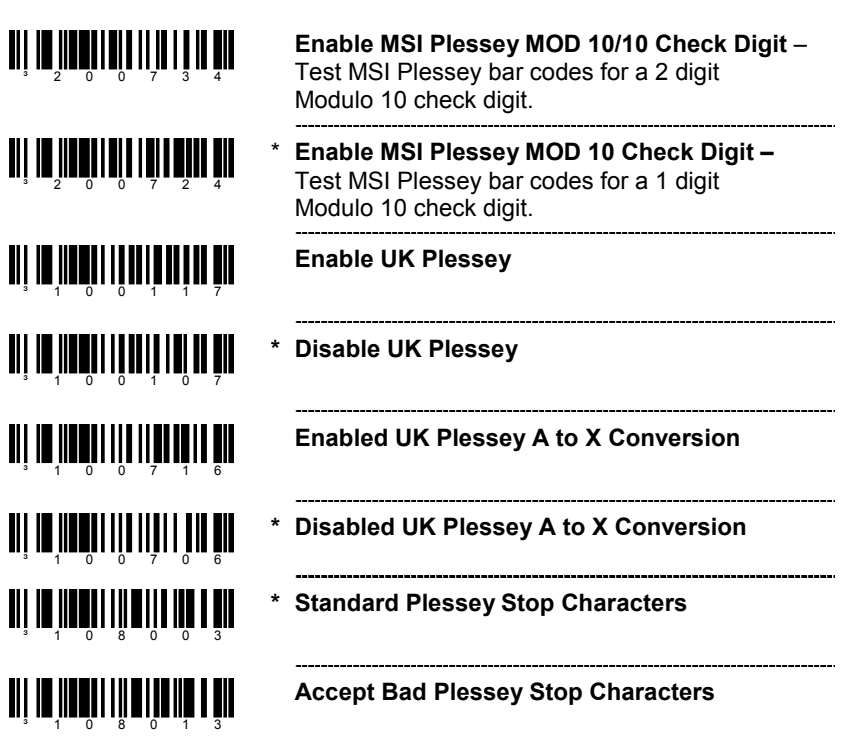

### *Additional Decode Features*

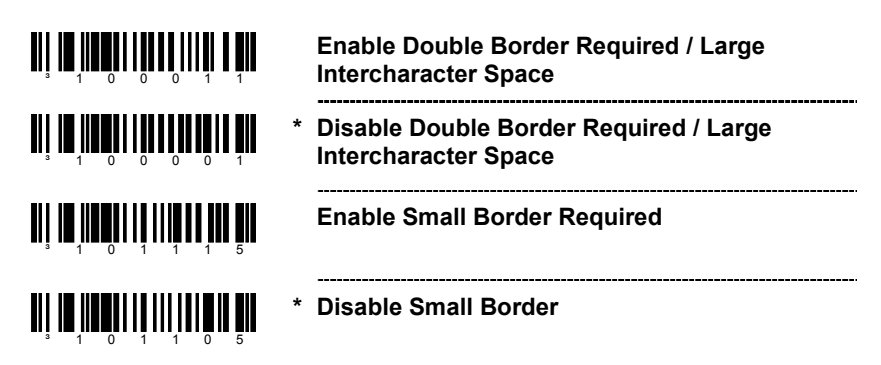

<span id="page-16-0"></span>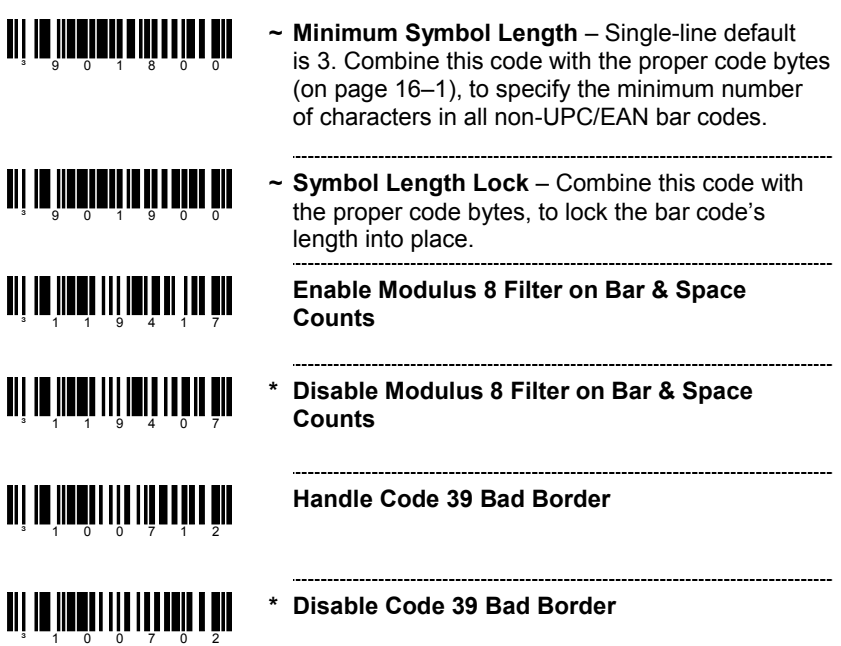

### *Configurable Code Lengths*

There are seven bar code lock lengths available. Specific code types can be assigned to a lock length.

While in configuration mode:

- 1. Scan the code *length* lock #1 bar code (below).
- 2. Scan the three code bytes that represent the code length (on page 16[–1\)](#page-80-1)*.*
- 3. Scan the matching code *type* lock #1 bar code (below).
- 4. Scan the three code bytes that represent the code type (on page 16[–1\)](#page-80-1)*.*

This process can be repeated for lock lengths 2 through 7.

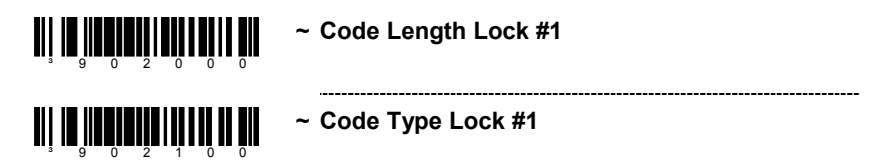

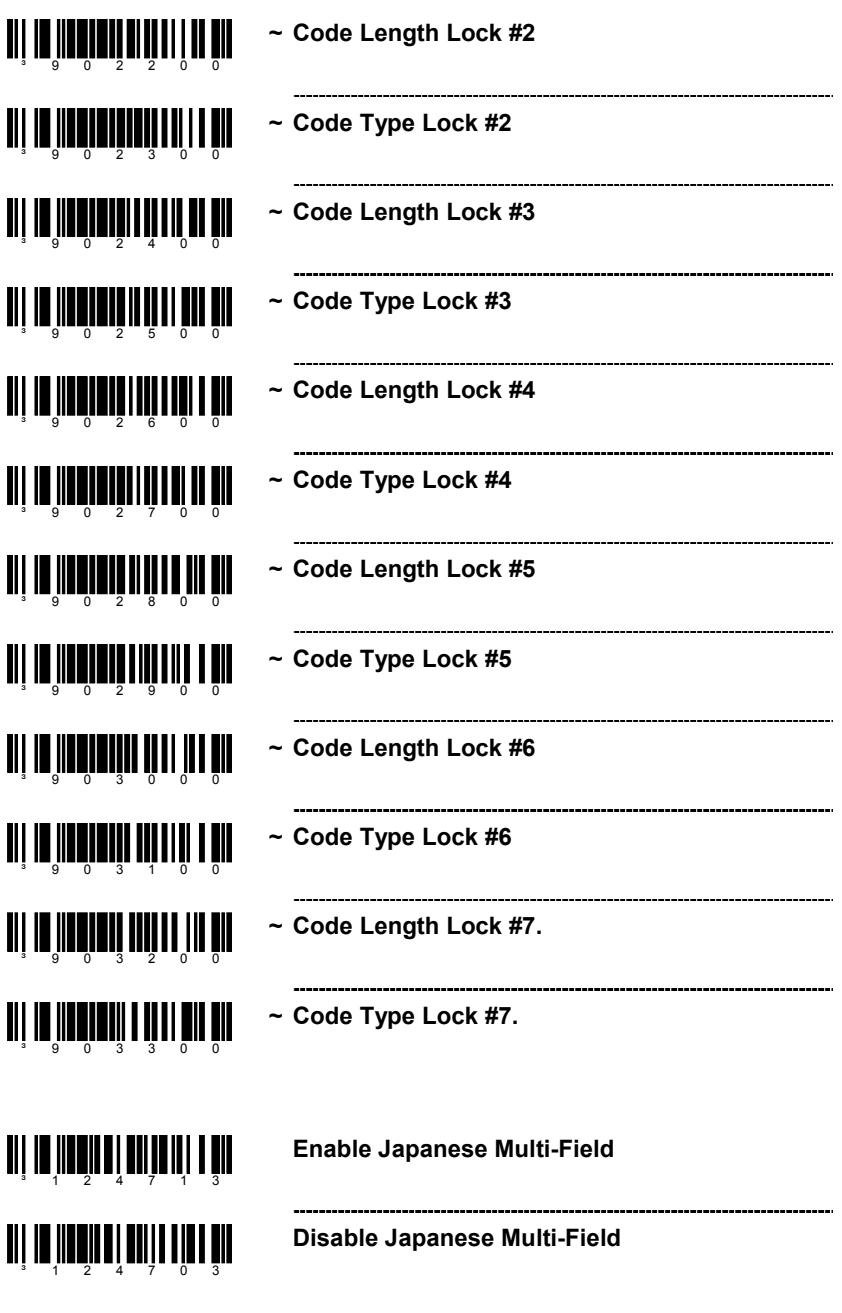

## <span id="page-18-0"></span>*Supplements*

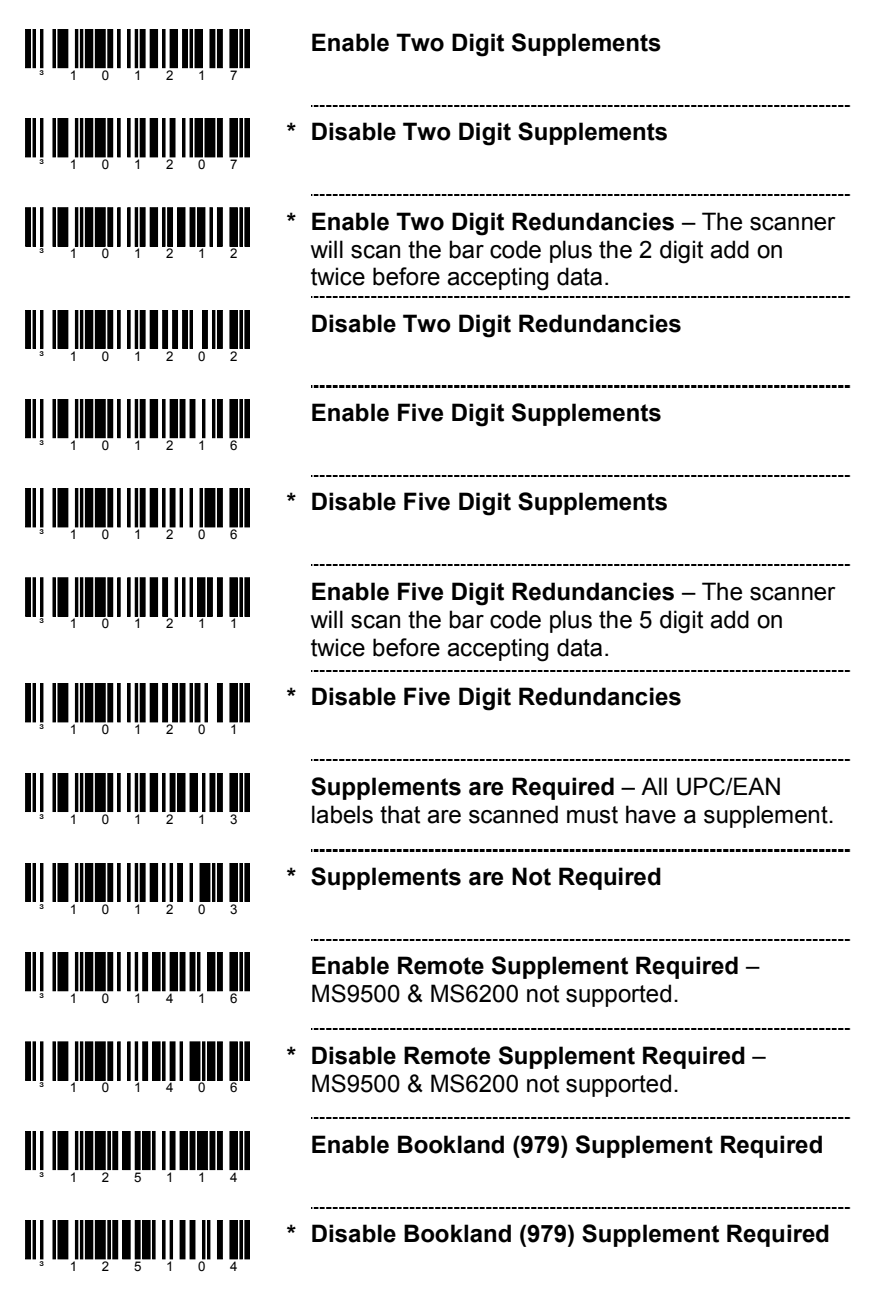

3–1

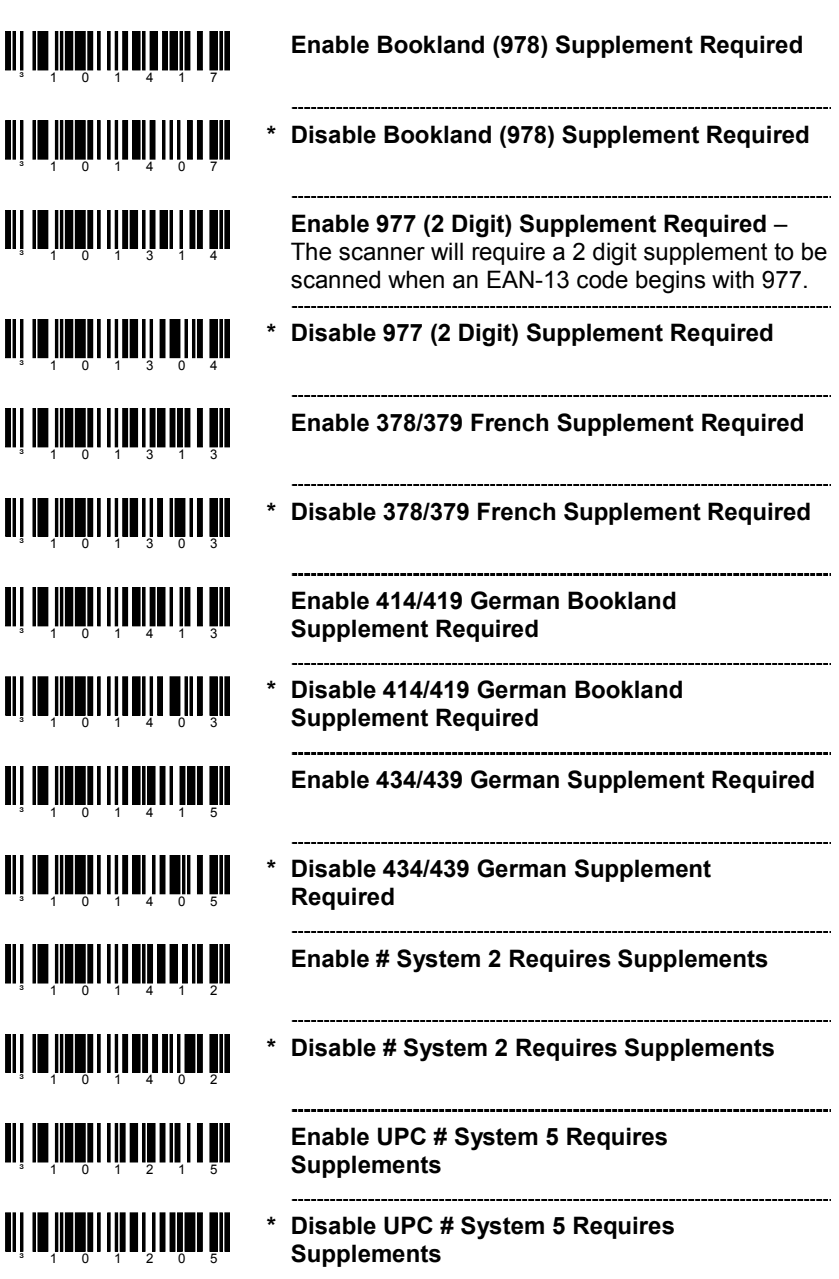

<span id="page-20-0"></span>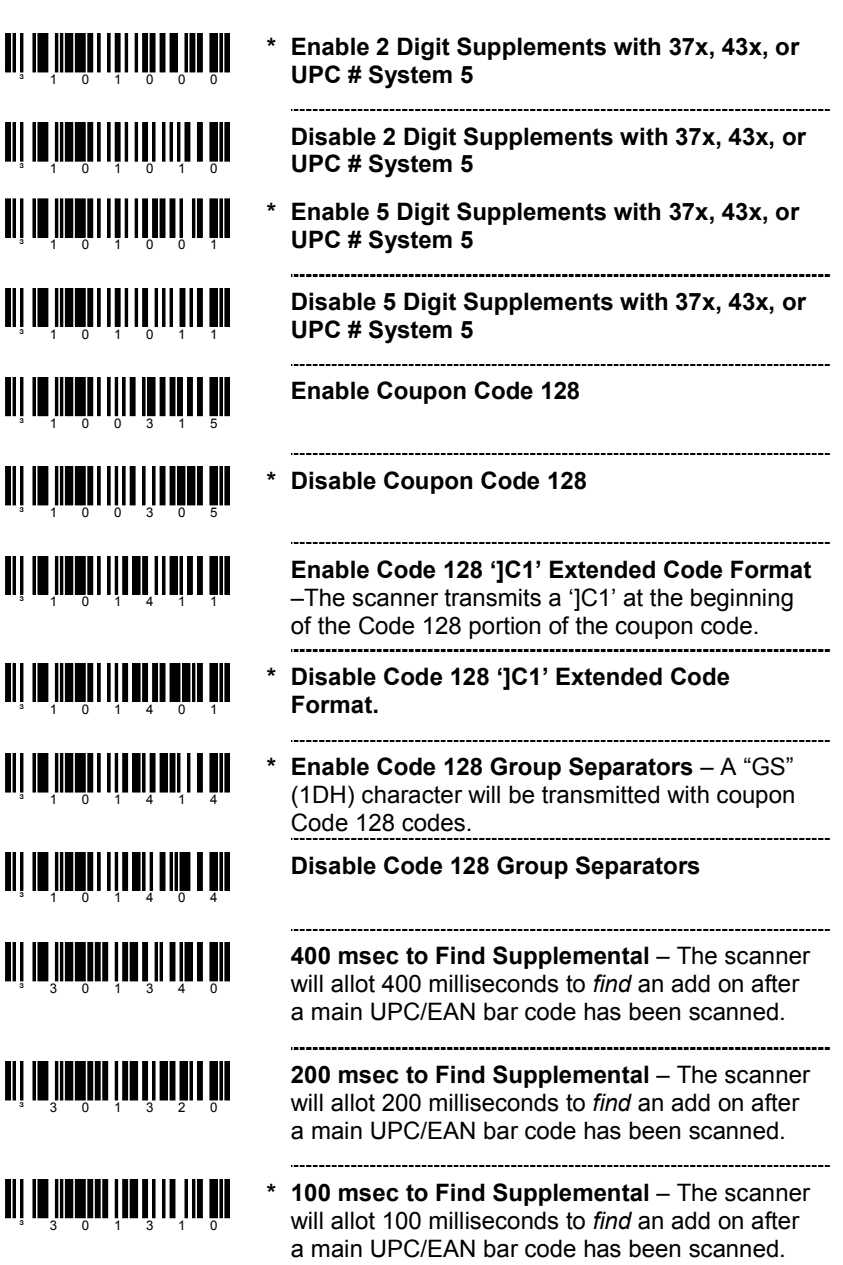

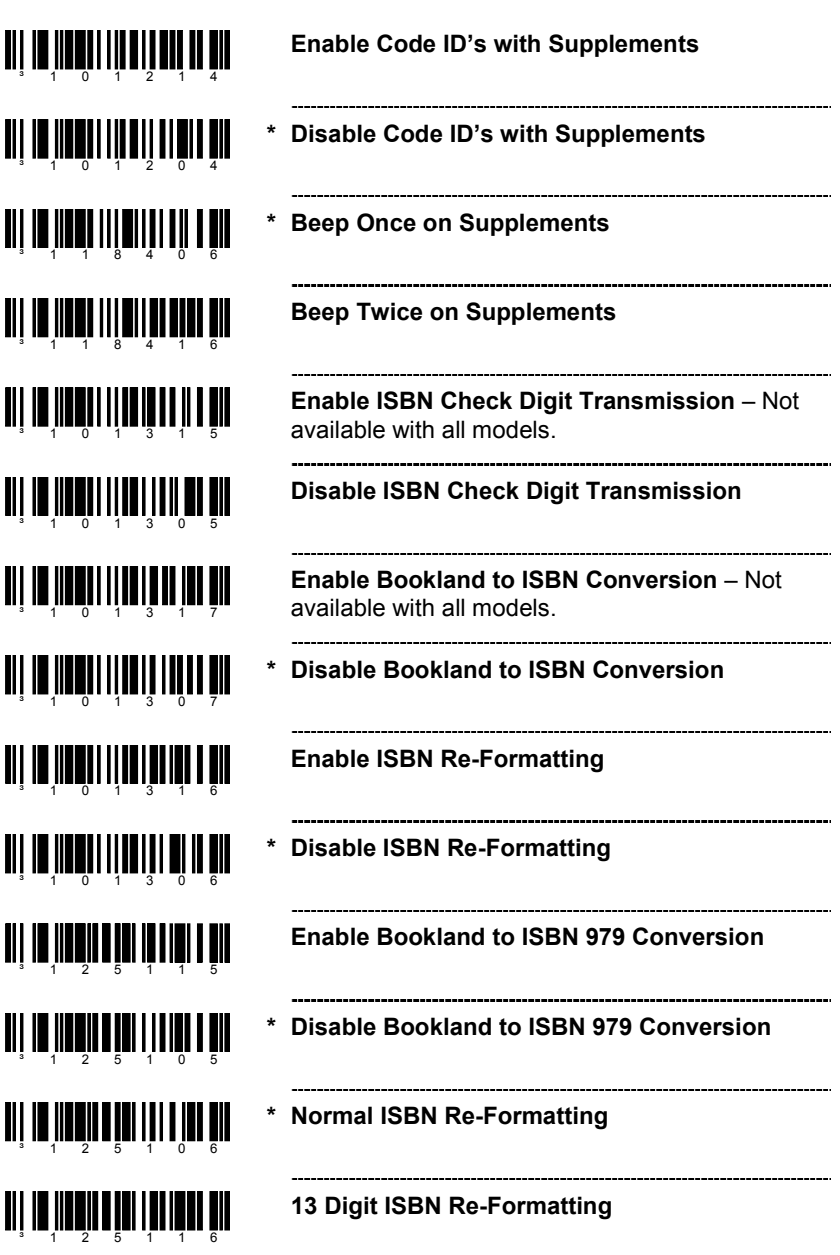

## ³ 1 0 1 2 1 0

an a mata di mata da 1990, a 1990.<br>Ali da finali di mata di mata di mata di mata di mata di mata di mata di mata di mata di mata di mata di mata

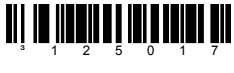

³ 1 2 5 0 0 7

**Disable Supplemental when CodeGate Button is Pressed** – Available for MS9540 scanners only. Requires standard Code Gate be inactive in and out of stand. ------------------

**\* CodeGate Does Not Affect Supplemental Scanning** – Available for MS9540 scanners only. 

**No Supplement Checking if EAN-13 Code is just scanned**

**\* Normal Supplement Checking**

## <span id="page-24-0"></span>*GS1 DataBar*

Honeywell's MS9520 Voyager<sup>®</sup> and MS9540 VoyagerCG<sup>®</sup> scanners with software #14810 and higher can be configured to scan GS1 DataBar type bar codes.

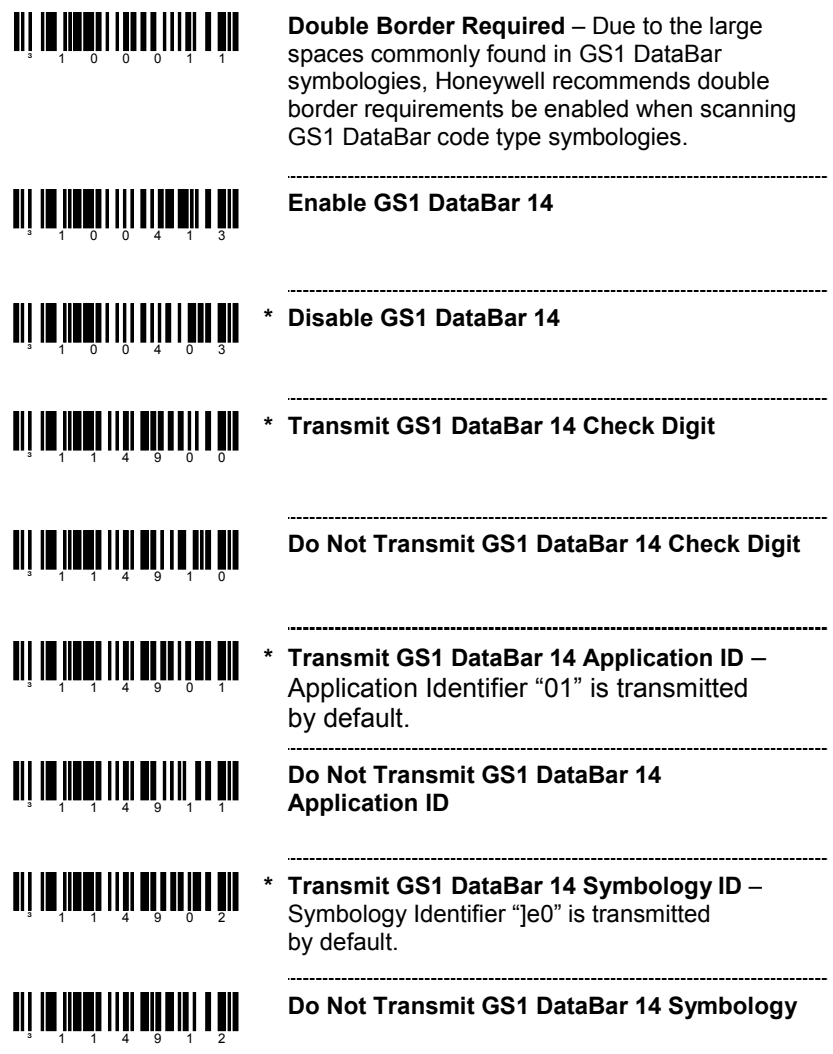

### <span id="page-25-0"></span>*GS1 DataBar Limited*

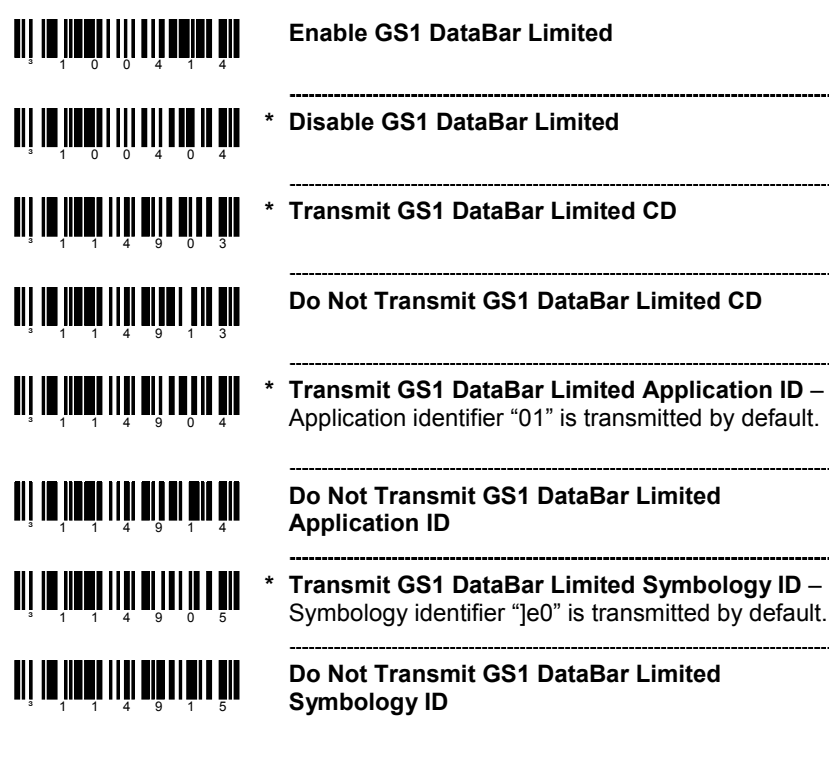

*GS1 DataBar Expanded* 

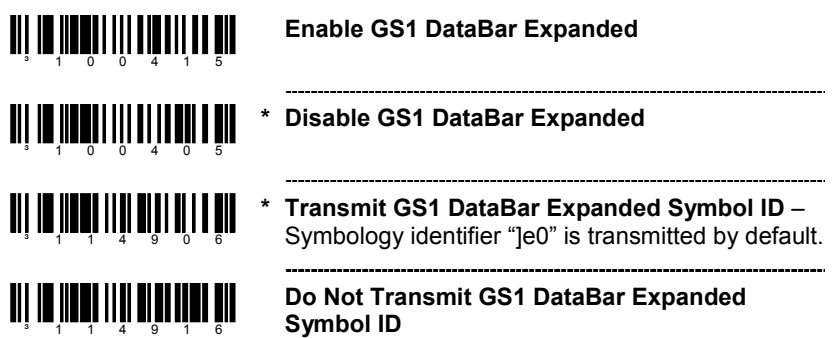

## <span id="page-26-0"></span>*ISBT Code 128 Implementation*

### *Configuration Mode*

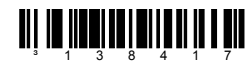

**Enable ISBT Code 128**

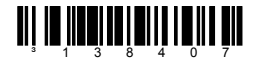

**Disable ISBT Code 128**

The bar codes below enable or disable a special transmit mode as outlined in section 3.5.2 of the ISBT-128 Specification. This output method allows the user to confirm independently the accuracy of the Code-128 check digit.

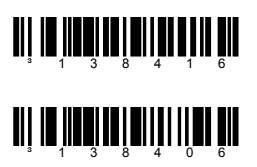

**Enable ISBT Special Transmit**

**Disable ISBT Special Transmit**

The bar codes below enable or disable the transmission of the ISBT Code 128 data identifiers. When this option is enabled, the first two data characters are removed from the data stream (ID characters) unless the ISBT bar code scanned contains Donation Identification Number identifiers. If Donation Identification Number identifiers are present, only the first ID character is removed from the Donation ID Number. The second is regarded as normal data.

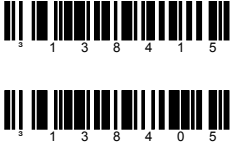

**Don't Transmit ISBT ID's**

**\* Transmit ISBT Identifiers**

The bar codes below convert and transmit the Mode 37, 2 check digit from the flag digits of the Donation Identification Number provided the check digit is contained in the flag digits. Transmission of the Donation Identification number will be the same except for the last two digits, which are converted into a single check sum character.

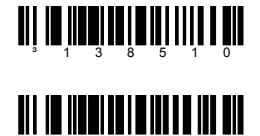

³ 1 3 8 5 0 0

**Convert Flag Digits to Mod 37, 2 CD**

**\* Normal Flag Digit Transmission**

### <span id="page-27-0"></span>*Concatenation Configuration Mode†*

The following bar codes are used to configure variable time requirements used to find the second bar code of the ISBT concatenation sequence.

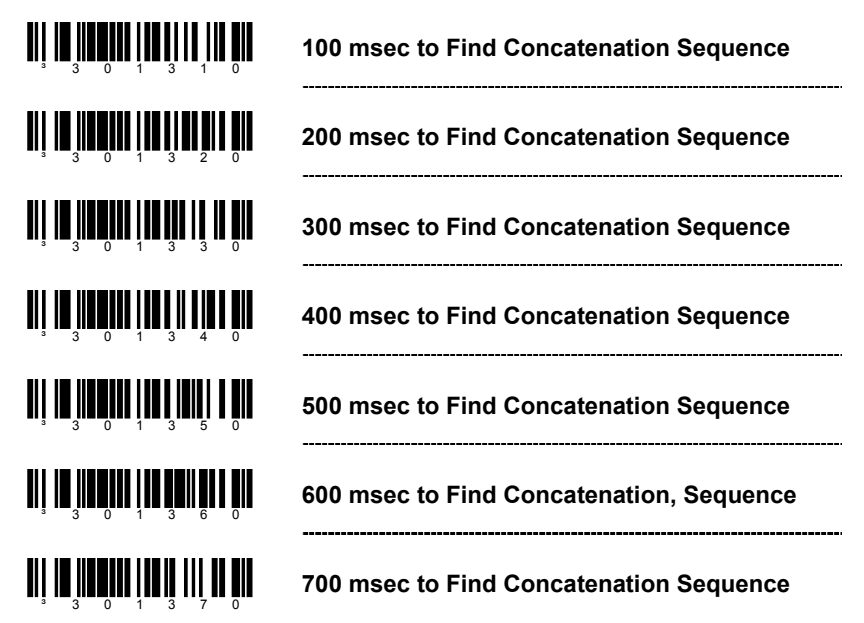

## *Pre-Defined Concatenation Configuration Mode†*

The first two bar codes below enable or disable pre-defined concatenation sequences. The remaining bar codes enable the specific pre-defined concatenation sequence shown, but are not needed to enable concatenation. They can be used to disable or re-enable any selected pre-defined concatenation sequence.

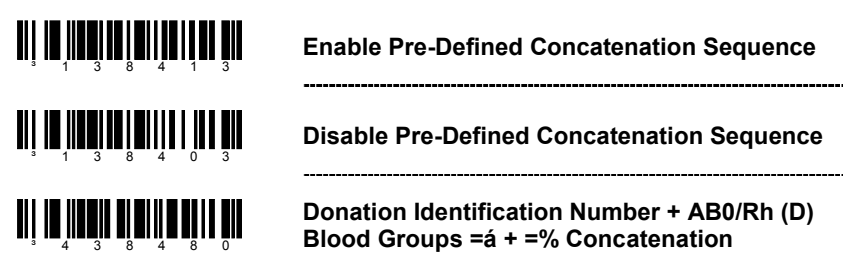

*† This feature is only supported in the MS9500 Voyager product series.*

<span id="page-28-0"></span>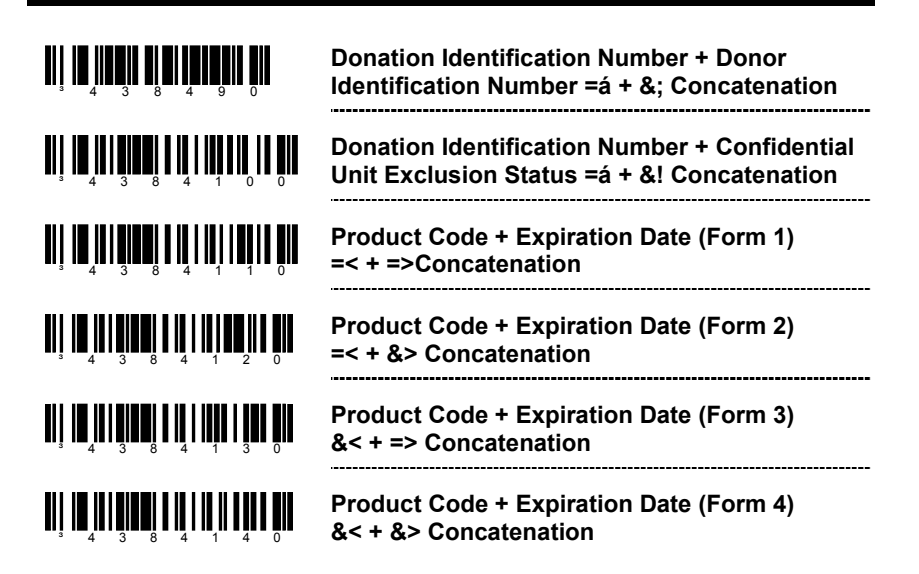

## *User-Defined Concatenation Configuration Mode*

The first two bar codes shown below can be used to enable or disable userdefined concatenation sequences. The remaining bar codes are used to enter the user-defined identifiers used in the concatenation sequence. First enter configuration mode then scan the one of the identifier codes, followed by the code byte sequence or the desired identifiers.

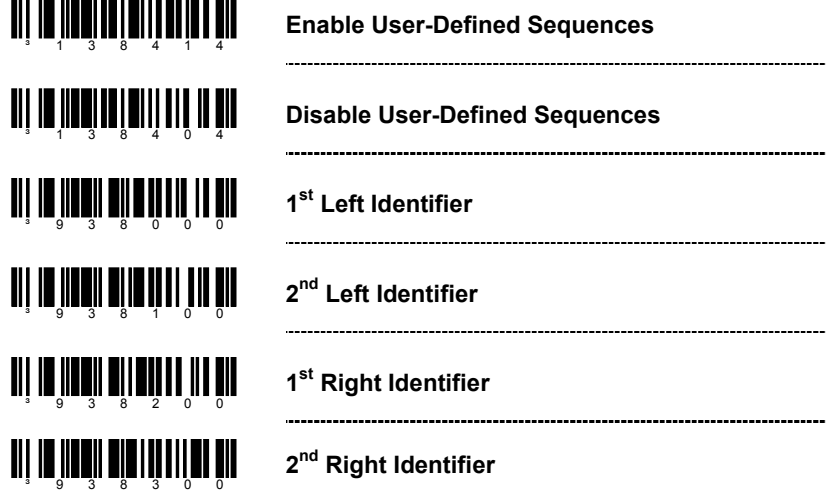

*† This feature is only supported in the MS9500 Voyager product series.*

The following example demonstrates how to configure the User-Defined ISBT identifiers:

Assume the left-hand identifiers are the ISBT defined donation identification number: "=G"; and the right hand identifiers are country specific identifiers "&a".

- 1. Scan the ENTER/EXIT configuration mode bar code.
- 2. Scan the 1<sup>st</sup> Left Identifier configuration mode bar code.<br>3. Scan (Code Byte 0) + (Code Byte 6) + (Code Byte 1).
- 3. Scan (Code Byte 0) + (Code Byte 6) + (Code Byte 1).<br>4. Scan the 2<sup>nd</sup> Left Identifier configuration mode bar cod
- Scan the 2<sup>nd</sup> Left Identifier configuration mode bar code.
- 5. Scan (Code Byte 0) + (Code Byte 7) + (Code Byte 1).
- 6. Scan the 1<sup>st</sup> Right Identifier configuration mode bar code.<br>7. Scan (Code Byte 0) + (Code Byte 3) + (Code Byte 8).
- Scan (Code Byte 0) + (Code Byte 3) + (Code Byte 8).
- 8. Scan the  $2^{nd}$  Right Identifier configuration mode bar code.
- 9. Scan (Code Byte 0) + (Code Byte 9) + (Code Byte 7).
- 10. Scan the Enable User-Defined Sequence bar Code.
- 11. Scan the Enable ISBT bar code.
- 12. Scan the ENTER/EXIT configuration mode bar code.

The scanner is now configured with the appropriate identifiers. Since both ISBT and User-defined Concatenation are enabled, ISBT 128 bar codes scanned successively that contain these identifiers will be concatenated.

An alternate method of the type found in section 4.8.1 of the ISBT specifications can be used for configuring user-defined concatenation sequences. Using the previous example, the identifiers can be configured into a single configuration mode bar code. The following bar codes can be used to enable and disable the user-defined concatenation.

**Enable (Left, =G) + (Right, &a)**

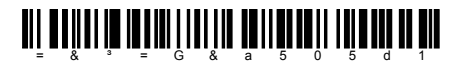

**Disable (Left, =G) + (Right, &a)**

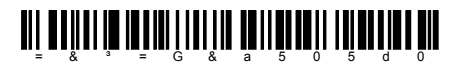

*Note:* These configuration bar codes require Single-Code configuration mode. These bar codes are not recognized in Multi-Code configuration mode.

Two forms of concatenation can be enabled at any given time, one pre-defined sequence and the user-defined sequence. Code selects and ISBT Code-128 concatenation cannot be used simultaneously. Both functions use the same internal resources so they must remain mutually exclusive.

## *Communications*

<span id="page-30-0"></span>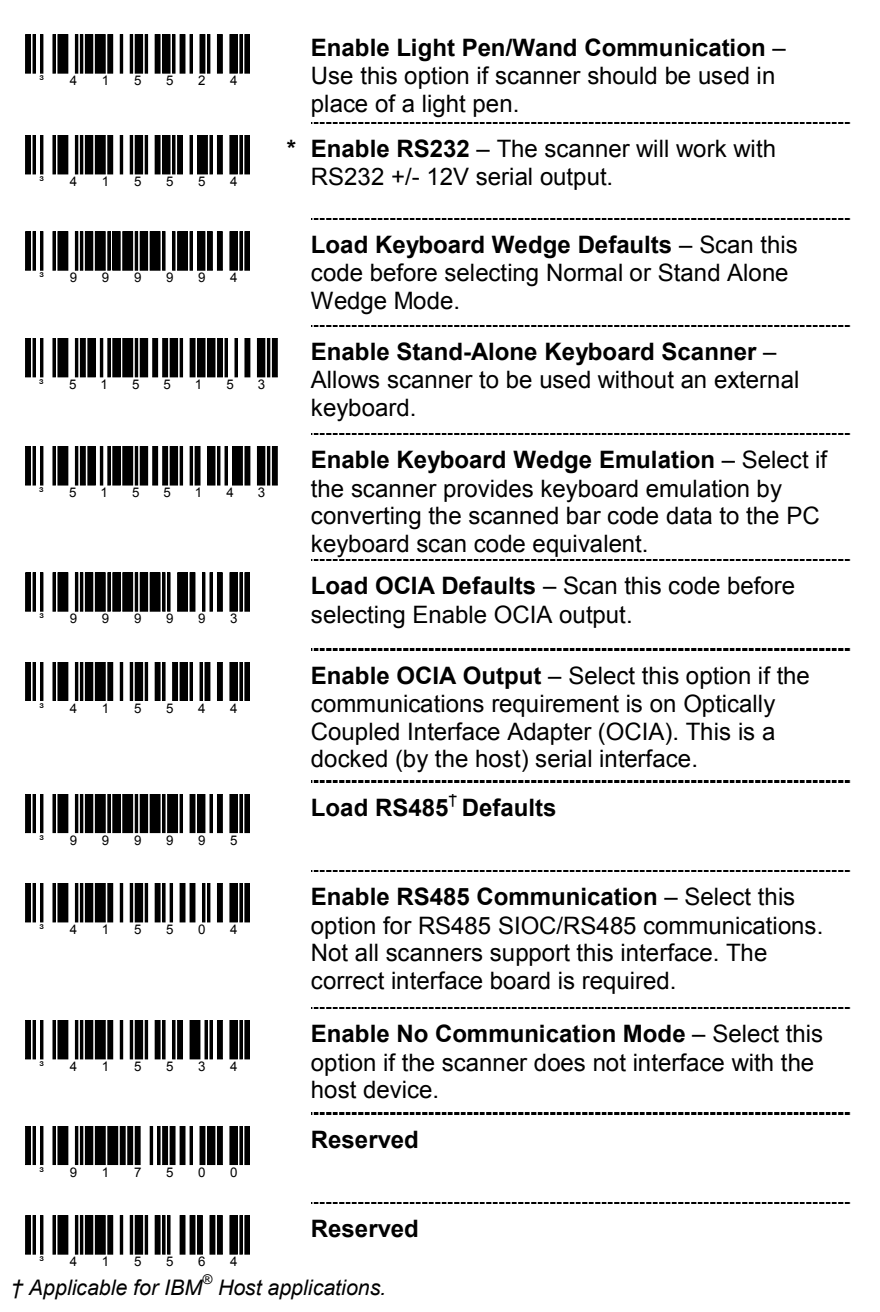

## <span id="page-32-0"></span>*Scanner Operation*

### *Configuration Mode Options*

- **Allow Configuration Mode on Power Up** The scanner can only enter MetroSet mode before any bar codes are scanned.
- **\* Allow Configuration Mode Anytime** Allow MetroSet configuration at any time.

**Allow configuration Codes on Power Up** – Once a product bar code is scanned after powerup, the scanner will not accept configuration bar codes.

**\* Allow Configuration Codes Anytime** – Allows scanning of configuration bar codes at any time.

*Scan Buffers* 

³ 3 1 8 0 0 0

³ 3 1 8 0 1 0

**\* 1 Scan Buffer** – The scanner will scan one bar code in the scan field and not scan again until the bar code is removed from the scan field for the duration of the same symbol time out.

**2 Scan Buffers** – The scanner will scan two bar codes in the scan field one time each. These two bar codes will not be scanned again and until they are removed from the scan field for the duration of the same symbol time out.

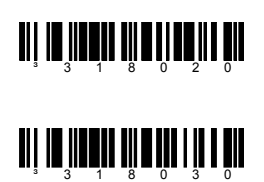

**3 Scan Buffers** – Same function as 2 Scan Buffers, but three bar codes are in the scan field.

**4 Scan Buffers** – Same function as 2 Scan Buffers, but four bar codes are in the scan field.

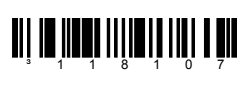

<u>ai in ìmh iilimin an Èir</u>

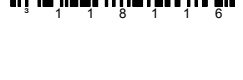

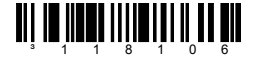

#### <span id="page-33-0"></span>*Redundant Scans*

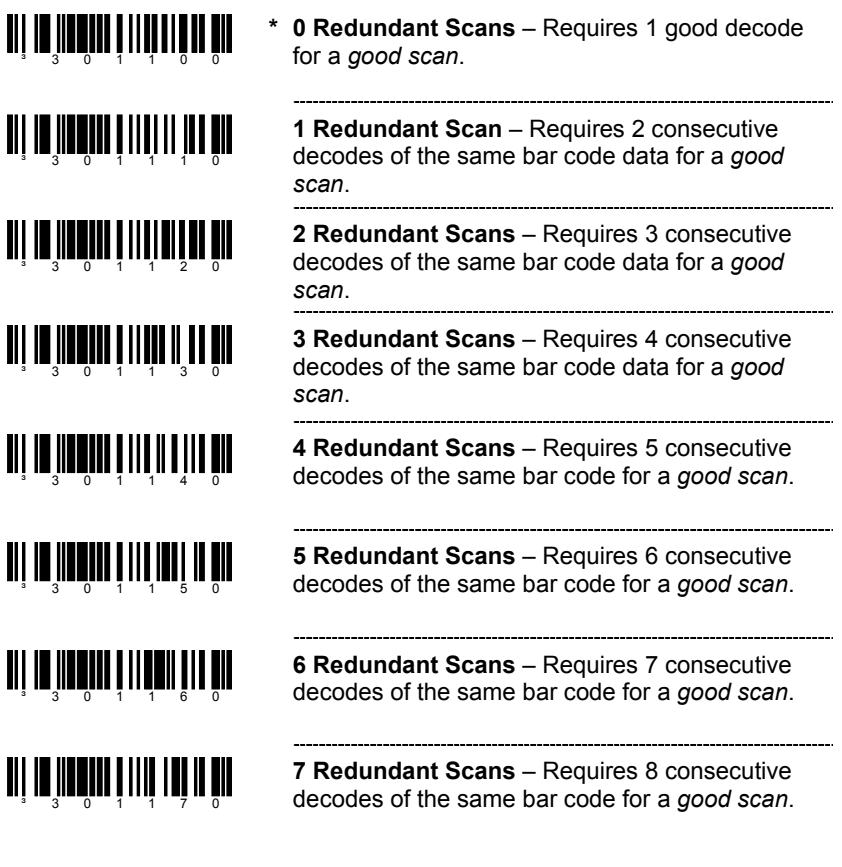

#### *Miscellaneous Decode Features*

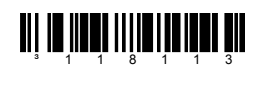

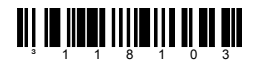

- **\* Optional Same Symbol Check** Requires 1 different character between successive bar codes to consider the bar code new.
	- **Normal Same Symbol Check** Requires 3 different characters between successive bar codes to consider the bar code new.

### <span id="page-34-0"></span>*Same Symbol Time Outs*

³ 1 1 8 3 0 3

<u> Ali in ini ilih ilih ada</u>

<u> Ali in indi ilibi ili</u>

³ 1 1 8 3 1 2

ang in tinggi ng mga mga mga matamaging ang matamaging ang matamaging ang matamaging ang matamaging ang matama<br>Tanggang matamaging ang matamaging ang matamaging ang matamaging ang matamaging ang matamaging ang matamaging

The length of time before a bar code can be rescanned after it is removed from the scan field is user-configurable in increments of 50 msecs to 6350 msecs (6.35 sec).

If using an MS9500 or IS4125, go to page 17[–3.](#page-90-1)

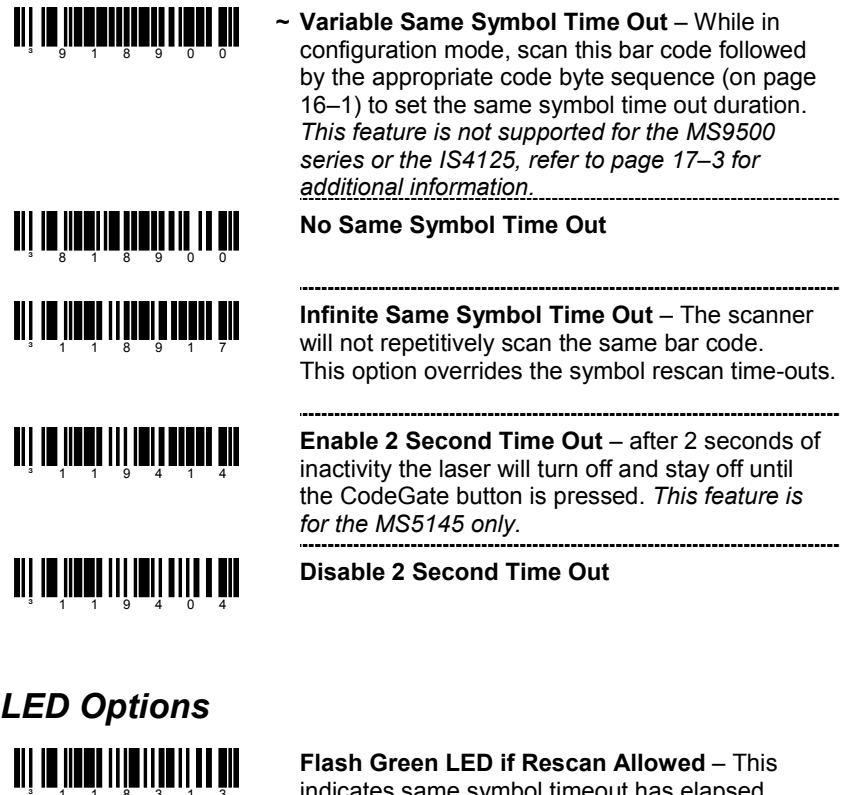

indicates same symbol timeout has elapsed.

**Do Not Flash Green LED if Rescan Allowed**

**Reverse LED Functions** – Red = Laser On Green = Good Read

**\* Normal LED Functions** – Green = Laser On Red = Good Read

<span id="page-35-0"></span>*Beeper Options*  <u>ai 10 îmrii din III îm îmrii </u> **\* Normal Tone** <u>ali in ilong ali ali a bora na</u> **Optional Tone 1** ³ 3 1 8 5 6 5 <u>ui le imen die nie nie sin</u> **Optional Tone 2** an an <mark>San an Amhraig an 19</mark> **Optional Tone 3** an a shekara ti a shi a shekara ta 1999.<br>Aikin shekara ta 1999 **Optional Tone 4** <u> Ali in innin alam m</u> **Optional Tone 5** ³ 3 1 8 5 2 5 <u>ai 10 încia din ministri în</u> **Optional Tone 6** <u>ui 10 iuniu III 111 iuniu 111</u> **No Beep** <u> ALL III IIII III III III II</u> **\* Beep Once on Supplements** ³ 1 1 8 4 0 6 ani na imatu milamita aitu ain **Beep Twice on Supplements** <u> Ali ay aanaa ah ah ah ah ah ah </u> **Enable Fast Beep** ³ 1 1 8 4 1 4 <u>o 11 10 11 0 4 11 12 11 12 11 12 11 12 11 12 11 12 11 12 11 12 11 12 11 12 11 12 11 12 11 12 11 12 11 12 11 1</u> **\* Disable Fast Beep** <u>ali III ilani III dali III din</u> **Enable Fun Tones** – scan this bar code then scan one of the Optional Tone bar codes above. <u>ait in ìmhlichtig nach bin</u> **\* Disable Fun Tones**
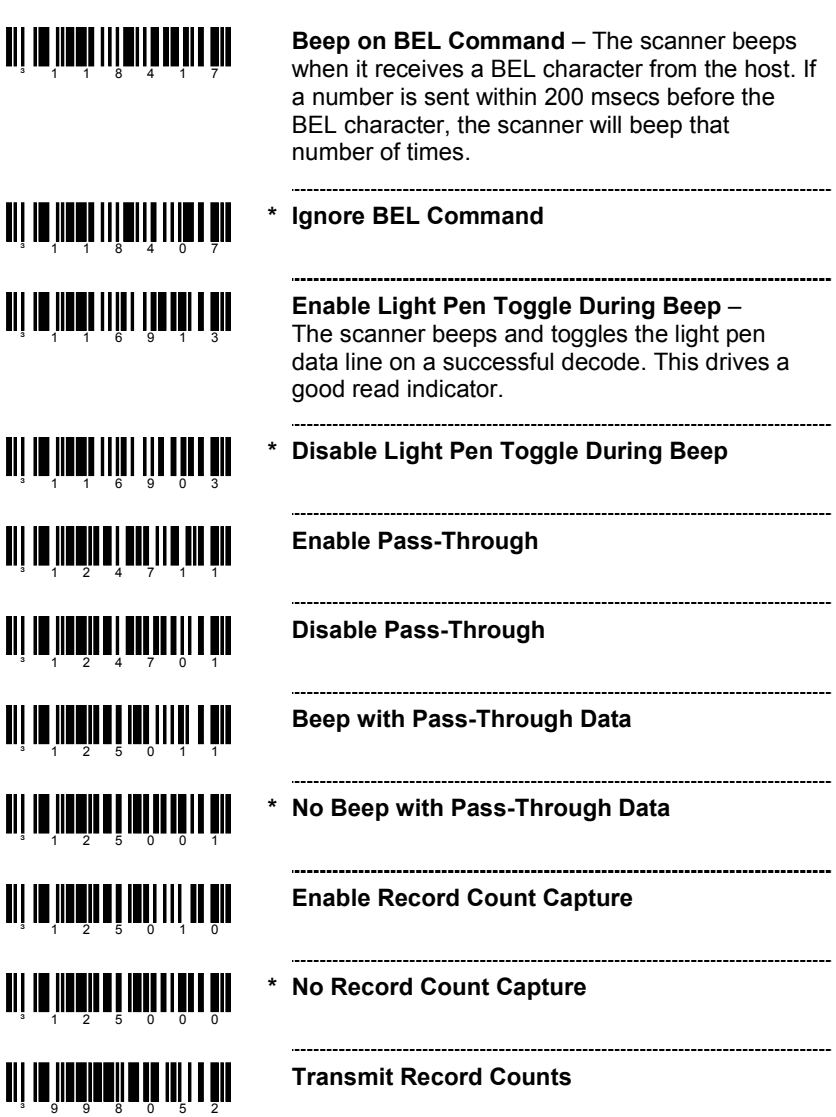

#### *Data Transmission Delays*

Use these codes to select the amount of delay between sending data characters from the scanner to the host. This helps prevent the scanner from overflowing host-input buffers.

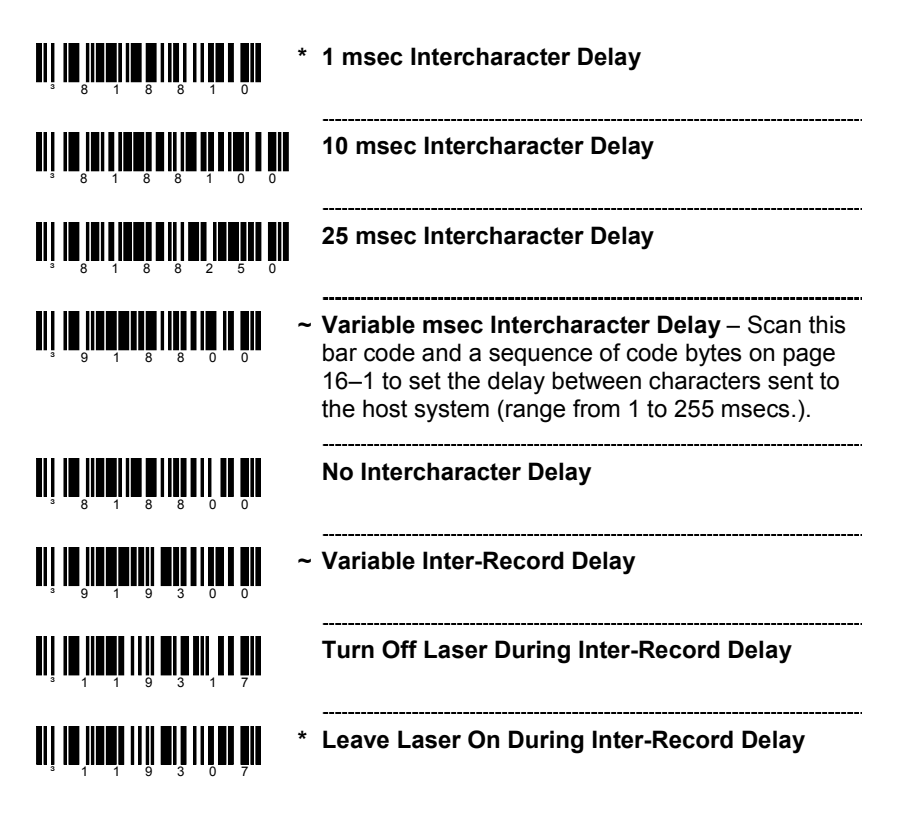

## *Communication Time Out Options*

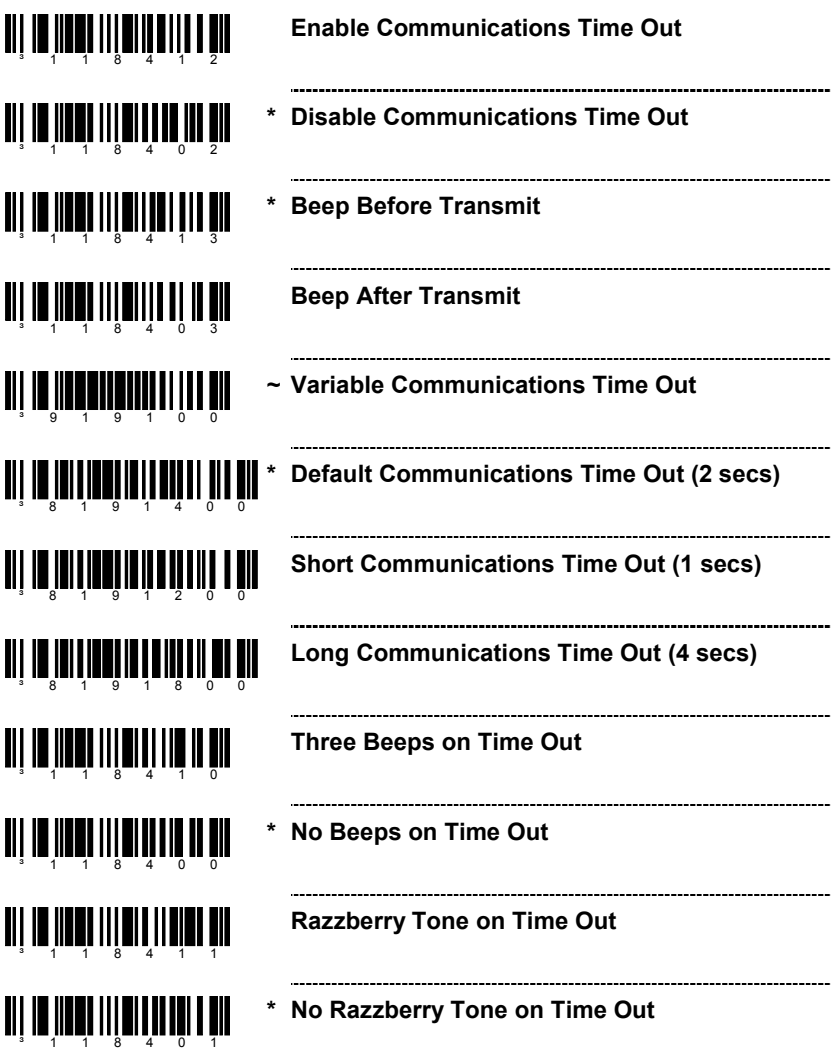

#### *Host Scanner Commands*

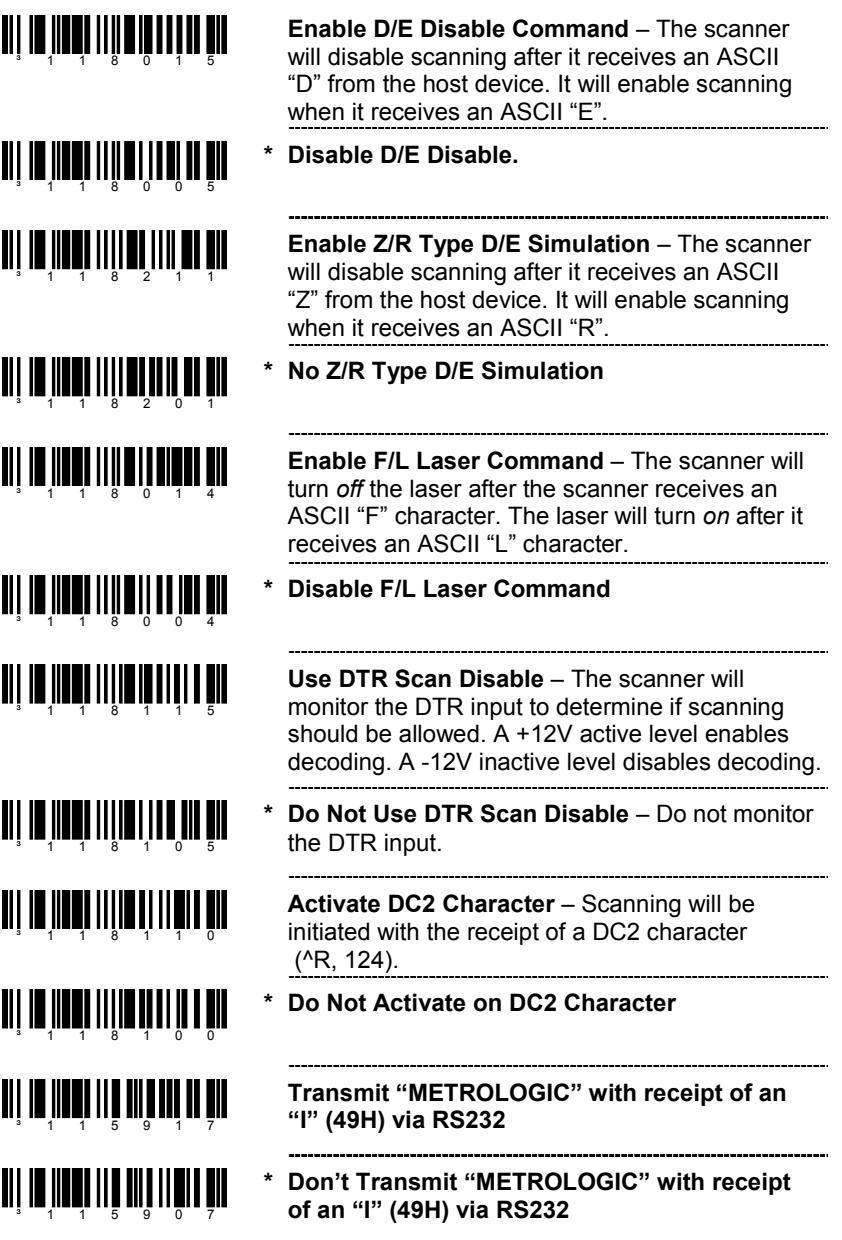

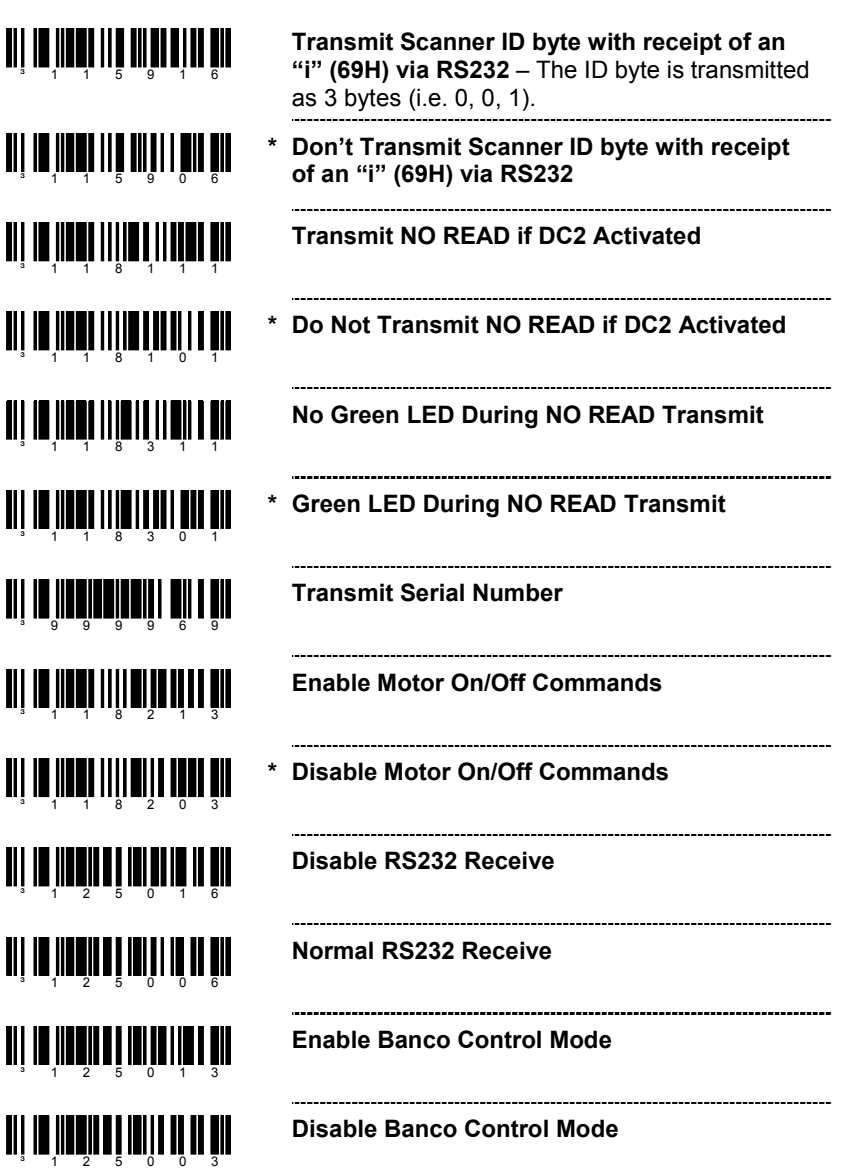

³ 1 4 1 7 1 5

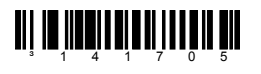

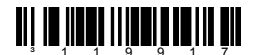

**Use Protocol Prefix and Suffix for Bar Code Transmission**

**\* No Protocol Prefix and Suffix for Bar Code Transmission**

**Enable RTS on No Read** – After a NOREAD occurs, the scanner will activate the RTS line for 20 milliseconds. The duration of the RTS activation can be loaded in address 199 bits 6–0 in 10 millisecond steps.

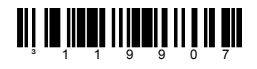

**\* Disable RTS on No Read**

. \_\_\_\_\_\_\_\_\_\_\_\_\_\_\_\_\_\_\_\_\_\_\_\_\_\_\_\_\_\_\_

*Test Modes*  ³ 1 1 8 0 1 6

<u>ali 10 ildə ilin olin</u>

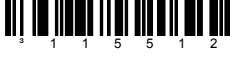

<u>ali in ilang lilah dahil ne ni</u> ³ 1 1 5 5 0 2

**Scan Count Mode ON** – The scanner will enter scan count test mode and the scanner's firmware number will transmit to the host. *Do not enable unless instructed by a Honeywell representative.*

**\* Scan Count Mode OFF**

**Power-Up with Saved Interface –** *Do not enable unless instructed by a Honeywell representative.*

**\* Power-Up with Board Interface –** *Do not enable unless instructed by a Honeywell representative.*

# *Prefixes/Suffixes*

Scan the Enter Configuration Mode bar code before trying to set these features (see the Multi-Code Method on page 1[–1\)](#page-6-0).

#### *User Configurable Prefixes, All Data*

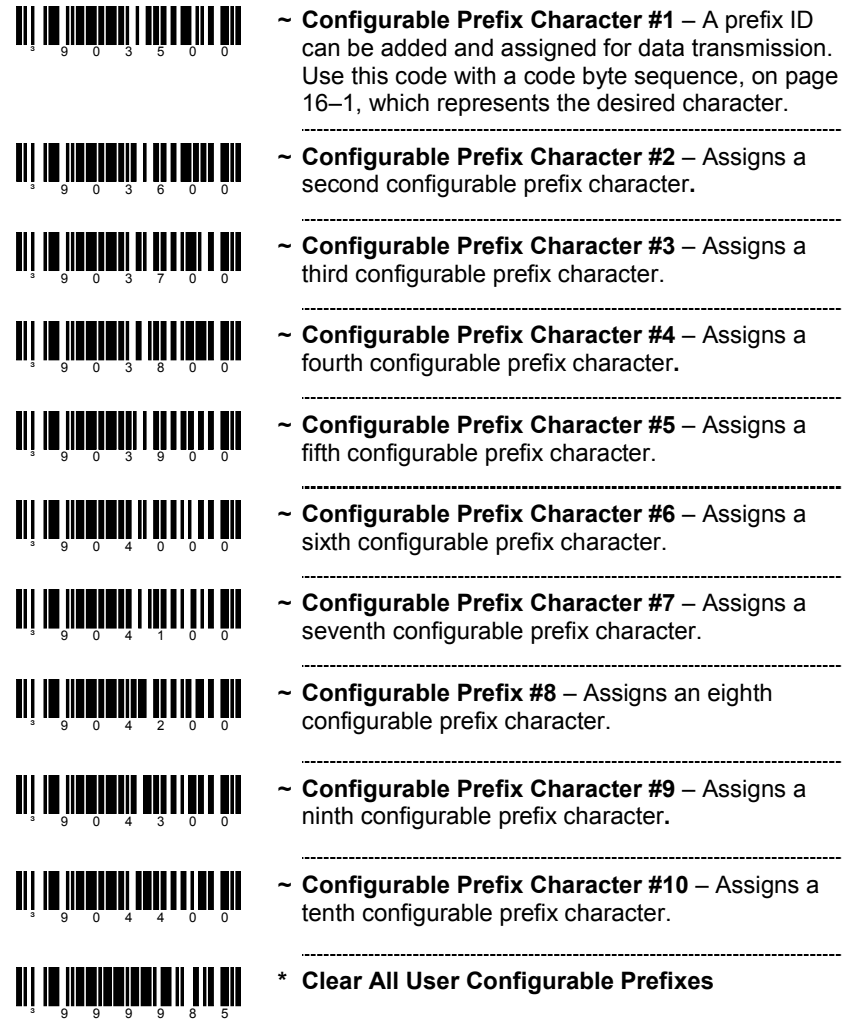

#### *User Configurable ID Characters, Code Specific*

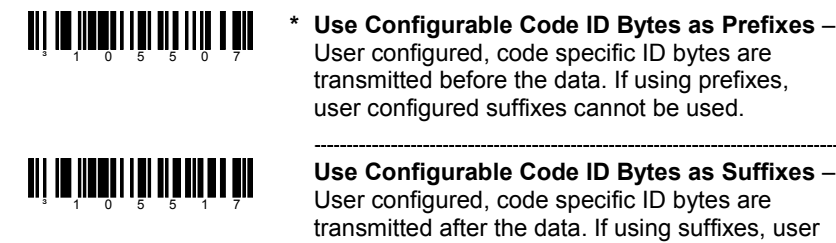

‡ Enter configuration mode then scan this bar code followed by the three code byte bar codes (on page 16[–1\)](#page-80-0) that represent a unique ID character to be associated with this bar code type.

configured prefixes cannot be used.

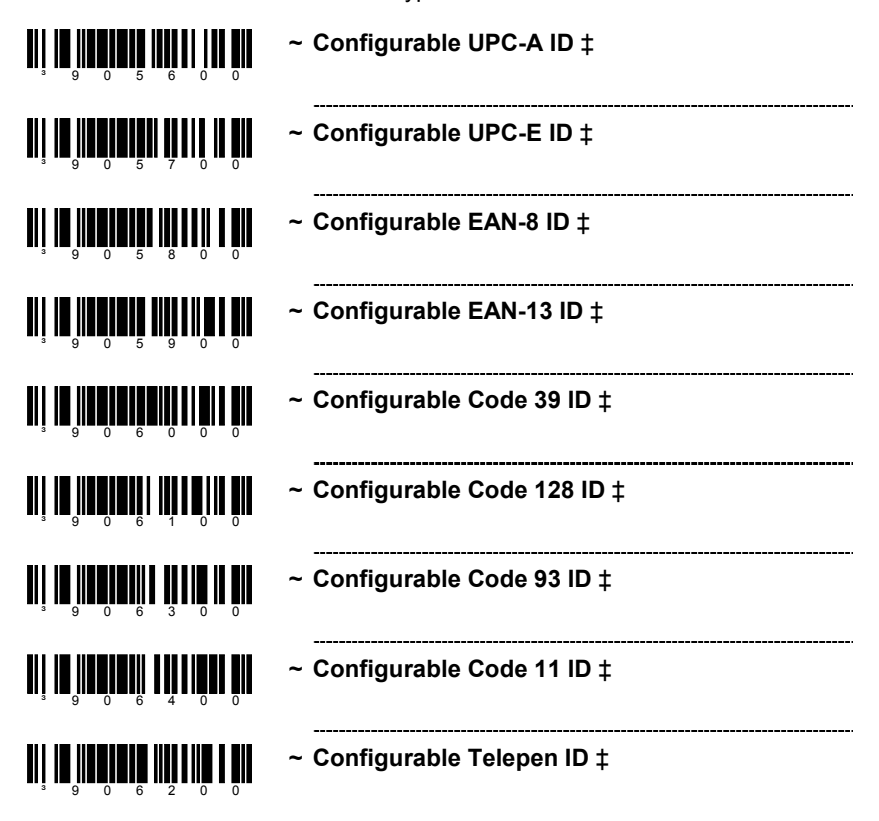

‡ Enter configuration mode then scan this bar code followed by the three code byte bar codes (on page 16[–1\)](#page-80-0) that represent a unique ID character to be associated with this bar code type.

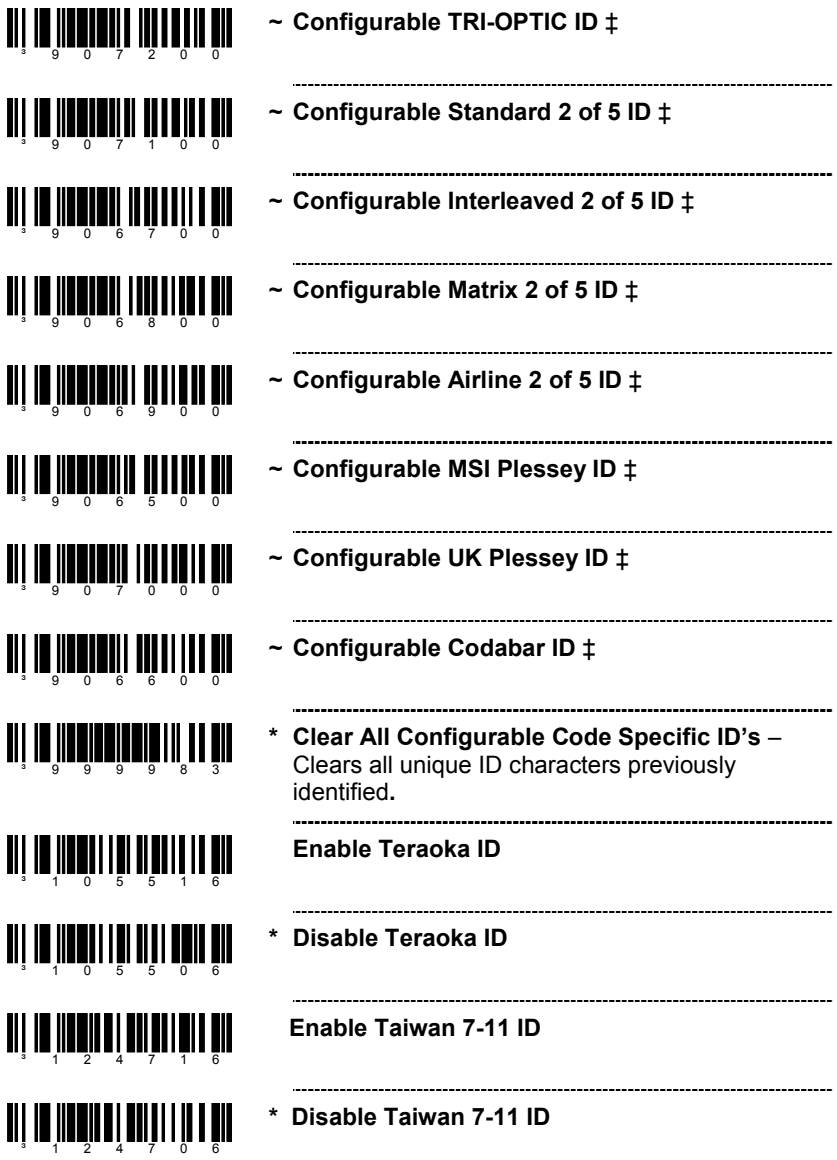

#### *Standard Prefix Characters*

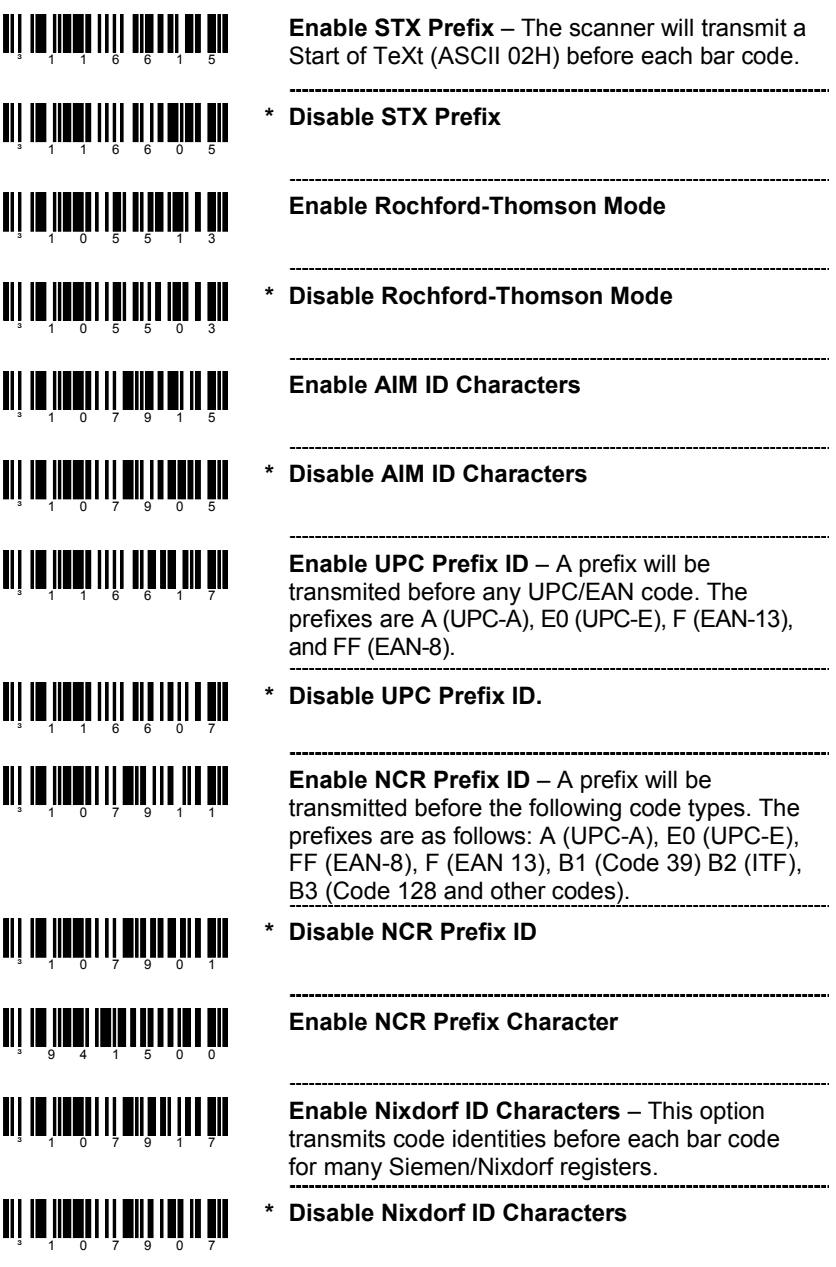

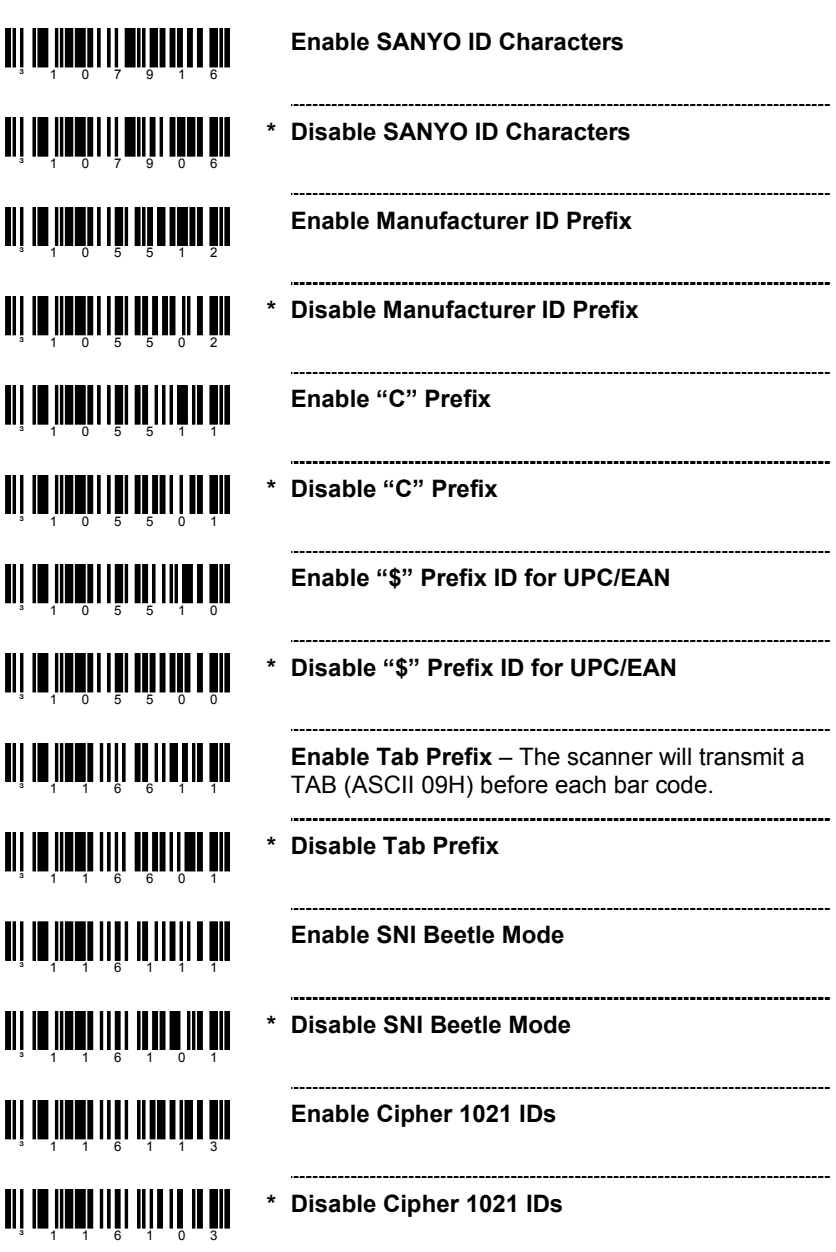

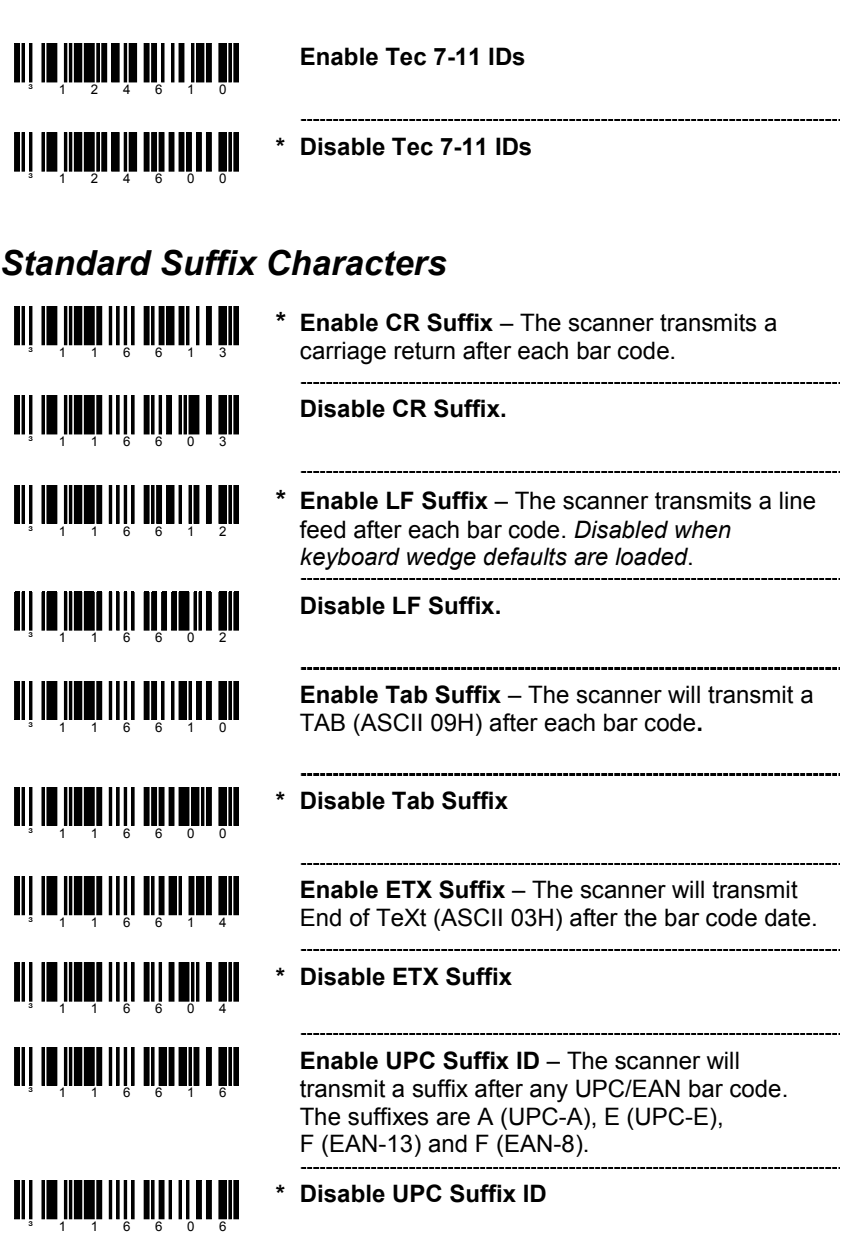

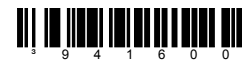

**Enable NCR Suffix Character**

#### *Longitudinal Redundancy Check*

A Longitudinal Redundancy Check (LRC) is an error checking character that is calculated across a sequence of data characters. It is determined by eXclusive ORing (XOR) the characters to be checked, starting with an initial value of 00H.

The result, an "LRC byte" is then transmitted following the data stream and used by the receiving computer to determine if the information was received correctly. In the scanner's case, XOR is performed prior to adding parity bits.

When the LRC is enabled, the scanner defaults to starting the LRC on the second byte of information transmitted. Optionally, the calculation can start on the first byte transmitted.

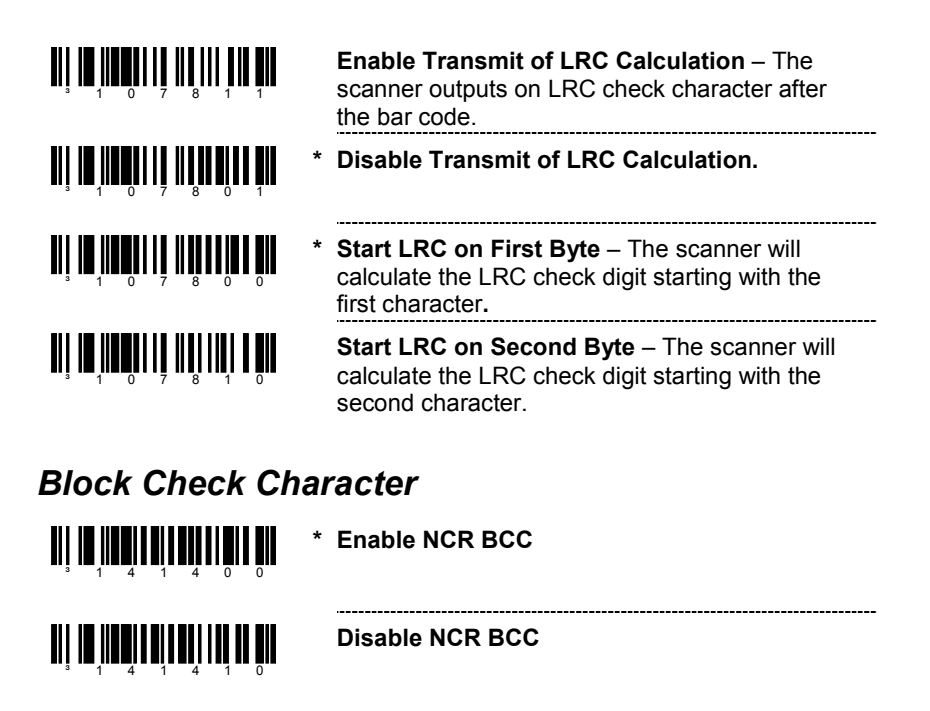

#### *Character Replacements*

To replace a character:

- 1. Scan the *enter/exit configuration mode* bar code (on page 1[–1\)](#page-6-0).
- 2. Scan the *character to replace code* (shown below).
- 3. Scan the ASCII code byte value of the character you wish to replace. Refer to the ASCII Reference Table in the Code Byte Usage section of this manual.
- 4. Scan the *replacement character* bar code (shown below).
- 5. Scan the ASCII code byte value of the replacement character.
- 6. Scan the *enter/exit configuration mode* bar code (on page 1[–1\)](#page-6-0).

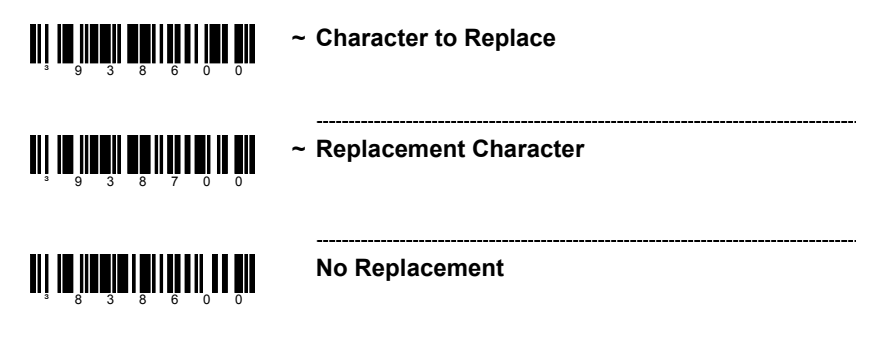

#### *User Configurable Suffixes, All Data*

*Note:* Scan the *Enter/Exit Configuration mode* code before trying to set this feature. Refer to *Multi-Code Method* on page 1[–1.](#page-6-0)

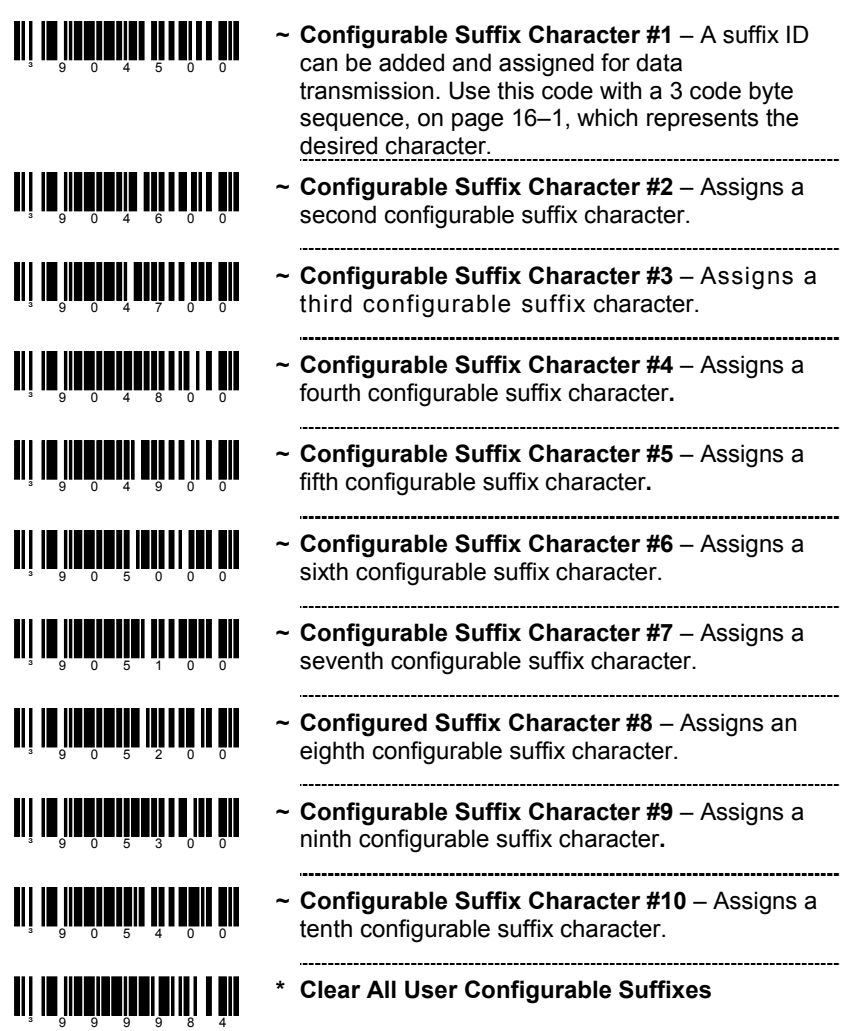

### *Special Formats*

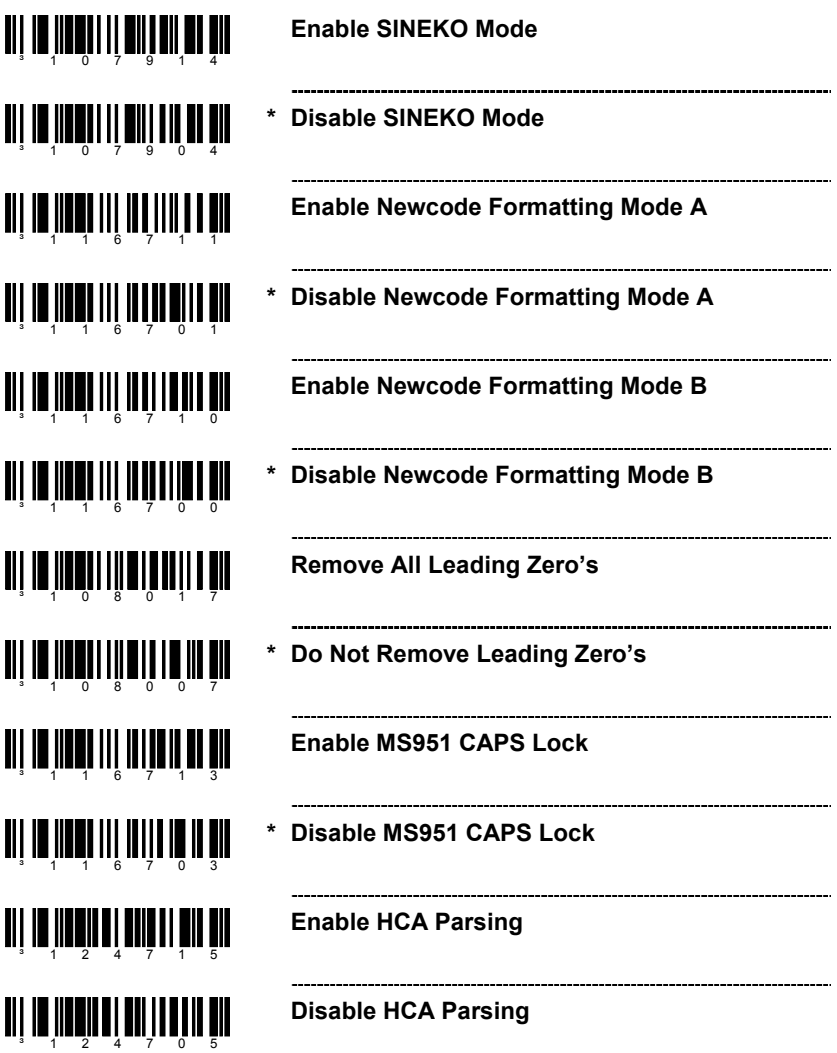

# *Code Formatting*

*9*

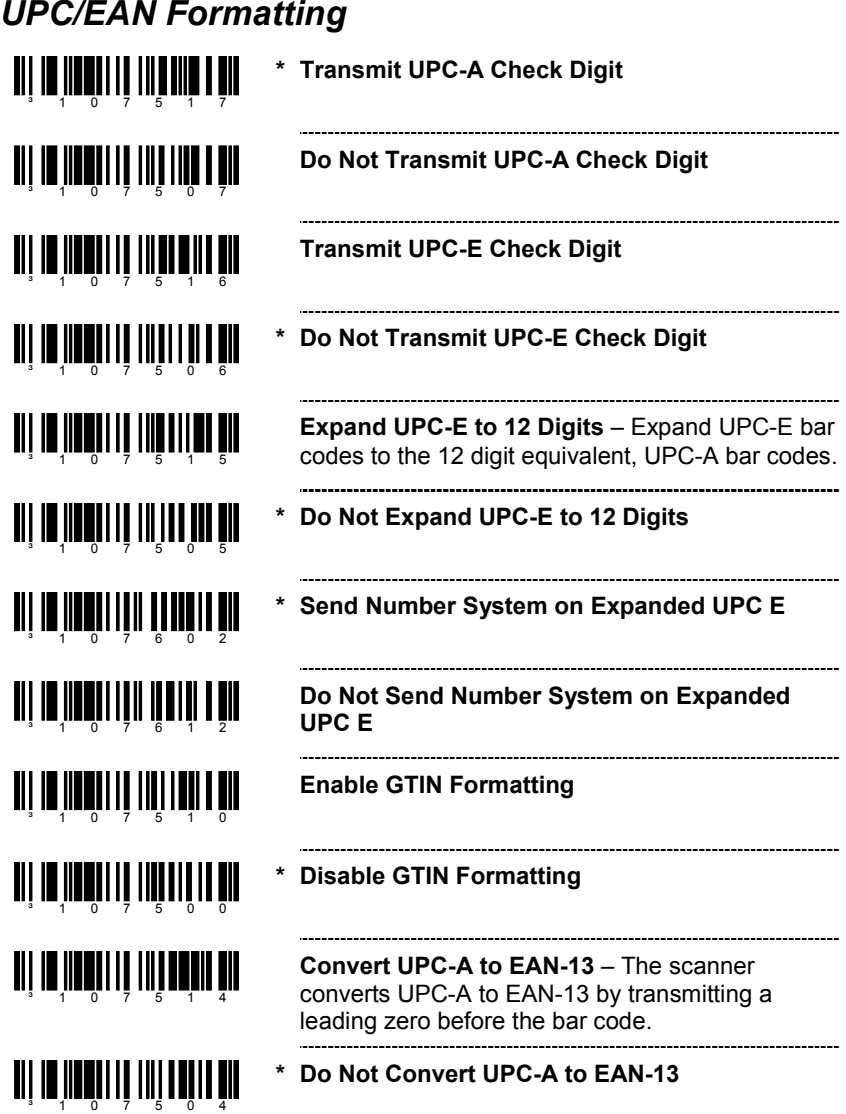

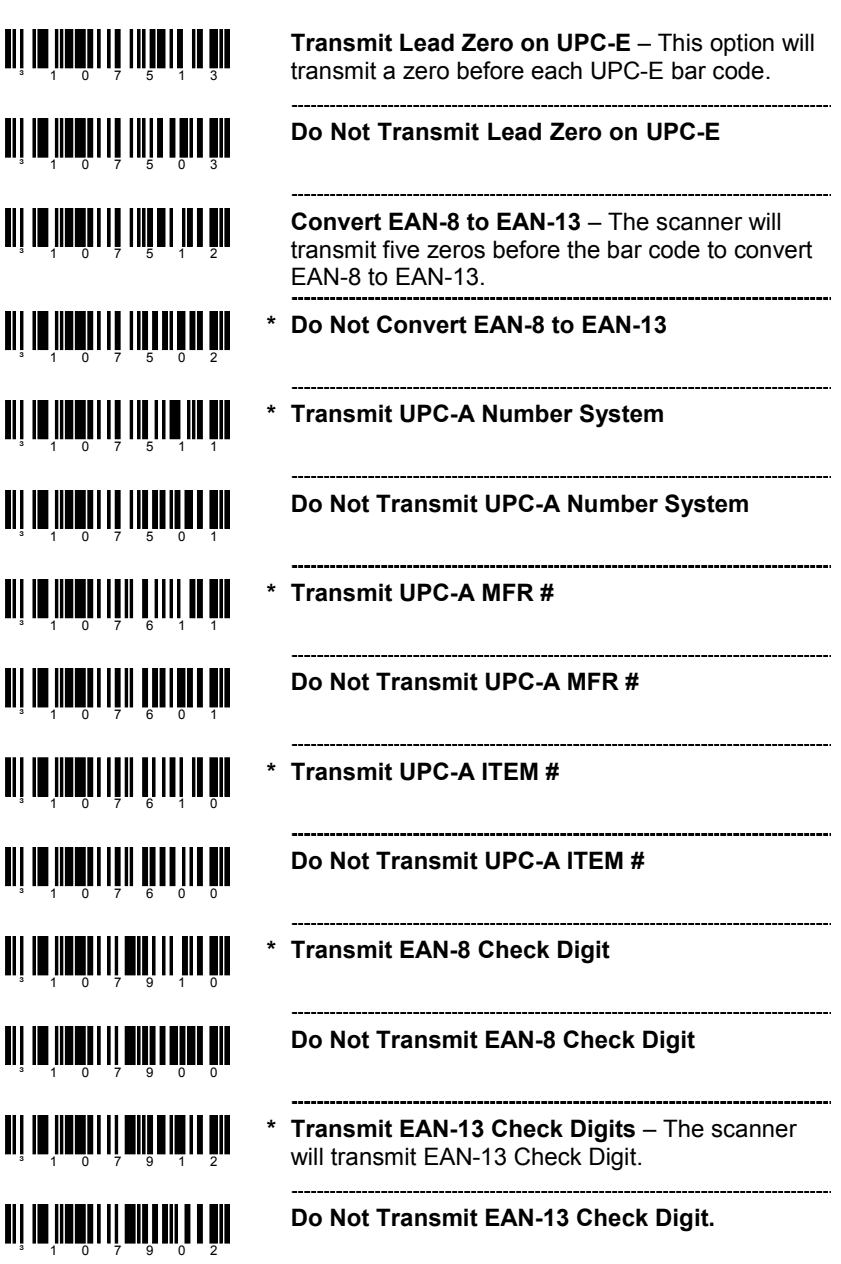

#### *Codabar Formatting*

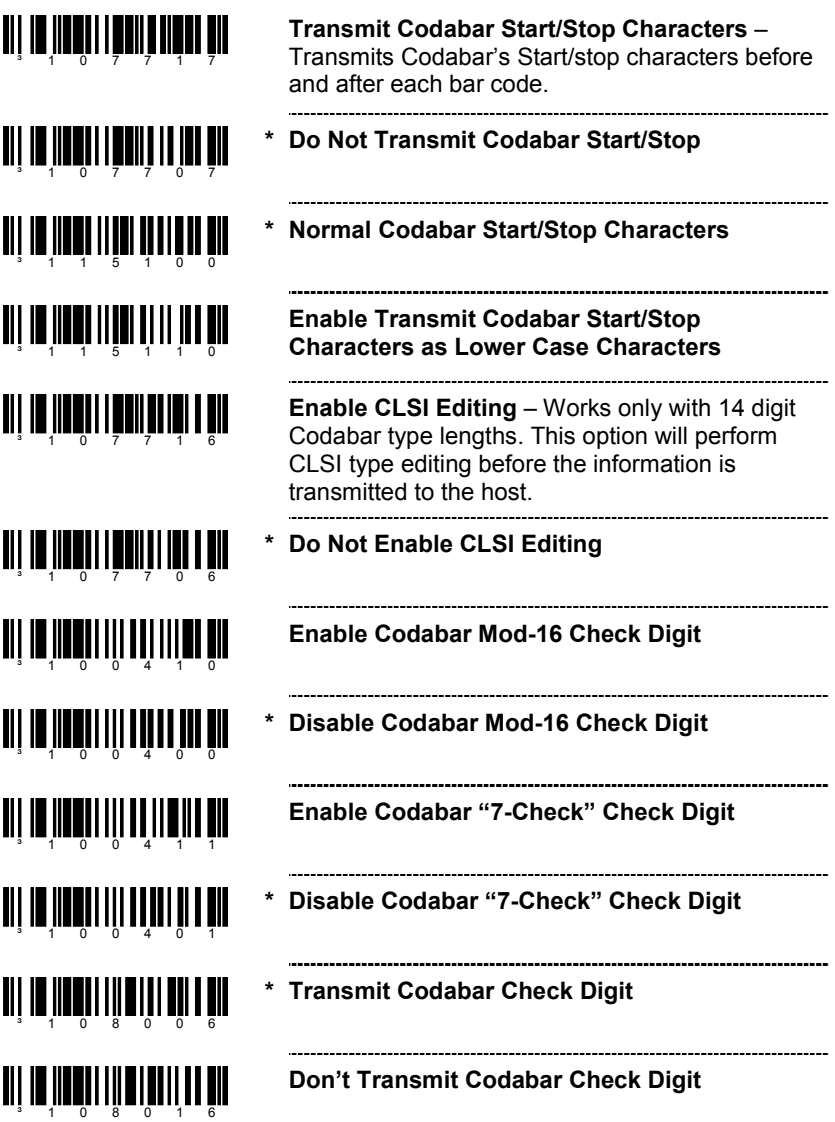

#### *Code 39 Formatting*

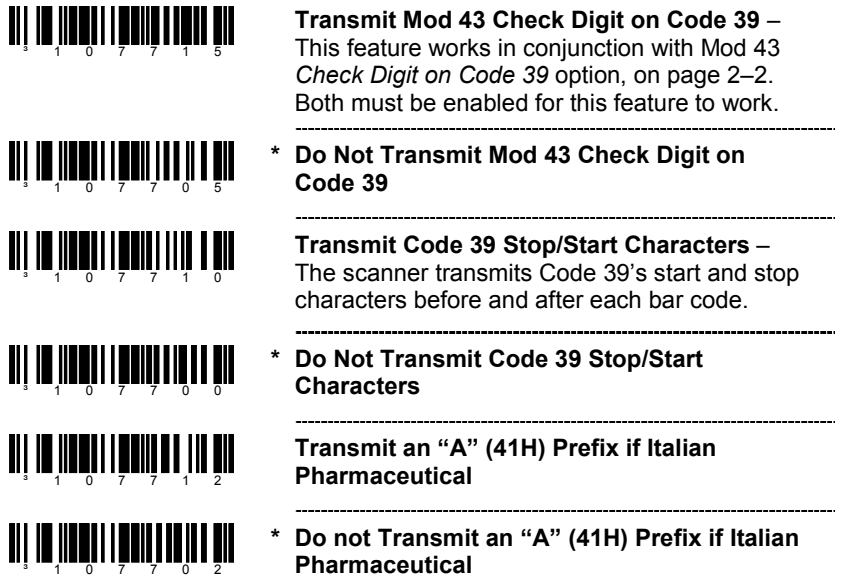

#### *Code 11 Formatting*

<u>ui II ildži I čenit III i il</u> **Transmit Code 11 Check Digit** – This bar code will transmit Code 11 check characters when used with *Enabled Code 11* on page 2[–6.](#page-13-0) ali III ilani III ilani ila din **\* Do Not Transmit Code 11 Check Digit**

*Telepen* 

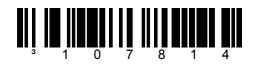

<u>ui la imálith níi fhiti til</u>

**Enable Convert Telepen ^L to E**

**\* Disable Convert Telepen ^L to E**

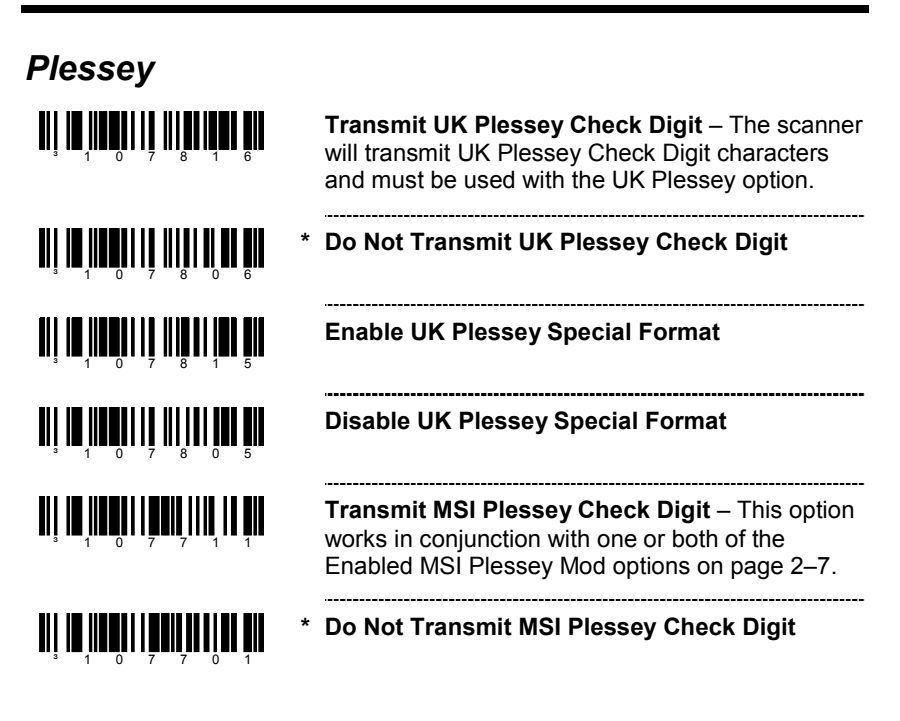

#### *2 of 5 Code Formatting*

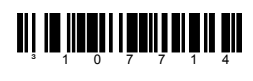

ani na kataloni ili boli bili

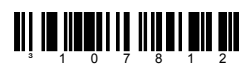

an an <mark>duaith i mhear in</mark>

**Transmit Mod 10 Check Digit on ITF** – The scanner transmits interleaved 2 of 5 (ITF) Mod 10 check character.

**\* Do Not Transmit Mod 10 Check Digit on ITF** – Works in conjunction with Mod 10 check on ITF. Both must be enabled for this feature to work.

**Transmit Matrix 2 of 5 Check Digit**

**\* Do Not Transmit Matrix 2 of 5 Check Digit**

# *RS232*

*10*

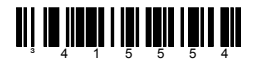

**\* Enable RS232 Mode –** The scanner will work with RS232 +/-12V serial output.

#### *Parity Features*

A parity bit is an extra data bit used to help catch data transmission errors. The scanner's parity must match the host's parity.

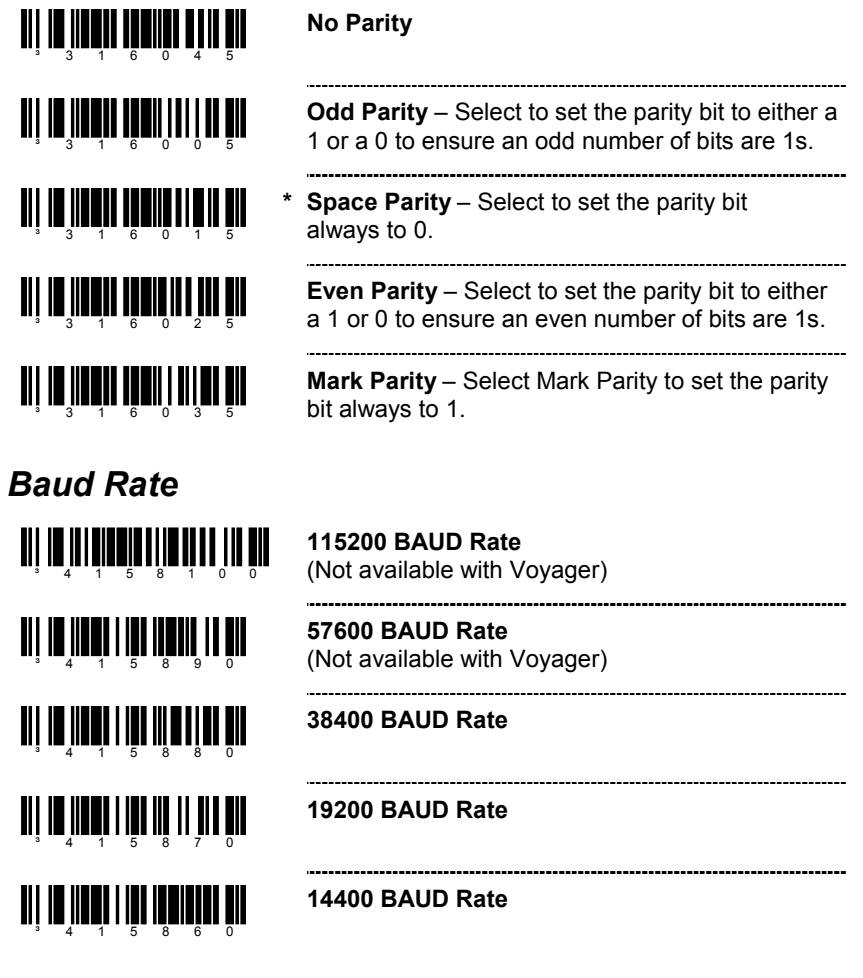

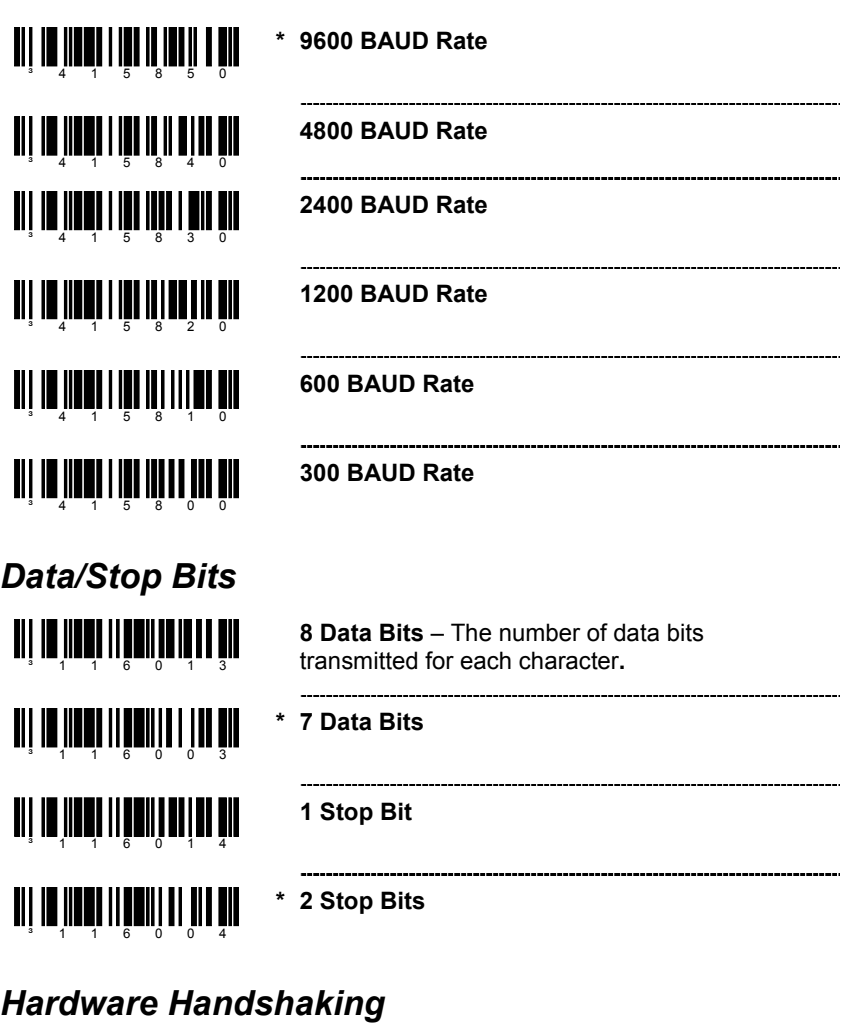

an ar fhan an Earnach an t

an a miliang ang military ng magn

**Enable RTS/CTS Handshaking** – Output a *Request to Send* (RTS) signal and wait for a *Clear to Send* (CTS) signal before transmitting data.  $\sim$ 

**\* Disable RTS/CTS Handshaking.**

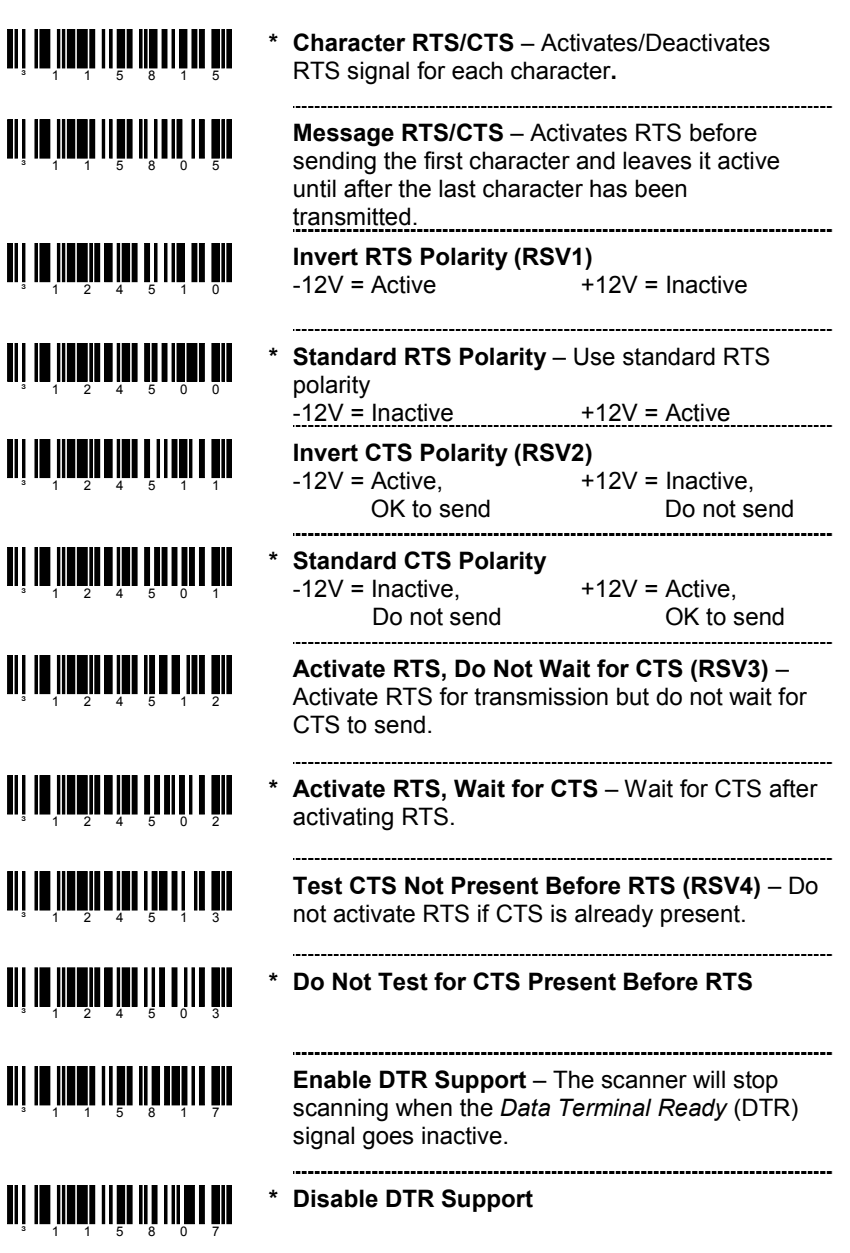

<u>ai in ìmh lin mìrthig n</u> **Enable RTS Counter Toggle** – The scanner will toggle the RTS line on a good decode. <u>ai in ìmh lin aith in bh</u> **\* Disable RTS Counter Toggle**

> **Enable XON/XOFF Handshaking** – The scanner will stop transmission whenever on XOFF (ASCII 13H) is received. Transmission will resume after an XON (ASCII 11H) is received**.**

ali III ilani IIII ali Lui I din

<u>ai in ìmh ith mìn ith in </u>

³ 1 1 5 9 1 4

<u> Ali in inner lib til at elle</u>

**\* Disable XON/XOFF Handshaking.**

**\* Disable ACK/NAK**

## *Software Handshaking*

**Enable ACK/NAK** – After transmitting data, wait for an ACK (06H) or a NAK (15H) response from the host. If ACK is received, complete the communications cycle and look for more bar codes. If NAK is received, retransmit the last set of bar code data and wait for ACK/NAK again.

³ 1 1 5 9 0 3 <u>ai 10 1001 110 111 111 111 111</u>

**Support BEL/CAN in ACK/NAK** – When BEL (07H) is received, the scanner beeps 3 times and exits the communications loop. If a CAN (18H) is received, then the scanner will exit the communications loop, silently.

<u>ai in ìmh lin mìr ní 1 im</u> <u>ait in ìmhli liti niti liti i tìl</u>

³ 1 1 8 0 0 3

BEL/CAN characters in communication loop. **Enable 5 Retries on ACK/NAK Time Out** – Allow up to 5 NAK retransmissions of the data before dropping out of the communications loop.

- 
- **\* Disable 5 Retries on ACK/NAK Time Out**

**Ignore BEL/CAN in ACK/NAK** – Ignore

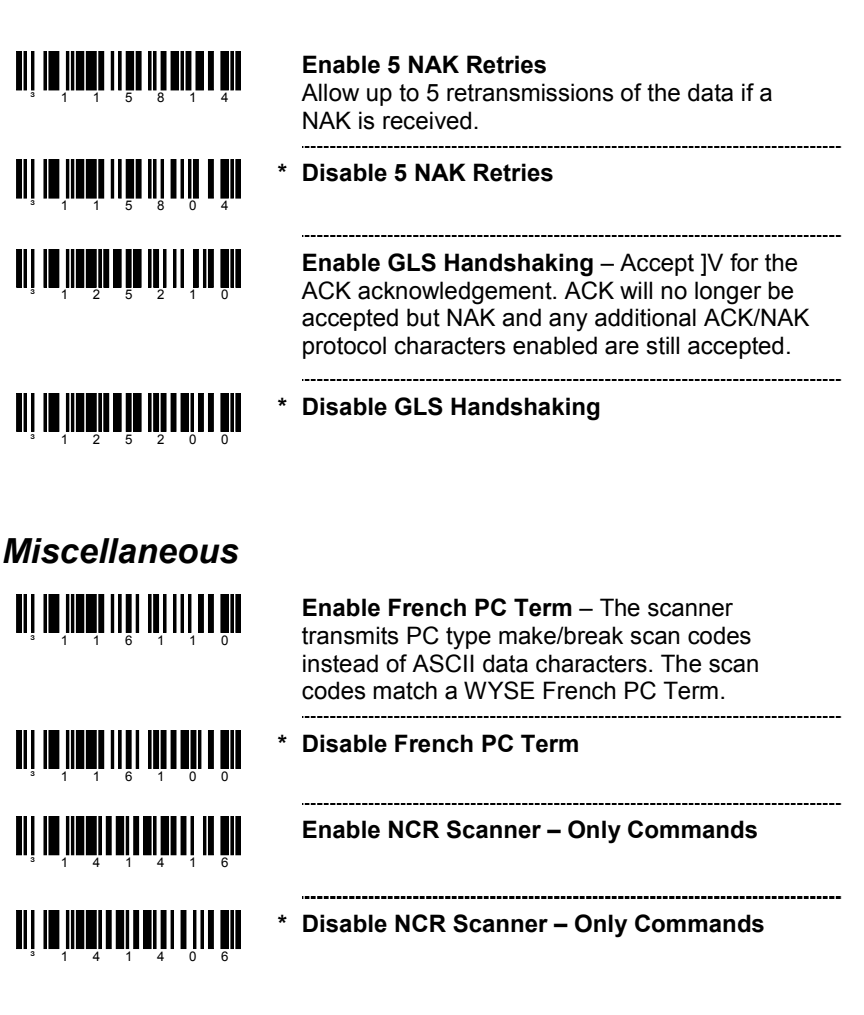

*Keyboard*

#### *Enable Keyboard Emulation*

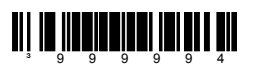

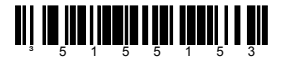

**Load Keyboard Wedge Defaults** – Loads the default settings for keyboard wedge mode.

**Enable Stand-Alone Keyboard Emulation** – Use this with special stand-alone models that are not cabled for an external keyboard. Scan this bar code to enable the Stand-Alone Mode. The scanner will send keyboard "power on" information and configure hardware to simulate a constant keyboard connection.

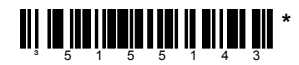

**Enable Keyboard Wedge Emulation** – Use this with an external keyboard. Transmit in wedge made to allow standard PC keyboards to communicate when no bar code data is available.

#### *Country/Scan Code Table Selects*

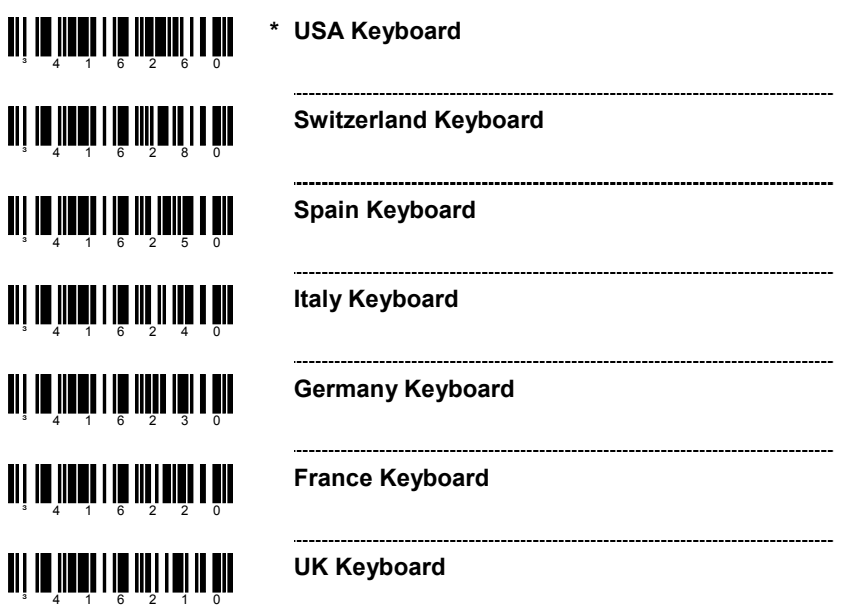

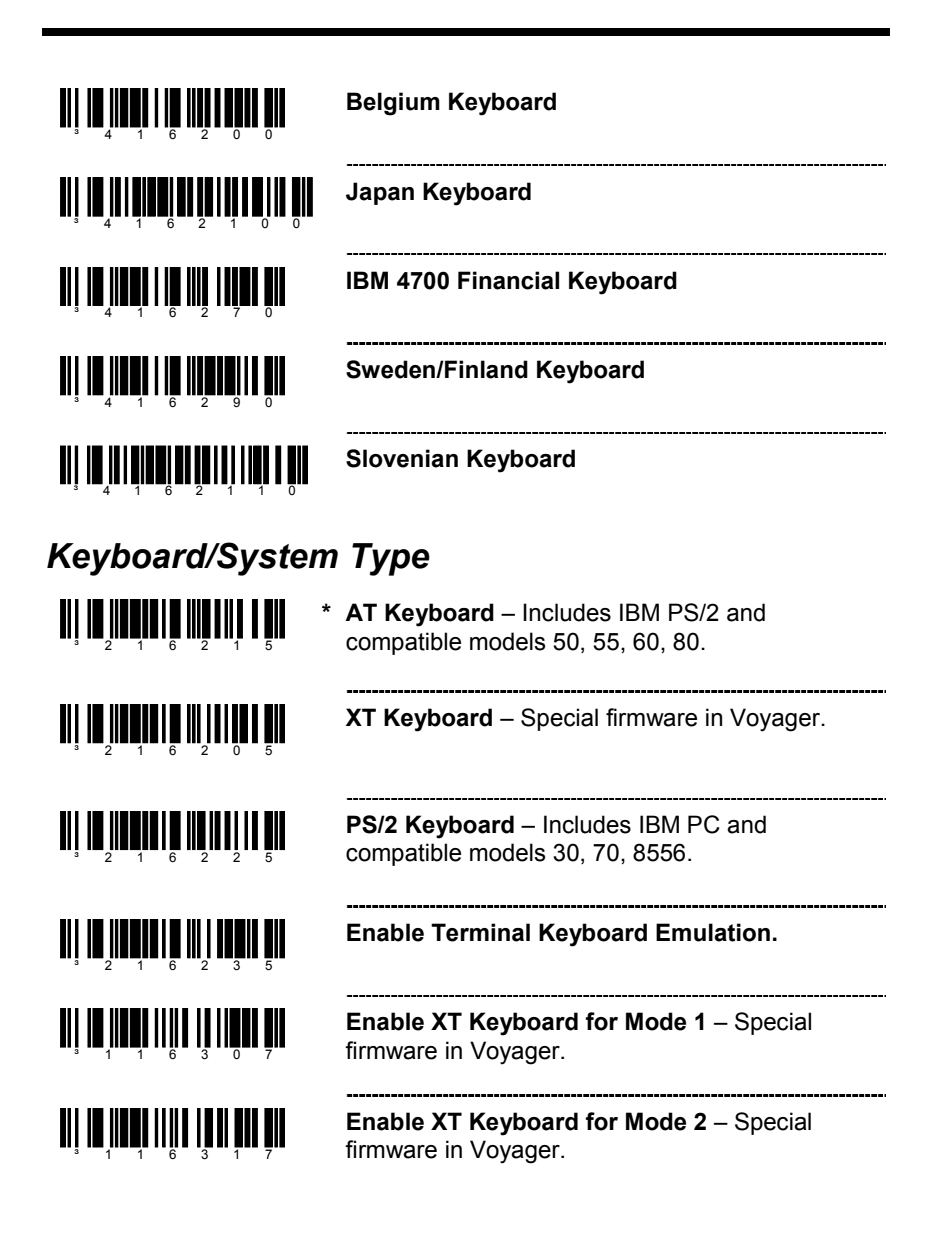

#### *'Dumb' Terminal Selections*

*Note:* The following terminals may require custom cables.

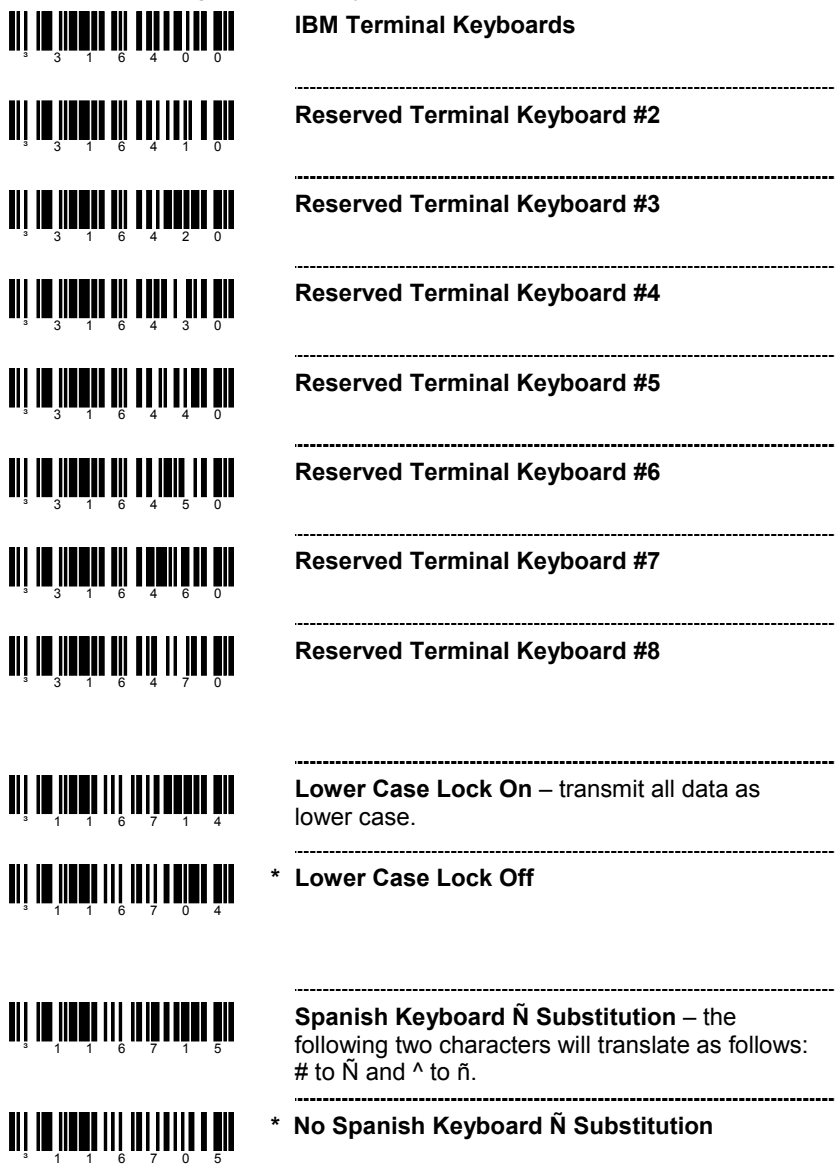

#### *Special Keyboard Features*

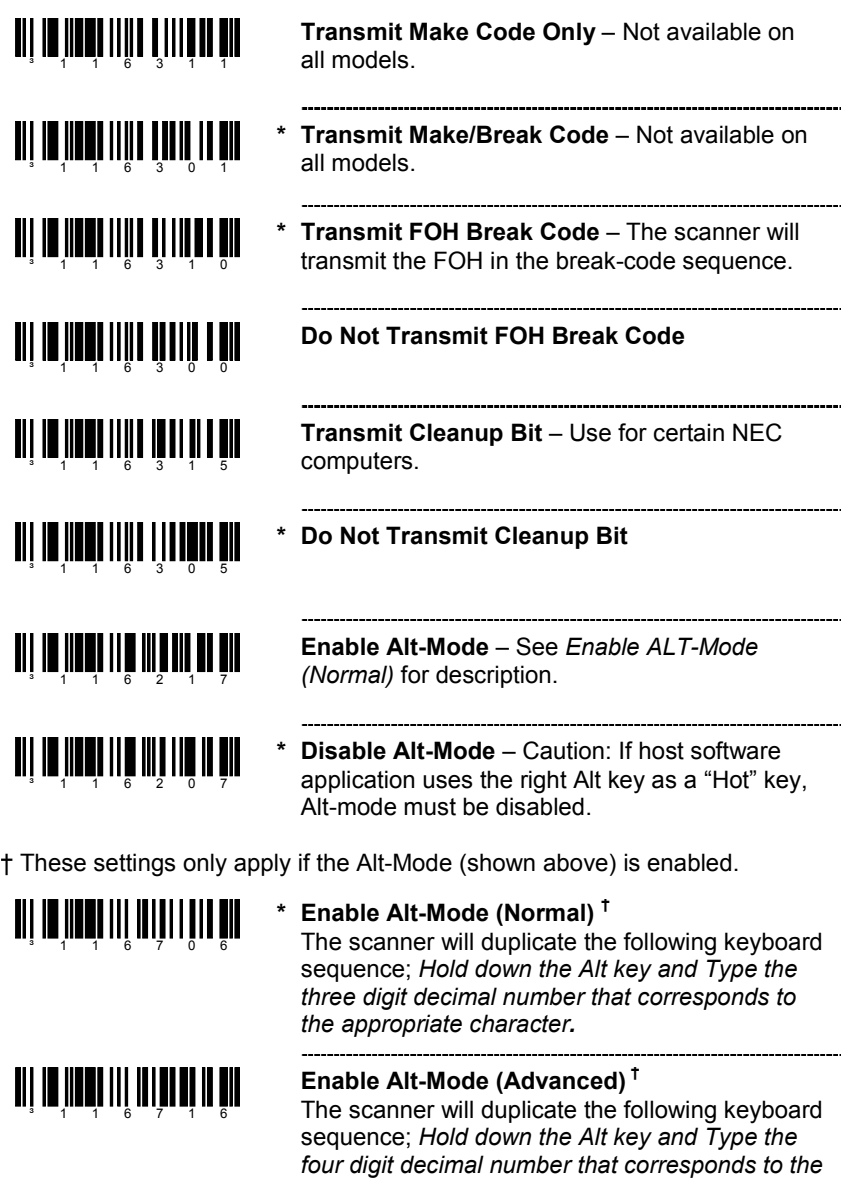

*appropriate character.*

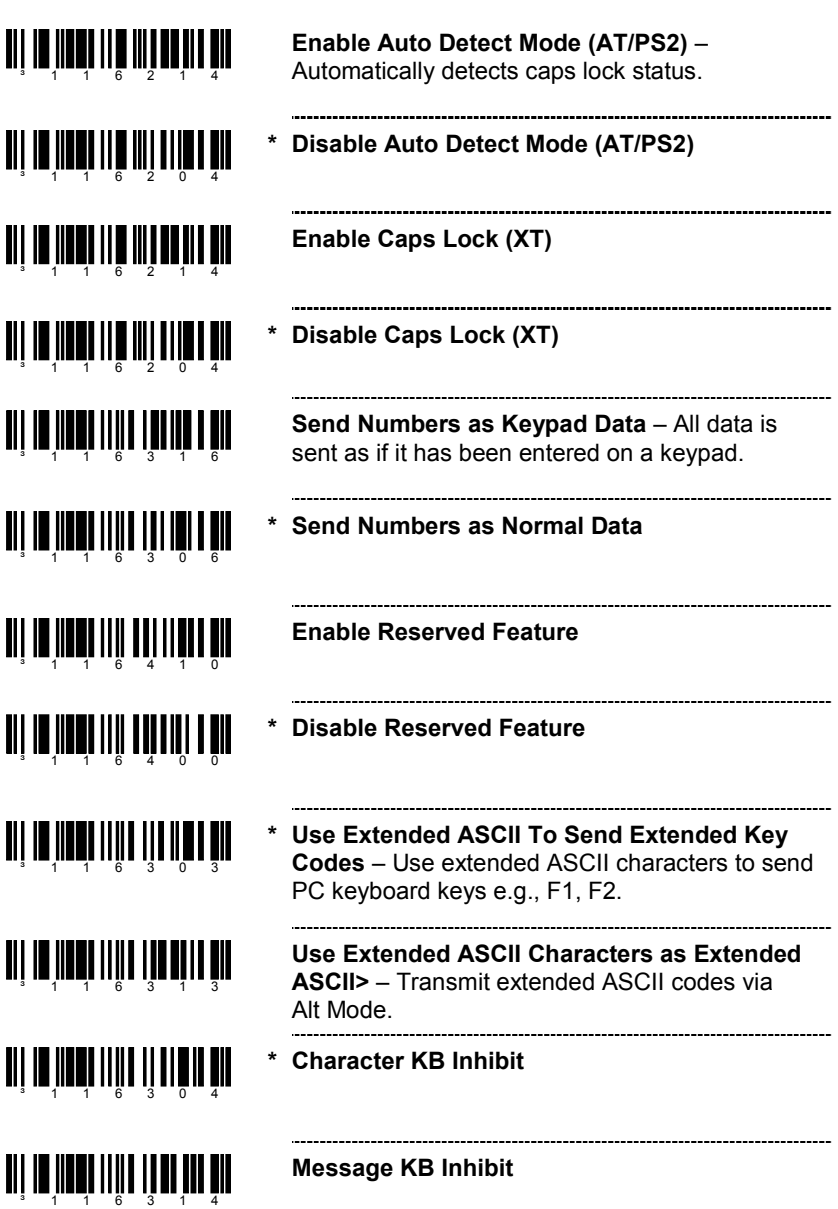

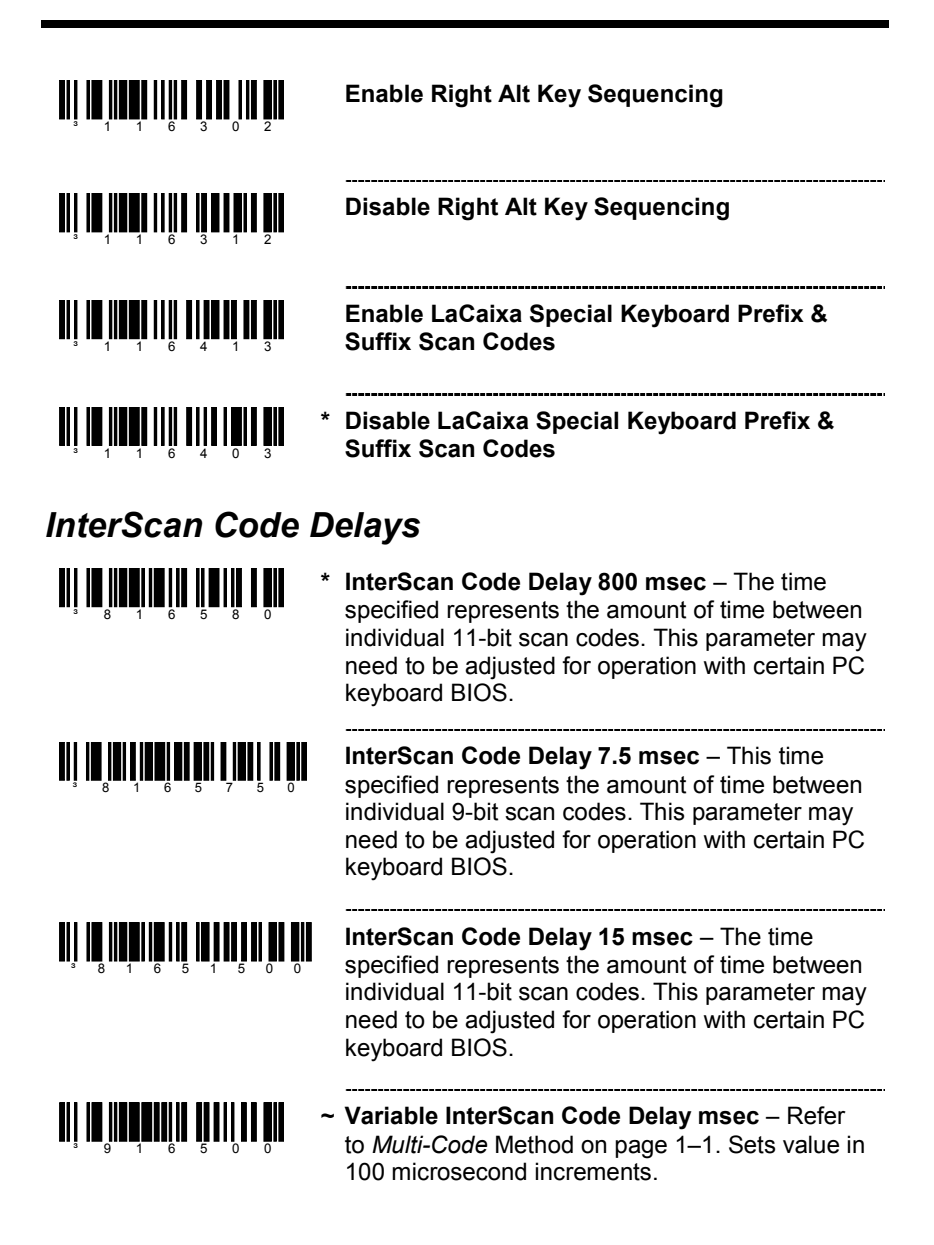

#### *Control Sets*

In general, standard bar code symbologies will only encode the ASCII character set. Function keys, arrow keys and many other extended keys on an IBM compatible keyboard do not translate to ASCII characters. One method of 'bar coding' the extended keys is to substitute the extended key codes when a specific ASCII control character is found in the bar code stream. The Control Sets are specific translations of the ASCII (HEX) set.

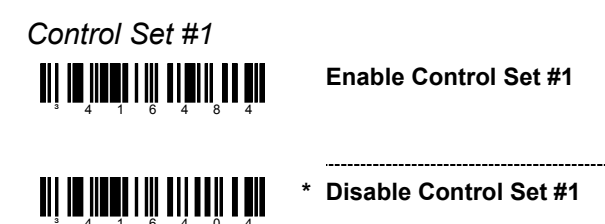

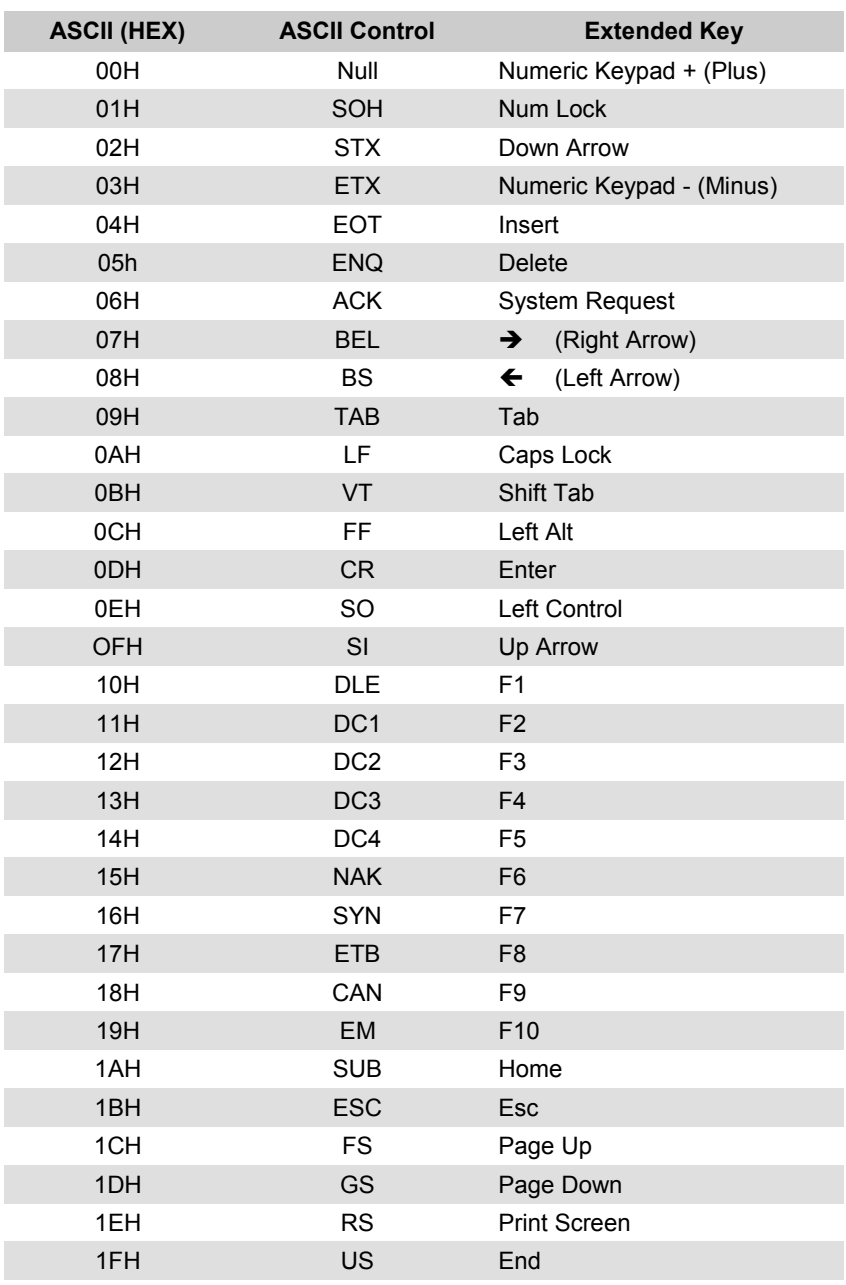
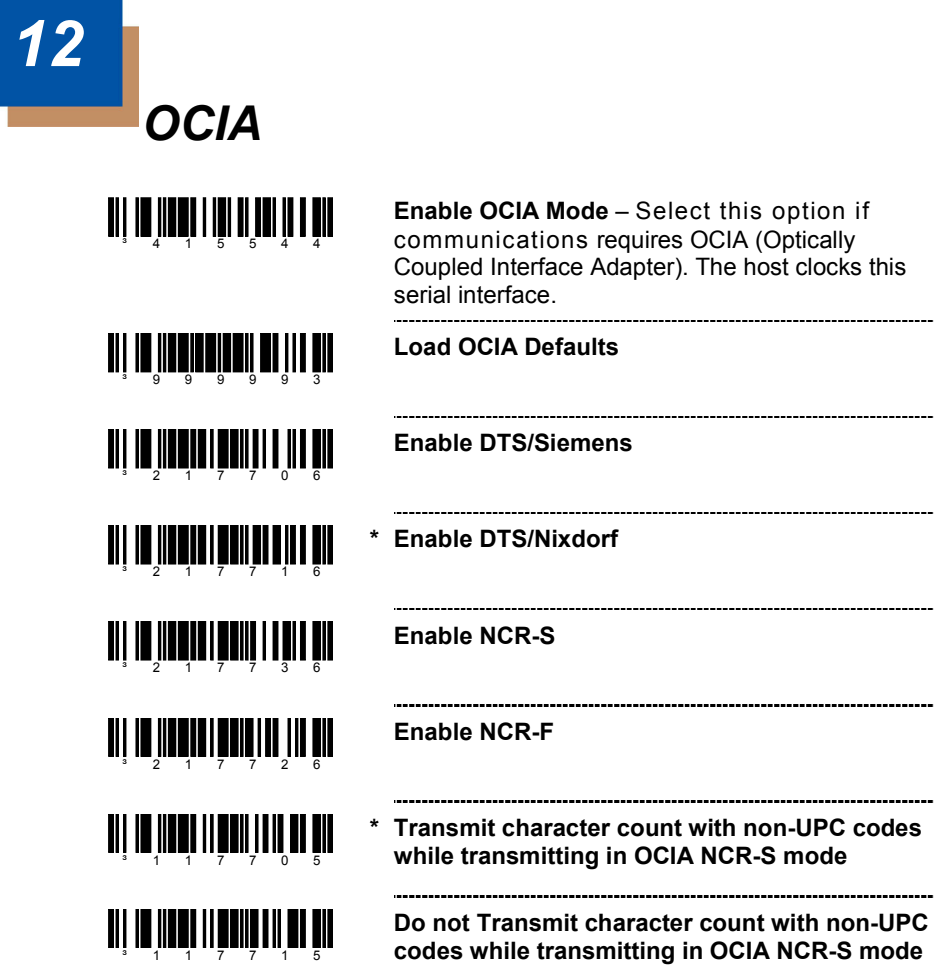

## *Light Pen Parameters*

*13*

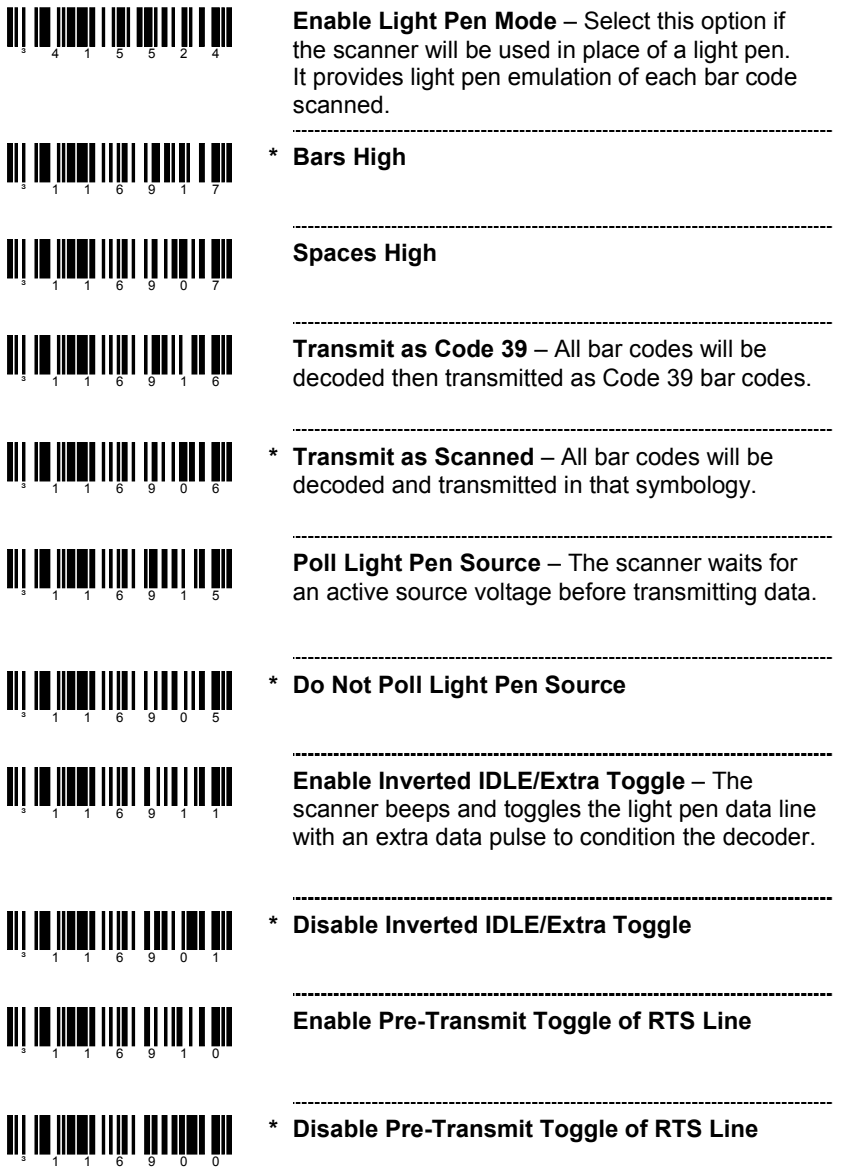

## *Set Narrow Element Width*

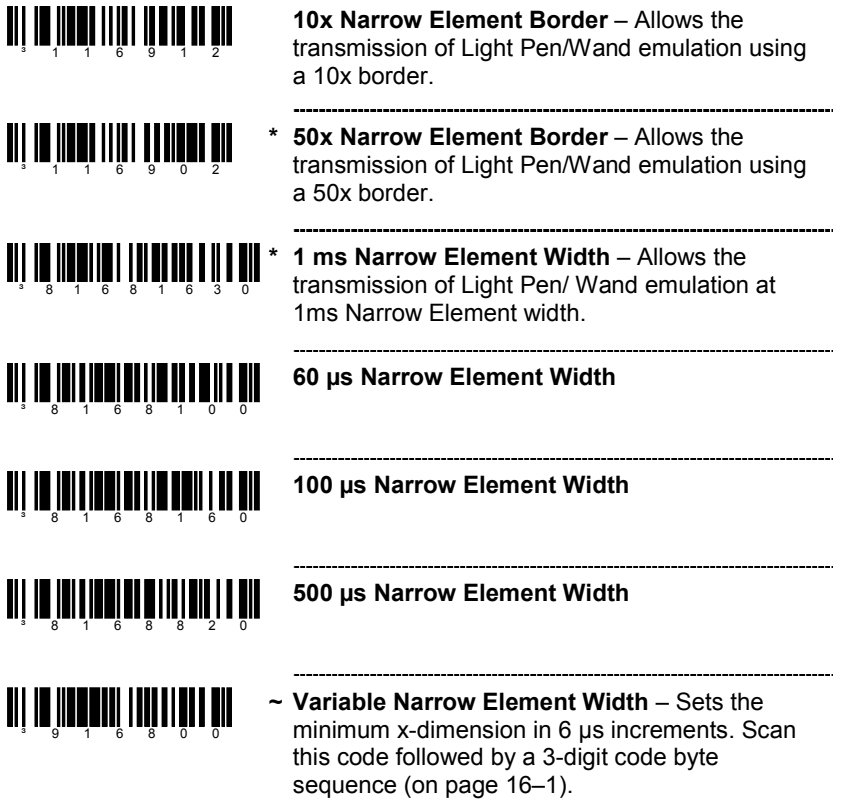

## *IBM® 46xx Configuration*

*14*

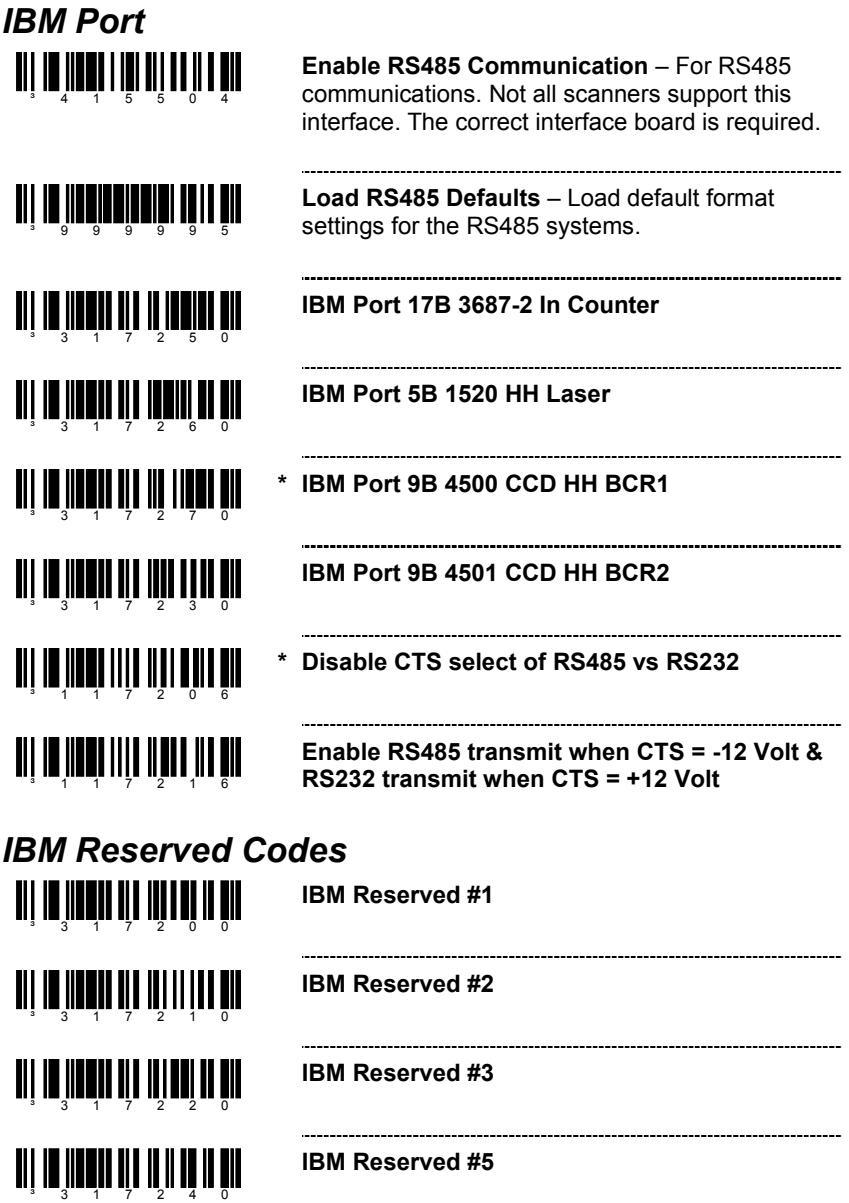

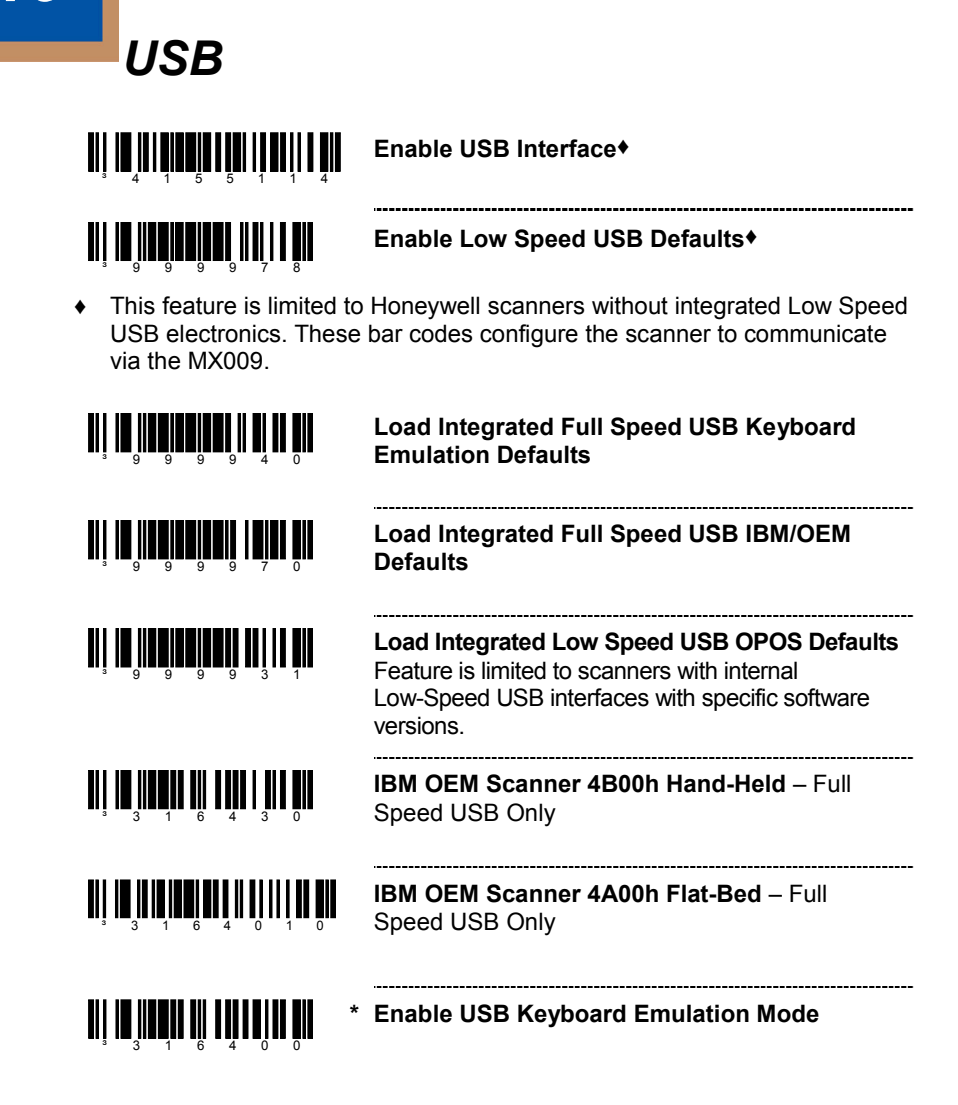

*15*

*Note:* USB Keyboard Emulation Mode is a factory default. If the *Recall Defaults* bar code is scanned while reconfiguring the scanner, the scanner configuration will revert to the factory default setting discarding any previous configuration settings for USB Serial Emulation. To enable the Serial Emulation Mode, rescan the *Bi-Directional* or *Uni-Directional USB Serial Emulation Mode* bar code on page 15[–2.](#page-79-0)

<span id="page-79-0"></span>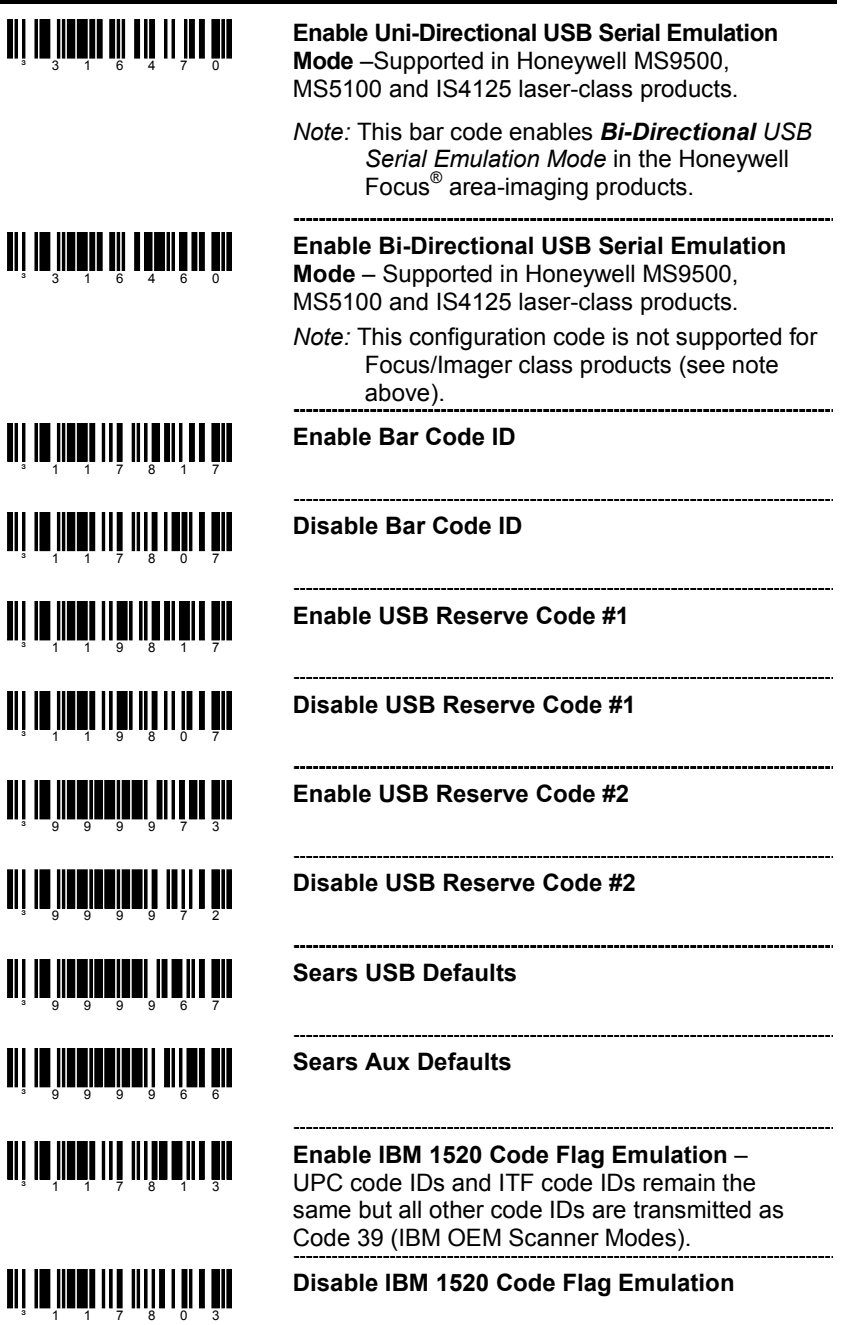

## *Code Bytes Usage*

<span id="page-80-0"></span>The scanner must be in Configuration Mode for the features requiring code bytes for configuration. The Enter/Exit Configuration Mode bar code must be scanned before starting the configuration cycle. User configurable prefix/suffix characters can then be saved by scanning the 3 digit decimal equivalent of the ASCII character into the appropriate character location with the code byte bar codes.

**Example:** To add an Asterisk (\*) as a Prefix, scan the bar codes.

- 1. *Enter/Exit Configuration Mode* (3 beeps)
- 2. Configurable Prefix #1 (1 beep)
	-
- 3. Code Byte 0 (1 beep)
- 4. Code Byte 4 (2 beeps)
- 5. Code Byte 2 (3 beeps)
	-
- 6. *Enter/Exit Configuration Mode* (3 beeps)

### *Code Bytes 0–9*

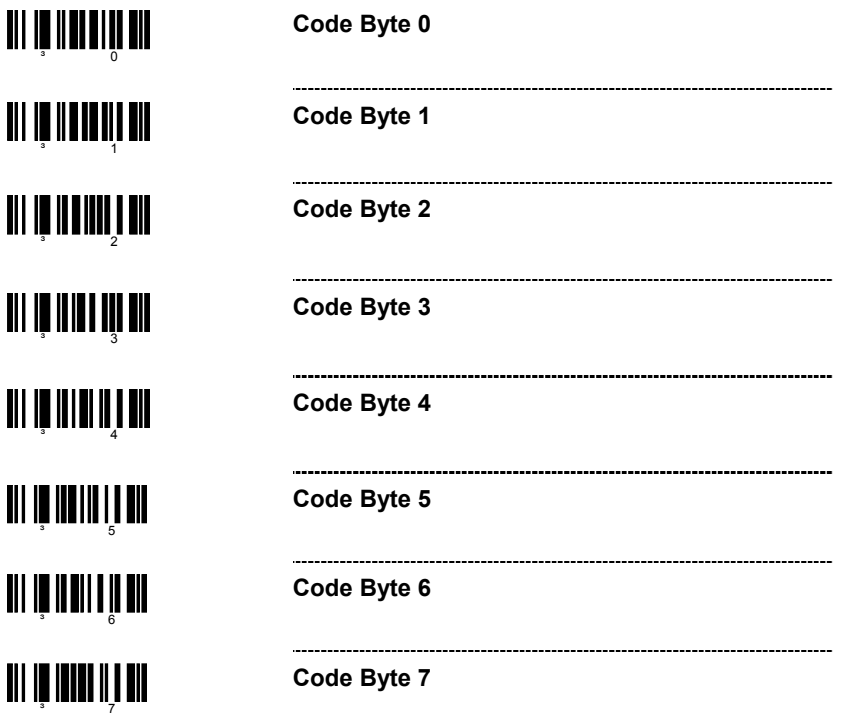

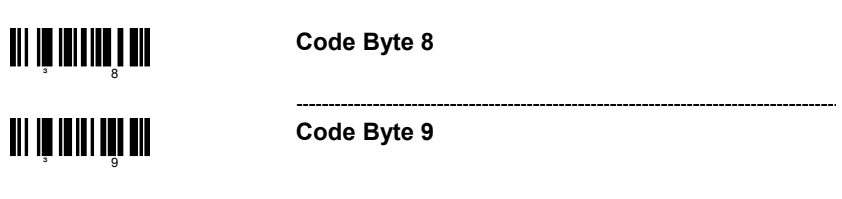

*Reserved Codes* 

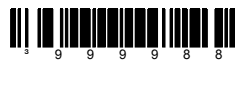

**~ Enable Reserved Code** – Contact Honeywell for information about this feature.

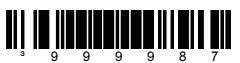

**~ Disable Reserved Code**

### *Code Type Table*

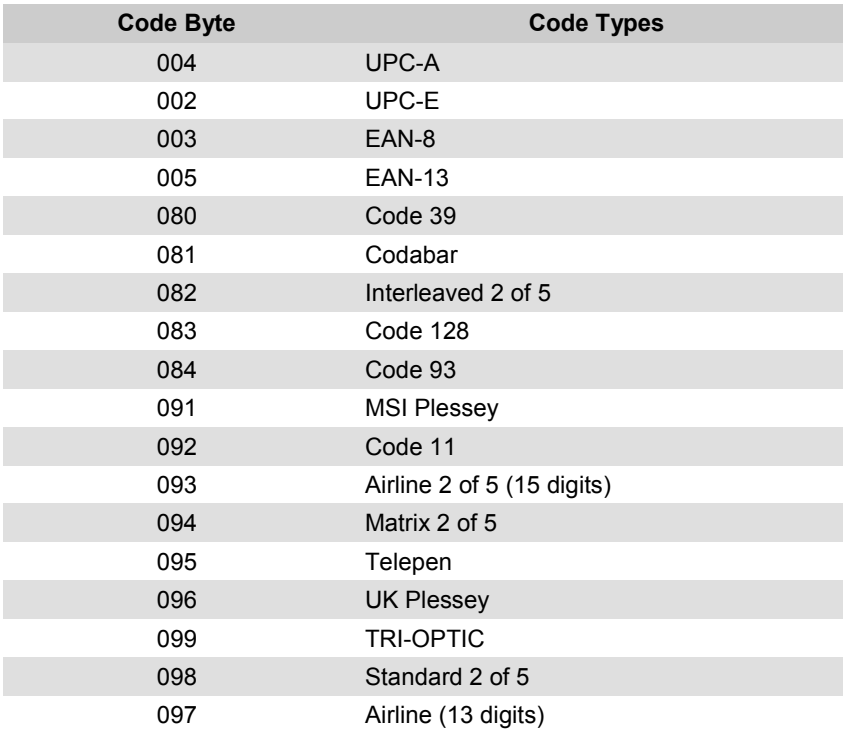

### <span id="page-82-0"></span>*ASCII Reference Table*

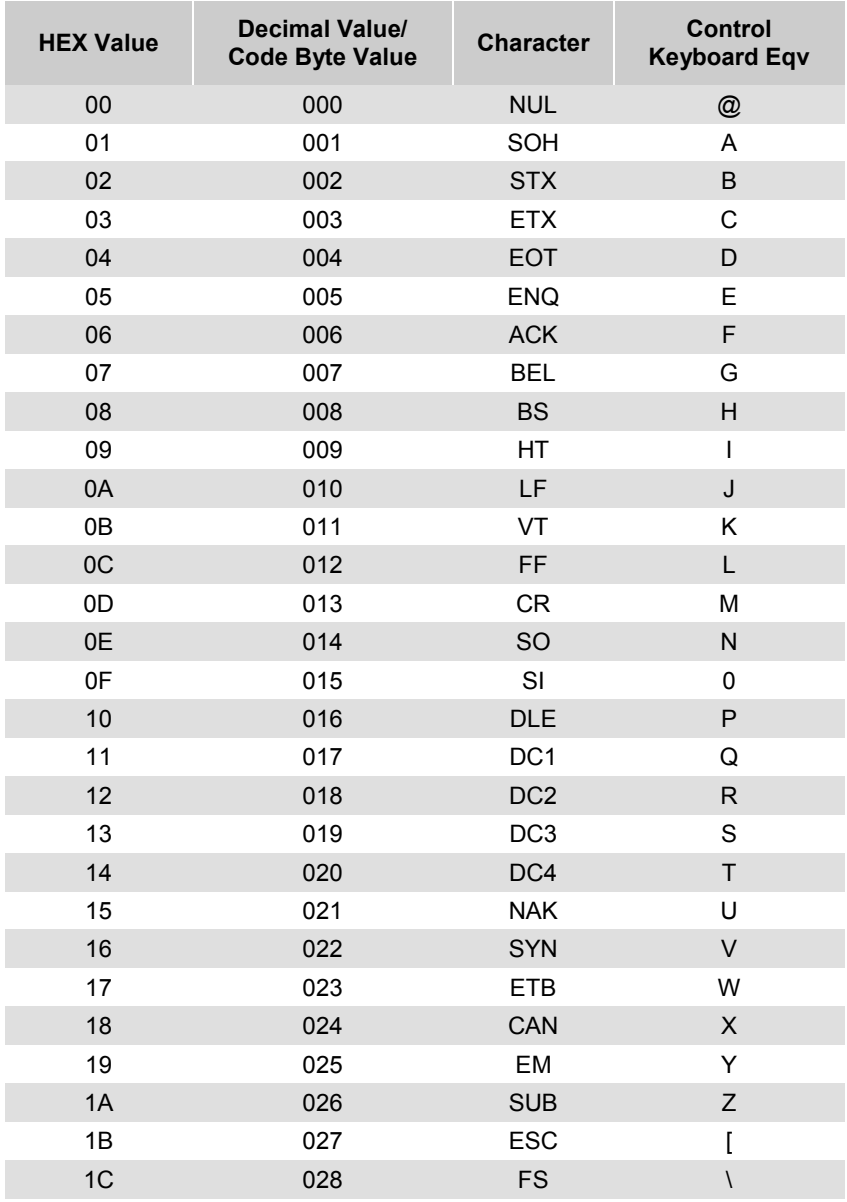

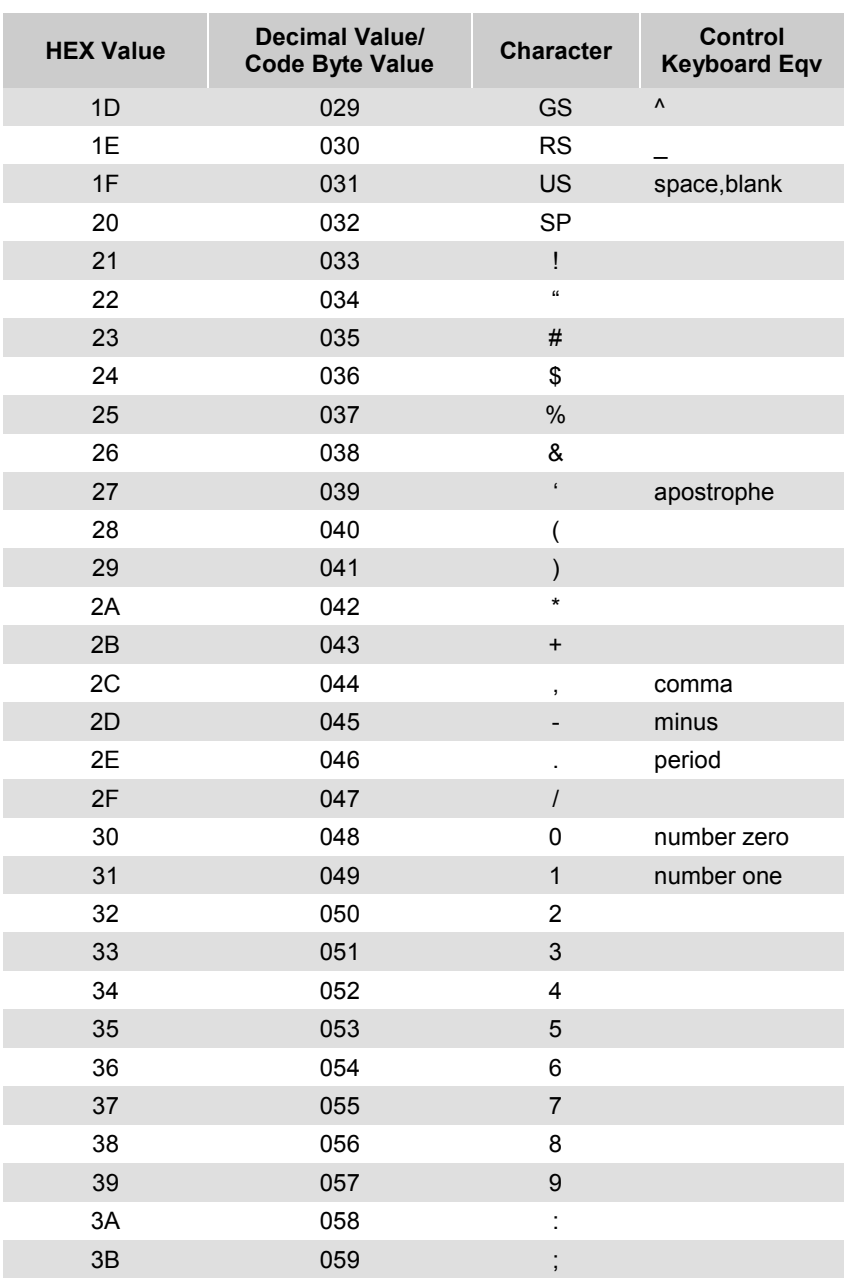

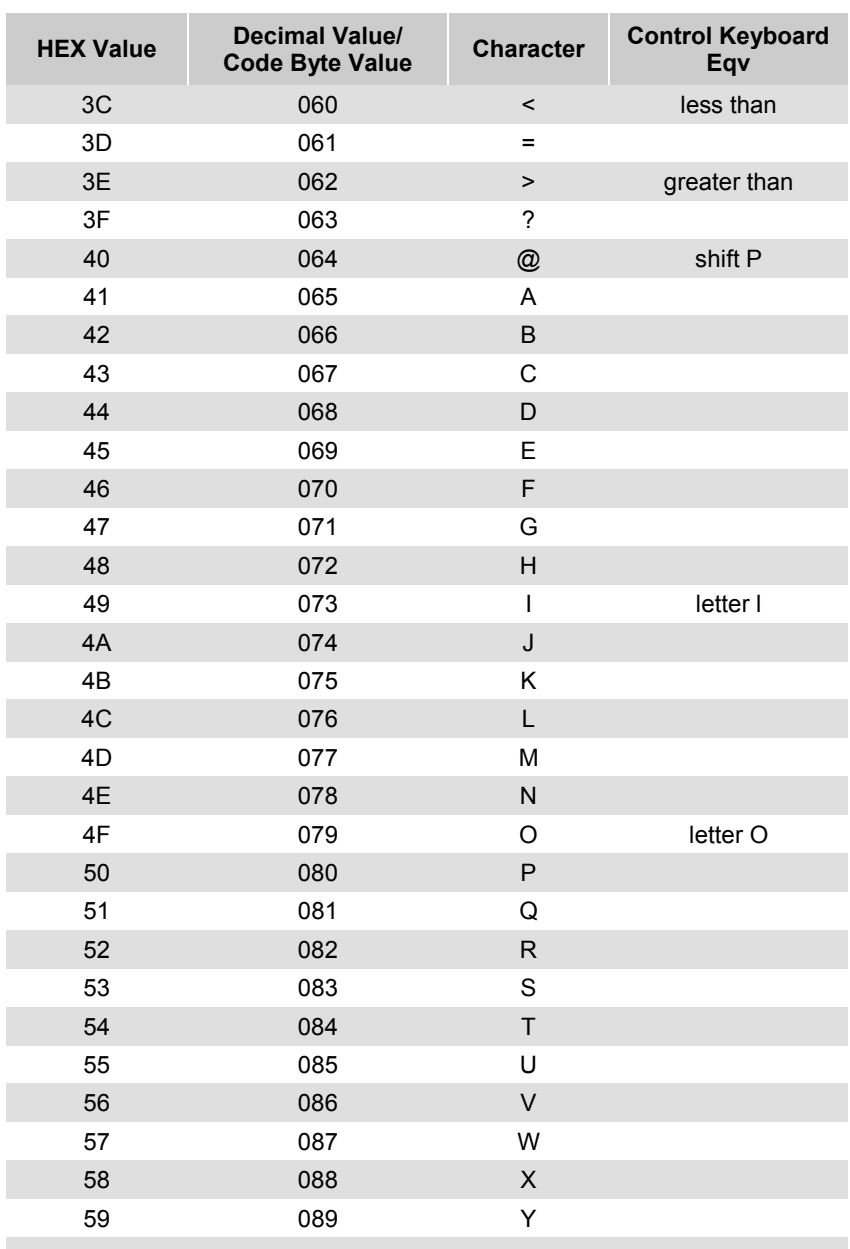

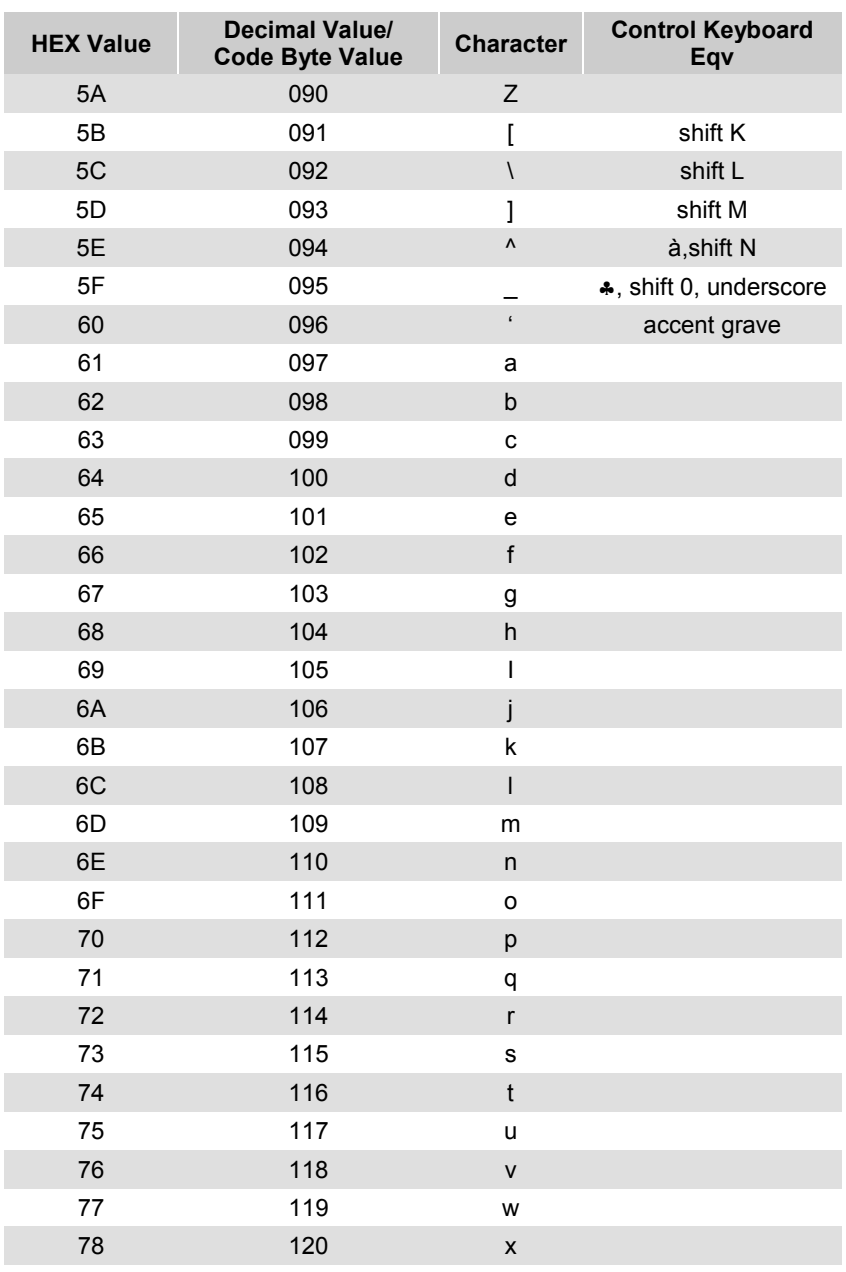

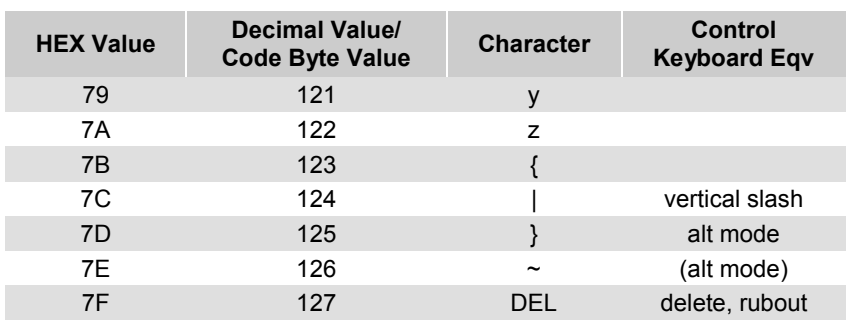

### *Extended Key Code Reference Table*

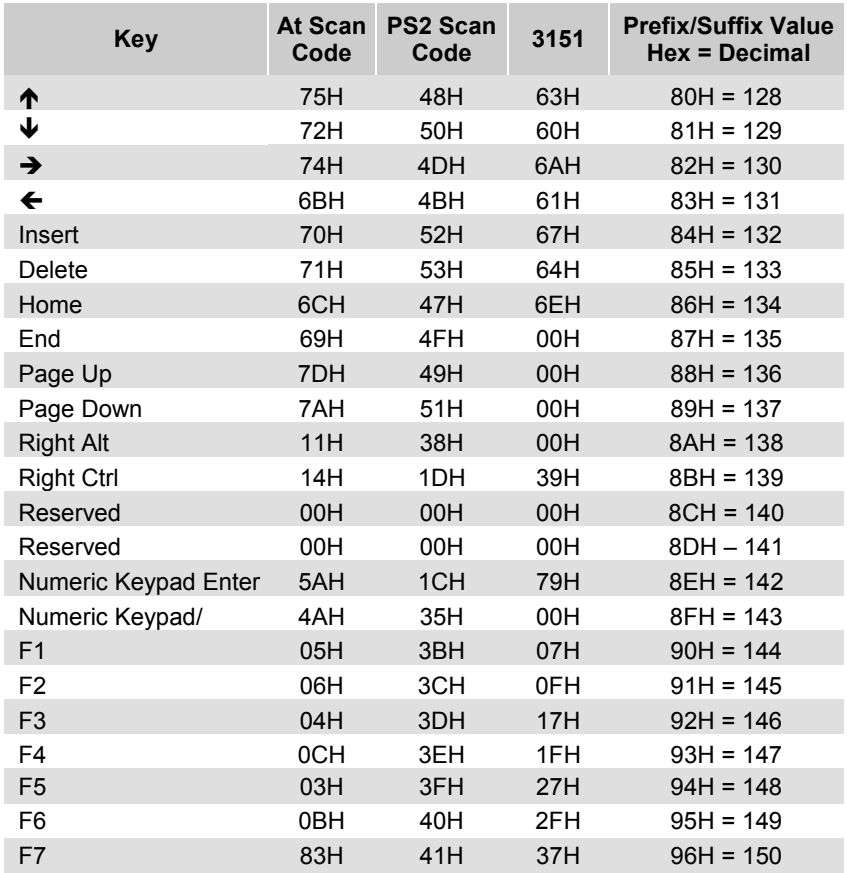

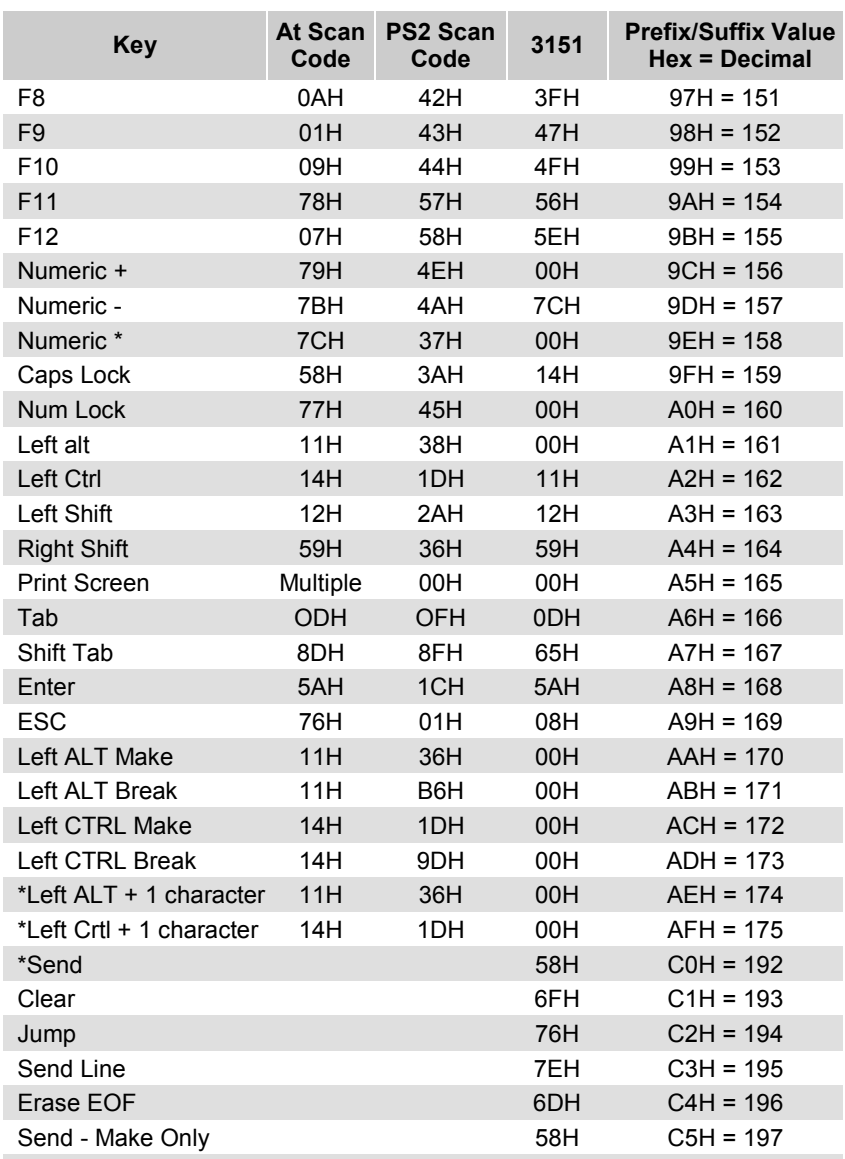

\* Example:

1st Configurable Prefix = 174 2nd Configurable Prefix = 065 Scanner will transmit <left ALT Make> "A" <Left ALT Break>

## *MS9520 Voyager® and MS9540 VoyagerCG® Series*

## *Activation Range*

Use these bar codes to select infrared (IR) sensor activation range for sensing when objects are placed in the scan field.

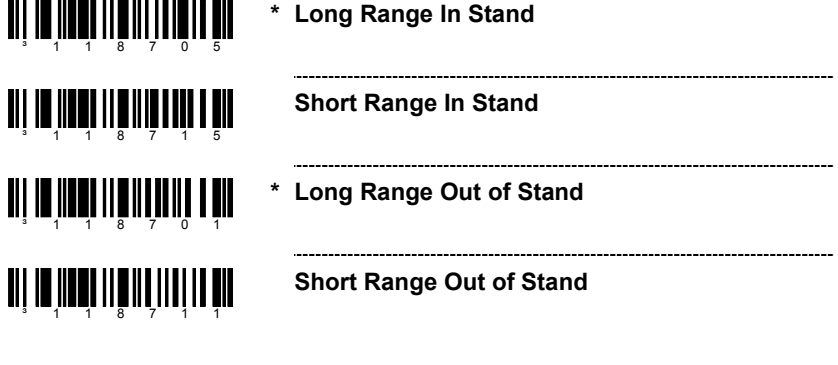

## *Stand Scan Modes*

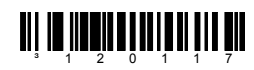

**Short Scan In Stand –** While scanning in the stand, the unit will only accept bar codes within the short IR range.

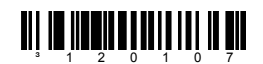

**\* Normal Scan In Stand**

## *CodeGate Status*

Use the following bar codes to control button functions.

*Note:* The following functions are not supported by all versions of the MS5145.

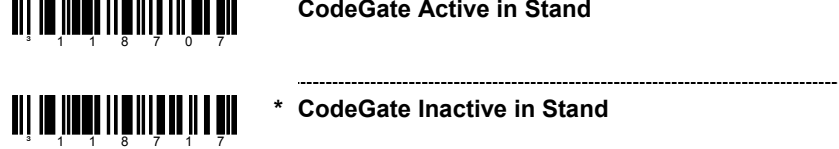

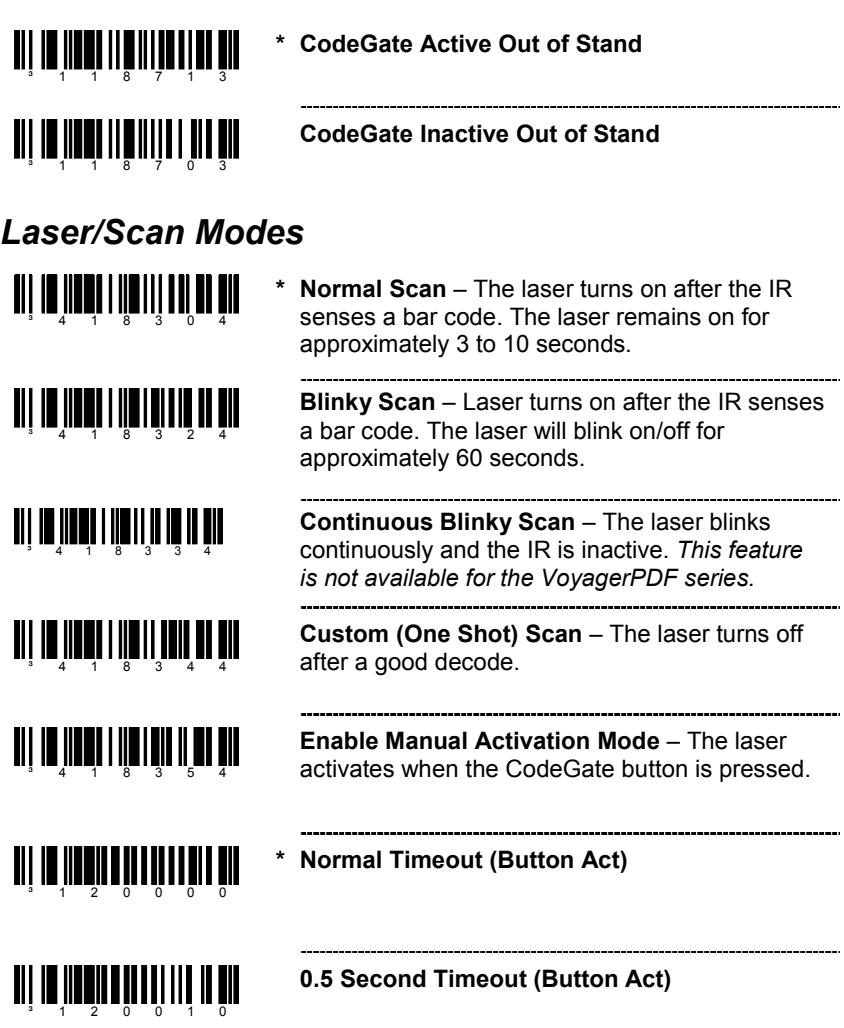

### *Same Symbol Time Outs*

If using an MS5145 Eclipse, the MS9524 or MS9544 VoyagerPDF, go to page 7[–3.](#page-34-0)

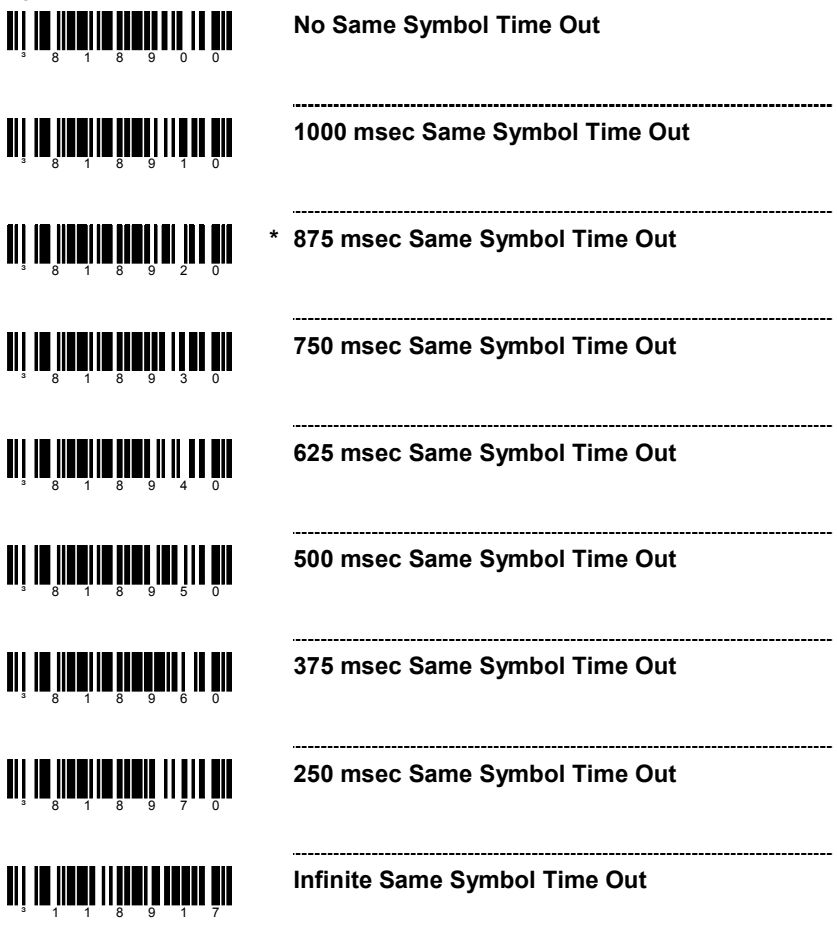

### *MS9520-00 and MS9540-00 Laser Emulation Mode*

The MS9520-00 and MS9540-00 leave the factory with Laser Emulation interface enabled.

If you recall defaults while re-configuring your scanner, scan the following bar code to re-enable the Laser Emulation interface. The scanner you are using must be labeled as an MS9520-00 or MS9540-00 to support this feature.

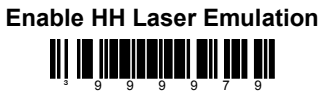

If host controlled laser emulation is required scan the following bar code after scanning the Enable HH Laser Emulation bar code.

### **Enable Host Controlled Laser Emulation** <u>ai in ìmhlich 11 în 11 în 11 în 1</u>

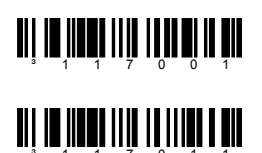

**Normal Laser Emulation Motor Idle State**

**Reverse Laser Emulation Motor Idle State**

## *MS9524 and MS9544 VoyagerPDF® Series*

*18*

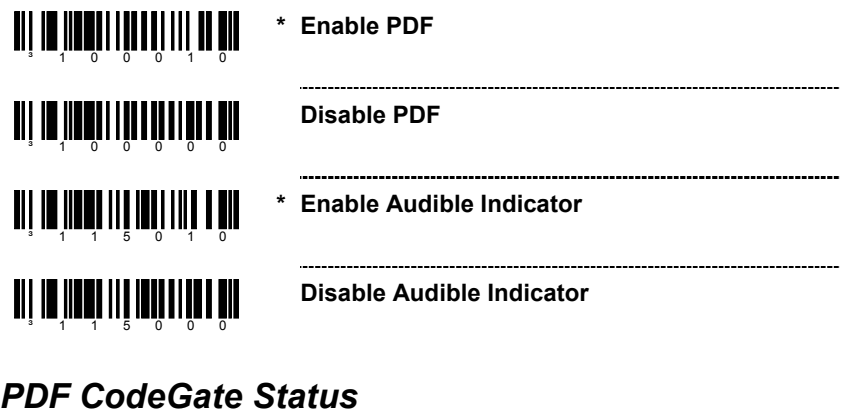

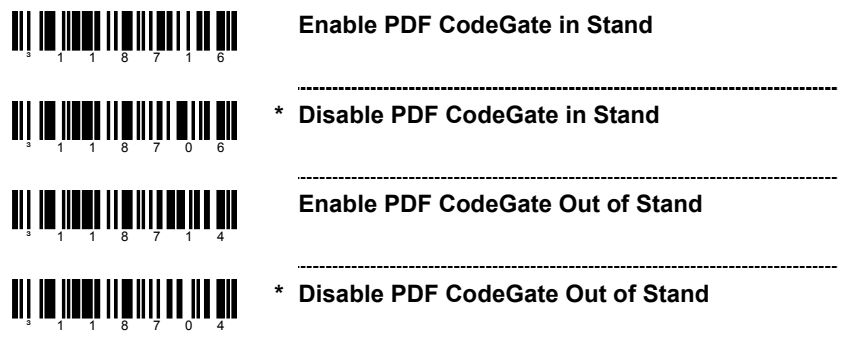

## *MicroPDF and Composite Code Handling*

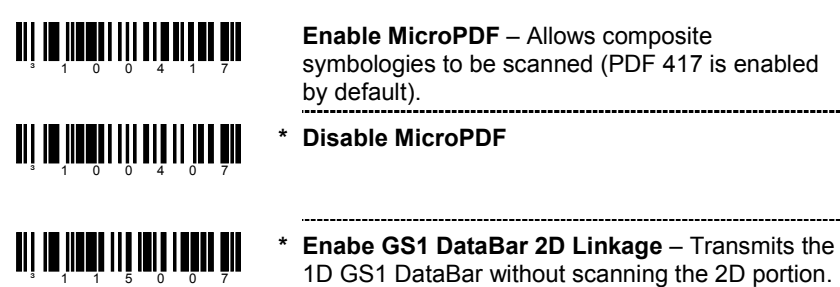

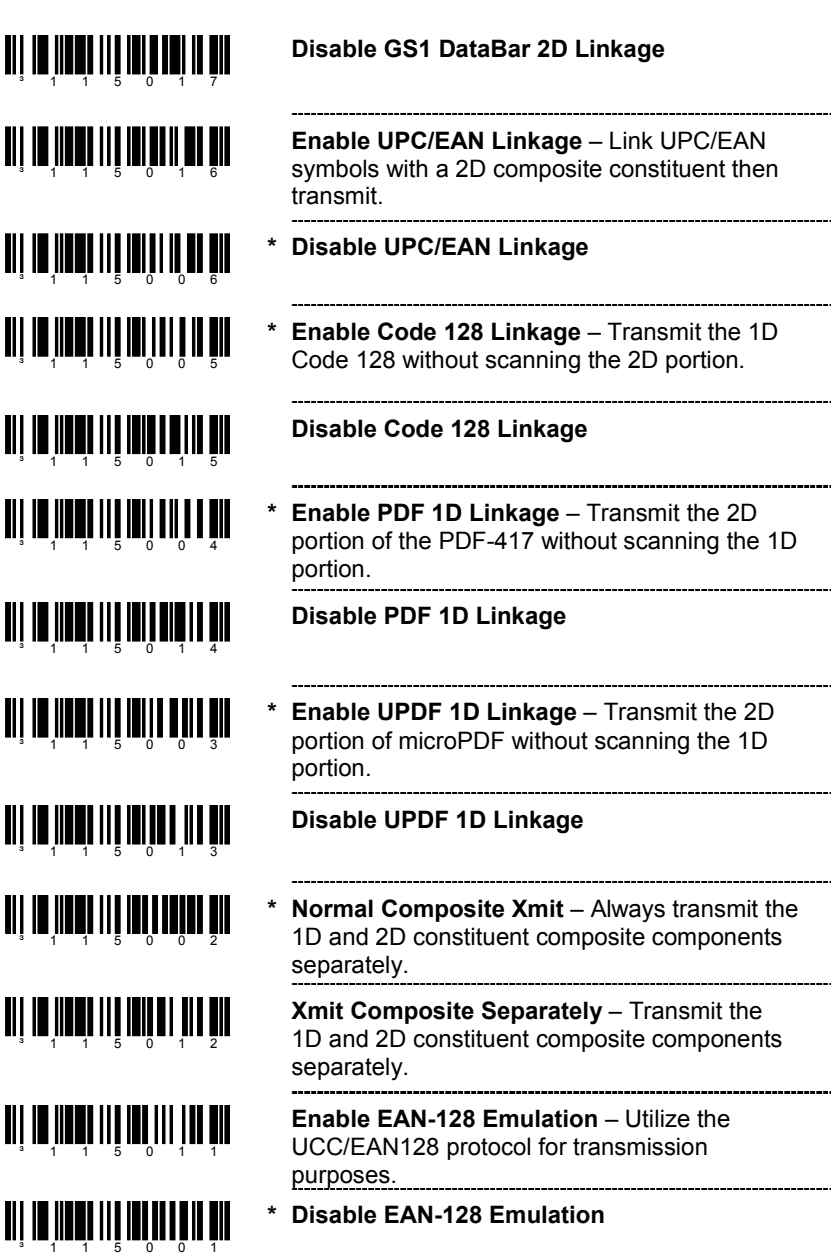

For Same Symbol Time Out information refer to page 7[–3.](#page-34-0)

## *MS9535 VoyagerBT®*

The MS9535 can act as a client to other devices equipped with *Bluetooth*® wireless technology. If the device's address is a 12-digit hex value that does NOT start with a FNC3 (e.g., 000CA700118) the user must first scan the *Get BT Address* bar code (below), and then scan the device's address bar code.

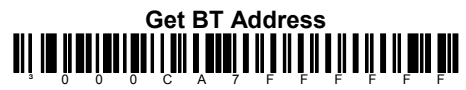

Scan the *Provide BT Service* bar code (below) to place the MS9535 into service mode. In this mode, other *Bluetooth* wireless technology enabled devices can initiate a connection to the scanner.

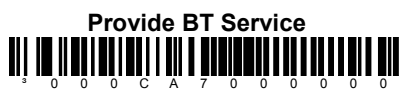

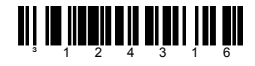

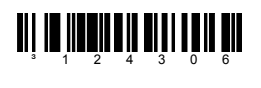

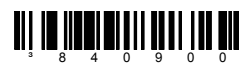

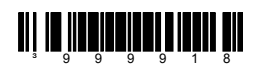

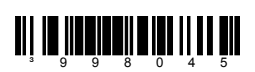

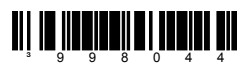

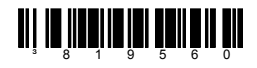

**BT PIN Required –** The MS9535 will require a valid PIN when *Bluetooth* wireless technology enabled devices try to initiate a communication connection.

#### **\* BT Pin Not Required**

**BT PIN Default Value** – The default PIN ID will be the last 4 digits of the serial number.

**Next Bar Code is BT Pin ID** – When scanned this feature enables the scanner to store the next scanned bar code as the PIN ID. The PIN ID must be numeric and be 4 to 16 characters in length.

The *BT PIN Required bar code (shown above) must also be scanned to utilize the PIN ID.*

**Enable BT Address Transmission**

**Enable BT Software Version Transmission**

**Sleep in 1 Minute** – The scanner will go into sleep (power save) mode after the laser has been off for 1 minute.

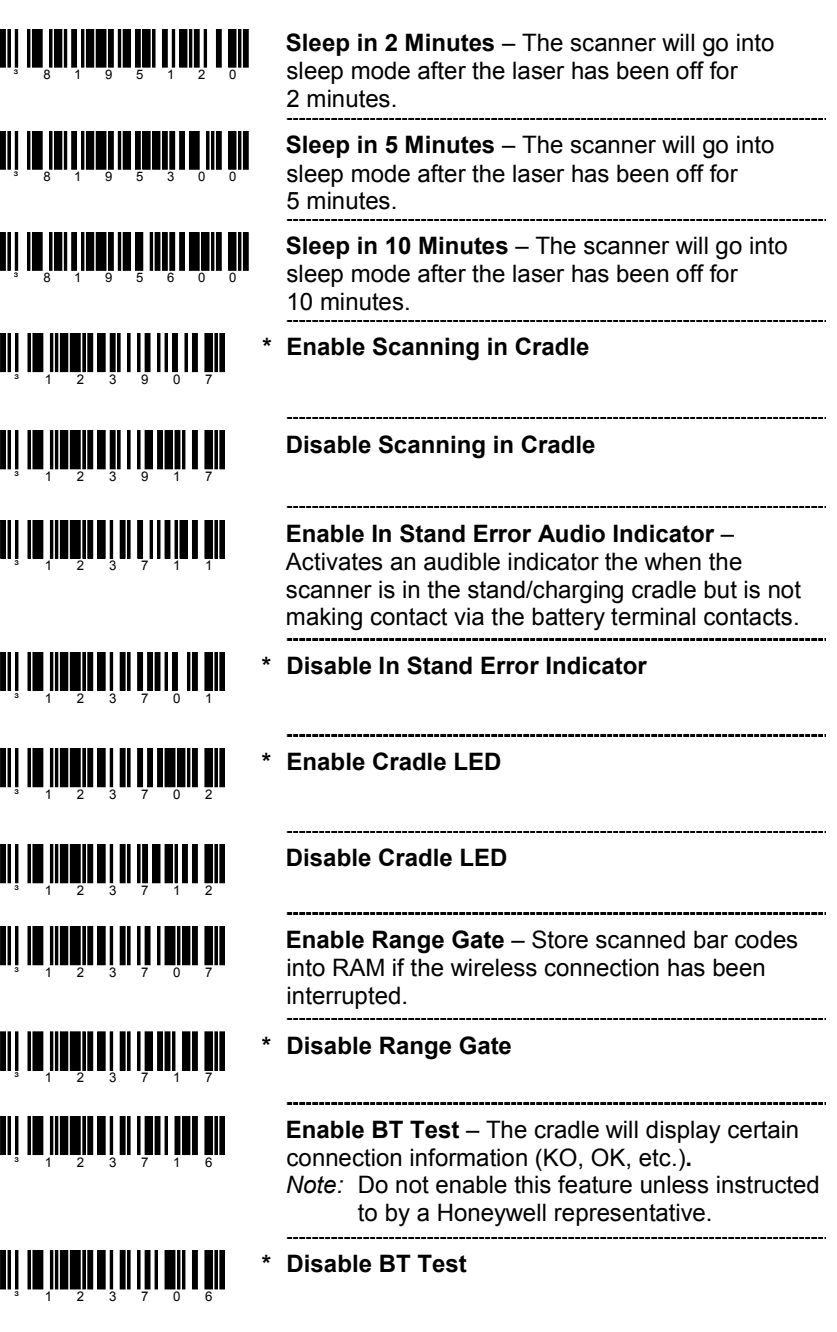

## *MS9535-5M VoyagerBT*

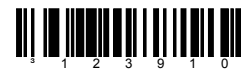

*20*

**Enable Inventory Mode** – Bar code data that is scanned is stored in the scanner's expanded memory base. The data will be transmitted when the scanner is placed back into its BT cradle.

*Note:* A special beep will sound when a bar code is scanned but **not** stored due to a full a memory base. The scanner must be placed in the BT cradle to empty the memory.

**\* Disable Inventory Mode**

in the BT cradle.

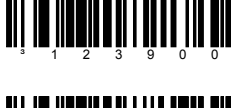

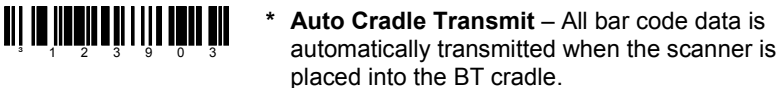

<u>ai 10 10 110 111 111 111 111</u>

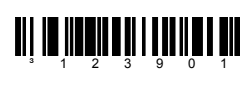

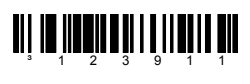

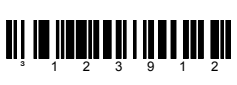

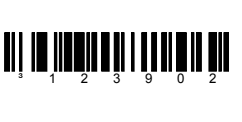

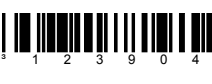

<u>ai 10 10 110 111 111 1111 1111</u>

**\* Transmit Inventory FIFO** – Data is transmitted on a first-in, first-out basis.

**No Cradle Transmit** – The scanner will **not**  automatically transmit bar code data when placed

**Transmit Inventory LIFO** – Data is transmitted on a last-in, first-out basis.

**Enable Inventory Beep** – A beep will sound as each bar code is transmitted. A special audible indicator will sound on completion of data transfer.

**\* Disable Inventory Beep**

#### **\* No Transmit/Entry Counter**

**Transmit/Entry Counter** – Optional field transmitted with the bar code data that is a count of the number of transmissions used to transmit the entire buffer.

<u>ai 10 110 70 411 411 411 411 </u>

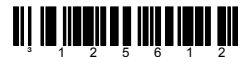

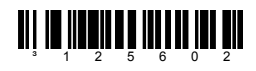

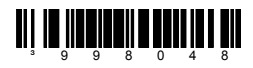

**Clear Inventory Records** – Will clear all stored bar code data in memory.

**Enable Auto Clear Records –** Will automatically clear the stored records in the inventory buffer after transmission of the records stored.

**\* Maintain Records**

**Delete Last Record** – Deletes the last bar code stored.. When the *Transmit Quantity Field* has been enabled, each scanned quantity code is a unique field. If the *delete last record* bar code is scanned, it will remove the last quantity code scanned.

#### *Example:*

If a quantity of 103 (Quantity 1, Quantity 0, and Quantity 3) was scanned but a quantity of 10 was desired.

- 1. Scan the *delete last record* bar code.
- 2. The **Quantity 3** code will be deleted and a quantity of **10** will be stored.

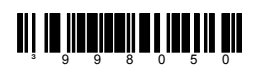

**Transmit All Records** – Transmits all stored data records.

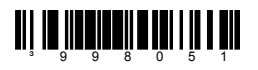

<span id="page-97-0"></span>³ 1 2 3 9 1 5

**Transmit Record Counters** – Will transmit the number of records and the number of bar codes currently stored as a 5-digit number separated by a space.

**Transmit Quantity Field** – Adds an additional quantity field for the last item (bar code) scanned. Once enabled the user is able to enter a numerical quantity from 1 to 9999 for the last item (bar code) scanned (see Inventory Quantity Bar Codes, on page 20[–3\)](#page-98-0).

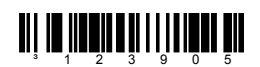

**\* Don't Transmit Quantity Field**

### <span id="page-98-0"></span>*Inventory Quantity Bar Codes\*\**

The following inventory quantity bar codes will enable the user to enter a quantity from 1 to 9999 for the last item (bar code) scanned. The item's bar code data will be retransmitted as many times as the quantity indicates.

Example:

- 1. Scan the item's bar code (ie. ABCD)<br>2. Scan the **Quantity 1** bar code
- Scan the **Quantity 1** bar code
- 3. Scan the **Quantity 0** bar code
- 4. The ABCD bar code will be transmitted **10** times

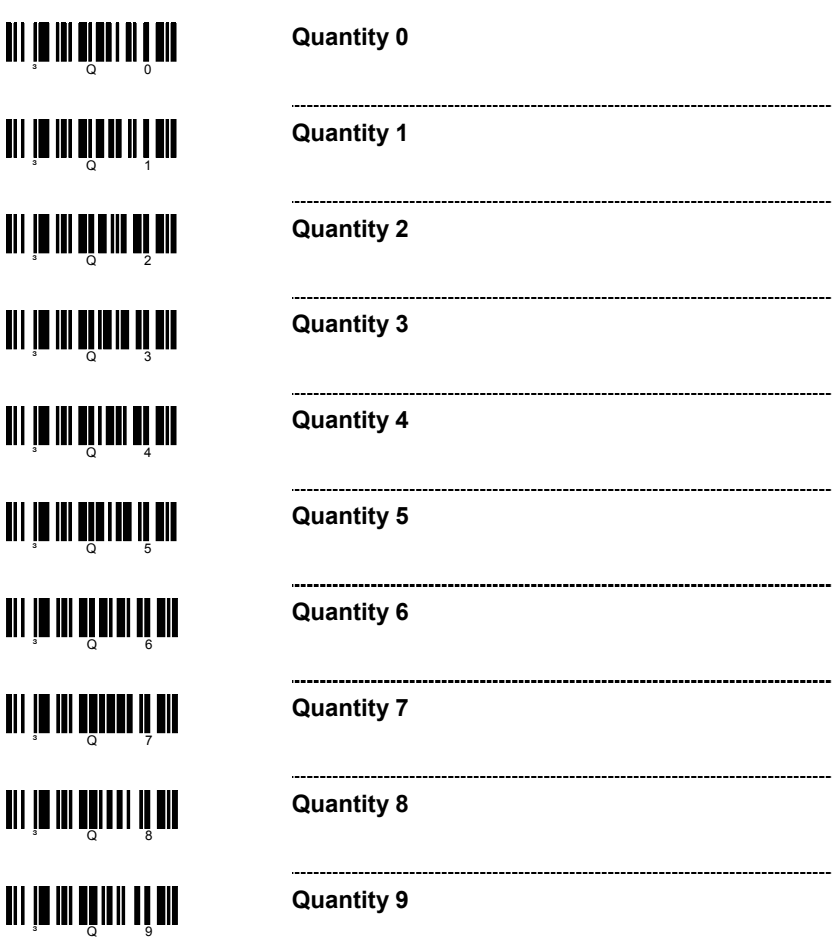

\*\* *Transmit Quantity Field must be enabled (on page 20[–2\)](#page-97-0) for this feature.*

## *IS4125 and IS4225 Scan Engines*

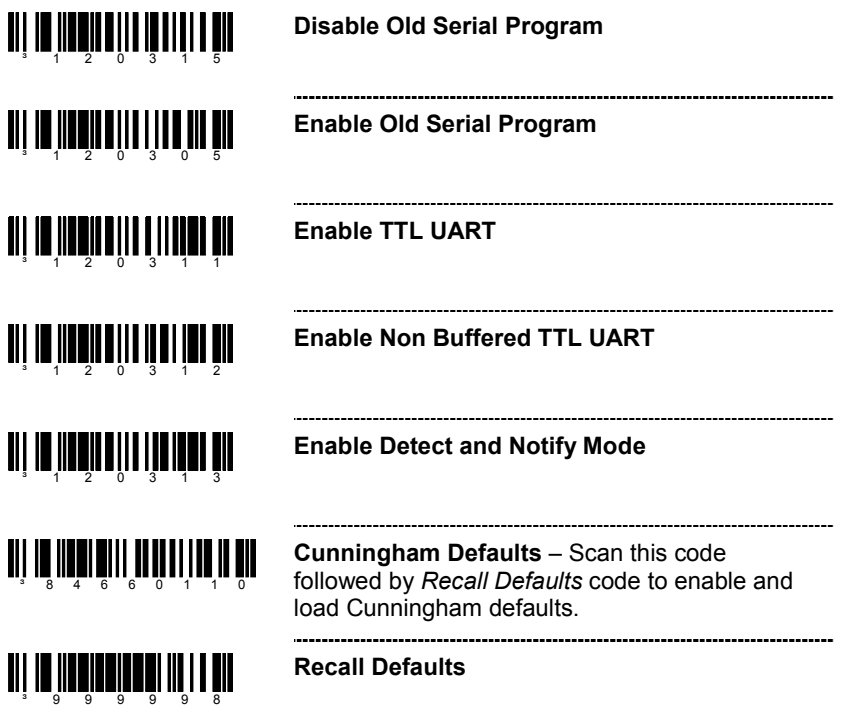

For Same Symbol Time Out information, see page 7[–3.](#page-34-0)

# *22*

## *IS4823 and IS4825 Scan Engines*

## *Operating Modes*

*Activation Modes*

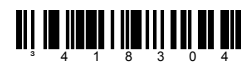

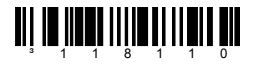

## ³ 1 2 0 3 1 6

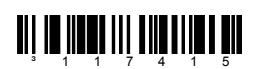

³ 9 1 7 5 0 0

<u> Ali in hundud hiirihi</u>

**\* Activate Scanning with the External Trigger** – An external I/O pin is used to enable the scanning cycle. A High-to-Low transition on the I/O signal is used to activate scanning. The signal must be deactivated (HIGH) and re-activated for subsequent scanning cycles. The scanning cycle is terminated based on the default period of time (2 seconds), a variable period of time, when the I/O signal is deactivated (Low-to-High), or when a bar code is scanned and transmitted.

**Activate Scanning on Receipt of the <DC2> Character** – A received <DC2> character initiates the scanning cycle. The scanning cycle is terminated based on the default period of time (2 seconds), variable laser timeout selected, or when a bar code is scanned and transmitted.

**Activate Scanning Using D/E** – A received 'E' character initiates the scanning cycle. The scanning cycle is terminated based on the default period of time (2 seconds), variable laser timeout selected, or receipt of a 'D' or when a bar code is scanned and transmitted.

**Activate Scanning with Address** – A configurable address character is used to initiate scanning. The scanning cycle is terminated based on the default period of time (2 seconds), variable laser timeout selected, or when a bar code is scanned and transmitted.

**~ Address Value** – Use this bar code with a code byte sequence (on page 16[–1\)](#page-80-0) that represents the desired character to be used to initiate scanning. An ASCII reference table is available on page 16[–3.](#page-82-0)

### *Activation Mode Features*

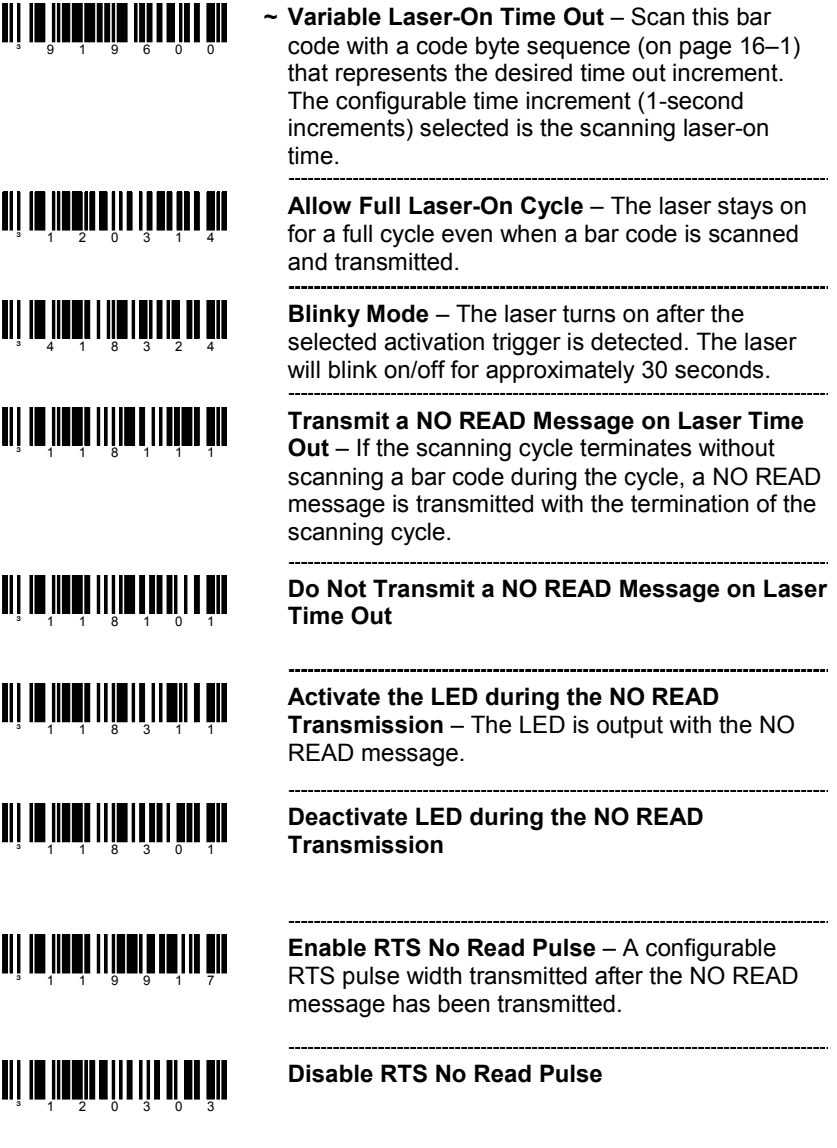

## <u>ai 10 10 30 11 11 11 11 11 1</u>

**Detect and Notify Mode** (Monitor the External Trigger) – The external I/O pin used in the default activation mode is monitored during the inactive laser cycles. An <SI> is transmitted when the I/O is active and an <SO> when it is inactive. Once the scanning activation cycle is started, the external I/O monitoring status is maintained until the scanning cycle is terminated regardless of the actual I/O level.

### *Continuous Blinky Mode*

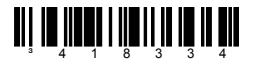

**Continuous Blinky Mode** – The scanner will continuously blink on and off, turning the scanning cycle on and off for all normal scanner operations. If a bar code is scanned and transmitted, the same symbol timeout is maintained throughout the cycle preventing additional scans of the same bar code when the scanner is in default mode.

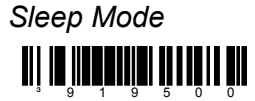

**~ Sleep Mode** – A power saving mode that can be configured to occur in 1-second increments. Use this code with a code byte sequence (on page 16[–1\)](#page-80-0) that represents the desired increment.

## *Miscellaneous Features*

### *Custom Defaults*

Honeywell manufactures several scanners for OEM applications. These scanners may use a different set of defaults than Honeywell factory defaults. Scanning the bar code will reset the default table to Honeywell defaults.

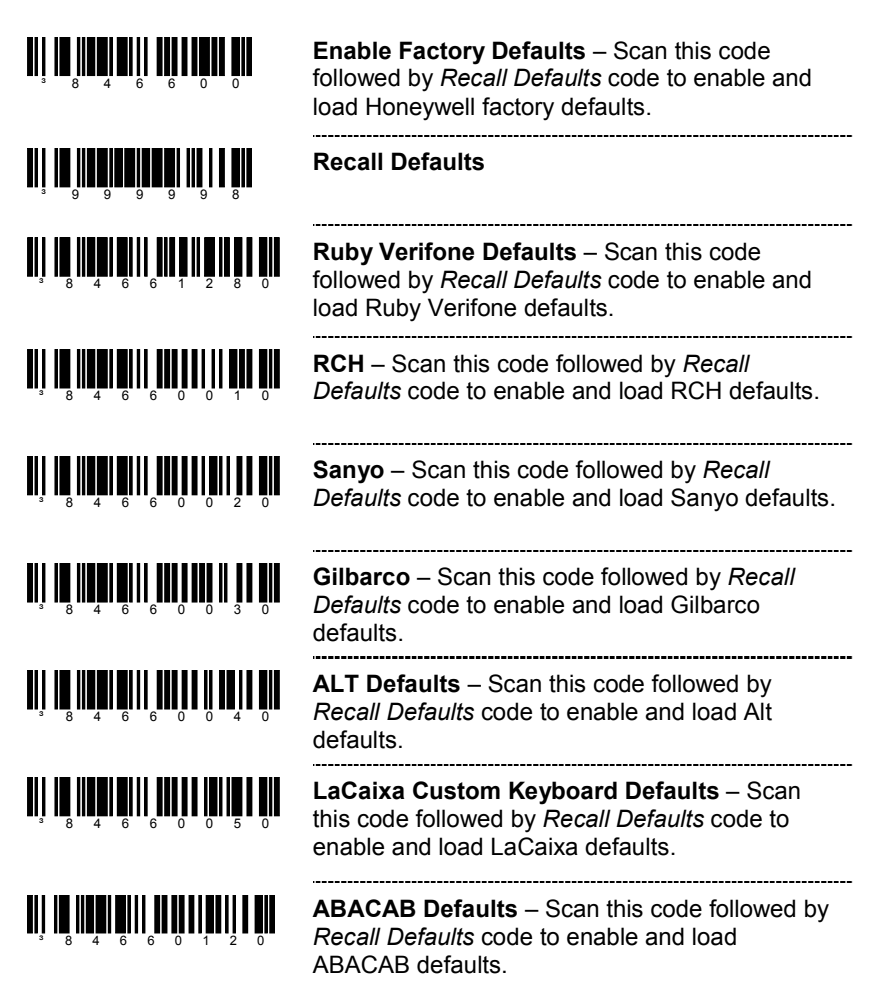

### *Serial Program Mode*

For Serial Program Mode, all commands must be framed by an STX (02 Hex) and ETX (03 Hex).

To recall defaults:

- 1. Transmit <STX>999999<ETX> through the Serial Port. This will put the scanner in serial program mode. Scanning will be suspended and the scanner will respond with an ACK (06 Hex).
- 2. Transmit <STX>999998<ETX> through the Serial Port. This is the Recall Defaults bar code in the MetroSelect guide. The scanner will respond with an ACK (06 Hex).
- 3. Transmit <STX>999999<ETX> through the Serial Port. This will cause the scanner to exit program mode and save the new settings. The scanner will beep 3 times and send an ACK (06 Hex).

If at anytime, the scanner cannot recognize a command, it will respond with a NAK (15 Hex).
# **Customer Support**

# *Technical Assistance*

If you need assistance installing or troubleshooting your device, please call your distributor or the nearest technical support office:

#### **North America/Canada**

Telephone: (800) 782-4263 *E-mail: hsmnasupport@honeywell.com*

#### **Latin America**

Telephone: (803) 835-8000 Telephone: (800) 782-4263 *E-mail: hsmlasupport@honeywell.com*

#### **Brazil**

Telephone: +55 (11) 5185-8222 Fax: +55 (11) 5185-8225 *E-mail: brsuporte@honeywell.com*

#### **Mexico**

Telephone: 01-800-HONEYWELL (01-800-466-3993) *E-mail: soporte.hsm@honeywell.com*

#### **Europe, Middle East, and Africa**

Telephone: +31 (0) 40 7999 393 Fax: +31 (0) 40 2425 672 *E-mail: hsmeurosupport@honeywell.com*

#### **Hong Kong**

Telephone: +852-29536436 Fax: +852-2511-3557 *E-mail: aptechsupport@honeywell.com*

#### **Singapore**

Telephone: +65-6842-7155 Fax: +65-6842-7166 *E-mail: aptechsupport@honeywell.com*

#### **China**

Telephone: +86 800 828 2803 Fax: +86-512-6762-2560 *E-mail: aptechsupport@honeywell.com*

#### **Japan**

Telephone: +81-3-3839-8511 Fax: +81-3-3839-8519 *E-mail: aptechsupport@honeywell.com*

# *Online Technical Assistance*

You can also access technical assistance online a[t www.honeywellaidc.com.](http://www.honeywellaidc.com/)

# *Product Service and Repair*

Honeywell International Inc. provides service for all its products through service centers throughout the world. To obtain warranty or non-warranty service, contact the appropriate location below to obtain a Return Material Authorization number (RMA #) before returning the product.

#### **North America**

Telephone: (800) 782-4263 *E-mail: hsmnaservice@honeywell.com*

#### **Latin America**

Telephone: (803) 835-8000 Telephone: (800) 782-4263 Fax: (239) 263-9689 *E-mail: laservice@honeywell.com*

#### **Brazil**

Telephone: +55 (11) 5185-8222 Fax: +55 (11) 5185-8225 *E-mail: brservice@honeywell.com*

#### **Mexico**

Telephone: 01-800-HONEYWELL (01-800-466-3993) Fax: +52 (55) 5531-3672 *E-mail: mxservice@honeywell.com*

# **Europe, Middle East, and Africa**

Telephone: +31 (0) 40 2901 633 Fax: +31 (0) 40 2901 631 *E-mail: euroservice@honeywell.com*

# **Hong Kong**

Telephone: +852-29536436 Fax: +852-2511-3557 *E-mail: apservice@honeywell.com*

#### **Singapore**

Telephone: +65-6842-7155 Fax: +65-6842-7166 *E-mail: apservice@honeywell.com*

# **China**

Telephone: +86 800 828 2803 Fax: +86-512-6762-2560 *E-mail: apservice@honeywell.com*

# **Japan**

Telephone: +81-3-3839-8511 Fax: +81-3-3839-8519 *E-mail: apservice@honeywell.com*

# *Online Product Service and Repair Assistance*

You can also access product service and repair assistance online at [www.honeywellaidc.com](http://www.honeywellaidc.com/)

# **Honeywell Scanning & Mobility**

9680 Old Bailes Road Fort Mill, SC 29707 www.honeywellaidc.com

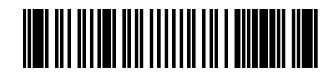

00-02544 Rev K 2/11

Free Manuals Download Website [http://myh66.com](http://myh66.com/) [http://usermanuals.us](http://usermanuals.us/) [http://www.somanuals.com](http://www.somanuals.com/) [http://www.4manuals.cc](http://www.4manuals.cc/) [http://www.manual-lib.com](http://www.manual-lib.com/) [http://www.404manual.com](http://www.404manual.com/) [http://www.luxmanual.com](http://www.luxmanual.com/) [http://aubethermostatmanual.com](http://aubethermostatmanual.com/) Golf course search by state [http://golfingnear.com](http://www.golfingnear.com/)

Email search by domain

[http://emailbydomain.com](http://emailbydomain.com/) Auto manuals search

[http://auto.somanuals.com](http://auto.somanuals.com/) TV manuals search

[http://tv.somanuals.com](http://tv.somanuals.com/)